## **UNIVERSIDAD NACIONAL**

## **SANTIAGO ANTÚNEZ DE MAYOLO**

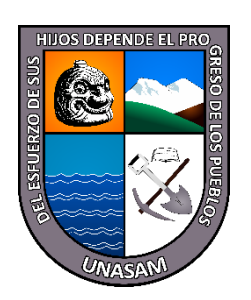

## **FACULTAD DE CIENCIAS**

## **ESCUELA PROFESIONAL DE INGENIERÍA DE SISTEMAS E INFORMÁTICA**

# **"SISTEMA WEB PARA EL CONTROL DE AHORRO DE ENERGÍA EN LOS LABORATORIOS DE CÓMPUTO DE LA FACULTAD DE CIENCIAS DE LA UNIVERSIDAD NACIONAL SANTIAGO ANTÚNEZ DE MAYOLO - 2020"**

## **TESIS PARA OPTAR EL TÍTULO DE:**

INGENIERO DE SISTEMAS E INFORMÁTICA

**PRESENTADO POR:**

Bach. LOURDES LISSET LÓPEZ ROJAS

Bach. KATHERINE ASTRID RODRIGUEZ ACCO

### **ASESOR:**

Ing° ESTEBAN JULIO MEDINA RAFAILE

**HUARAZ – PERÚ**

**2022**

**N° Registro: T117**

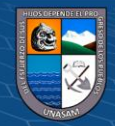

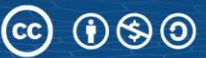

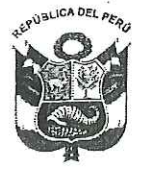

UNIVERSIDAD NACIONAL SANTIAGO ANTÚNEZ DE MAYOLO **FACULTAD DE CIENCIAS ESCUELA PROFESIONAL** INGENIERÍA DE SISTEMAS E INFORMÁTICA Ciudad Universitaria Shancayán - teléfono (043) 640020 HUARAZ - ANCASH - PERÚ

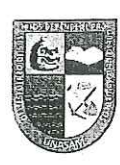

"Año del Fortalecimiento de la Soberanía Nacional"

#### ACTA DE SUSTENTACIÓN DE TESIS

Siendo las 09:45 a.m. horas del día miércoles 07 de diciembre de año 2022, los miembros del Jurado de Sustentación de Tesis que suscriben, designados según Resolución Decanatural Nº 211-2022-UNASAM-FC de fecha 05 de diciembre de 2022, y ratificada mediante regularización de Resolución de Consejo de Facultad N° 296-2022-UNASAM-FC de fecha 14 de diciembre del 2022; se reunieron de manera virtual, para evaluar la defensa de la tesis presentada por los Bachilleres RODRIGUEZ ACCO KATHERINE ASTRID Y LOPEZ ROJAS LOURDES LISSET, de la Escuela Profesional de Ingeniería de Sistemas e Informática, en la modalidad de Ciclo Regular; Título de la tesis "SISTEMA WEB PARA EL CONTROL DE AHORRO DE ENERGÍA EN **LOS LABORATORIOS DE CÓMPUTO** DE  $\mathbf{I}$   $\mathbf{\Delta}$ **FACULTAD** DE CIENCIAS DE LA UNIVERSIDAD NACIONAL SANTIAGO ANTÚNEZ DE MAYOLO".

Después de haber escuchado la sustentación y defensa de la misma; se declaran APTOS para optar el título profesional de Ingeniero de Sistemas e Informática, con los calificativos:

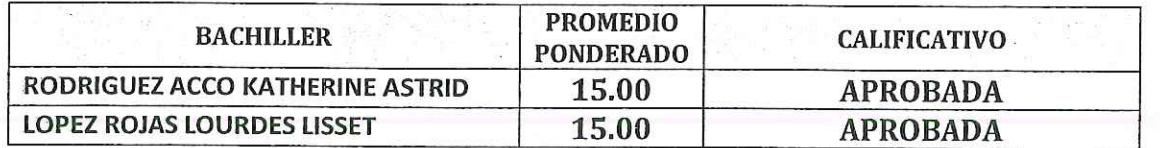

En consecuencia, los sustentantes quedan en condición de recibir el Título de Ingeniero, Conferido por el Consejo Universitario de la UNASAM, de conformidad con las normas estatutarias y la Ley Universitaria vigente.

Huaraz, 07 de diciembre de 2022.

Ing° César Augusto/Narro Cachay **PRESIDENTE** CIP Nº 169491

Ing° Migué Angeksiwa Zapata SECRETARIO

CIP Nº 96195

ng° Esteban Julio Medina Rafaile **VOCAL** CIP Nº 88145

C.c. Arch. Digital

E-mail: info@unasam.edu.pe

### **DEDICATORIA**

<span id="page-2-0"></span>Ésta presente investigación se la dedico en primer lugar a Dios y a mis Padres Jaime Arturo y Julia Lupe, ya que han sido mi fuerza durante todos los años de estudio que en vida pudieron ofrecerme, así como también a mi pequeña y adorada hija Koraline, por alumbrar mis días, por ser mi motor y motivo cada día. Espero ser un motivo de orgullo para ustedes que son las personas a quienes más amo.

Autora: Rodriguez Acco Katherine Astrid

Esta tesis se la dedico a Dios por guiarme en el camino del bien, a mis padres, quienes con su amor, apoyo y dedicación y con su ejemplo de superación, humildad y sacrificio constante me permitieron obtener este primer logro en mi vida profesional. Autora: López Rojas Lourdes Lisset

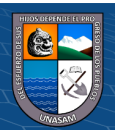

 $C<sup>c</sup>$   $\odot$   $\odot$   $\odot$ 

### <span id="page-3-0"></span>**AGRADECIMIENTO**

Agradezco a Dios por darme salud y no rendirme hasta lograr uno de mis más grandes anhelos. Gracias a mis padres y a la hermosa familia que formé Por ser mi apoyo incondicional y siempre Recordarme que todo es posible con la bendición de Dios. Autora: Rodriguez Acco Katherine Astrid

 Agradezco a Dios por permitirme tener a una gran familia por el apoyo incondicional brindado, a mis docentes por ser parte integral de mi formación profesional. Autora: López Rojas Lourdes Lisset

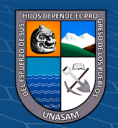

 $(G)$   $\oplus$   $\oplus$   $\oplus$ 

<span id="page-4-0"></span>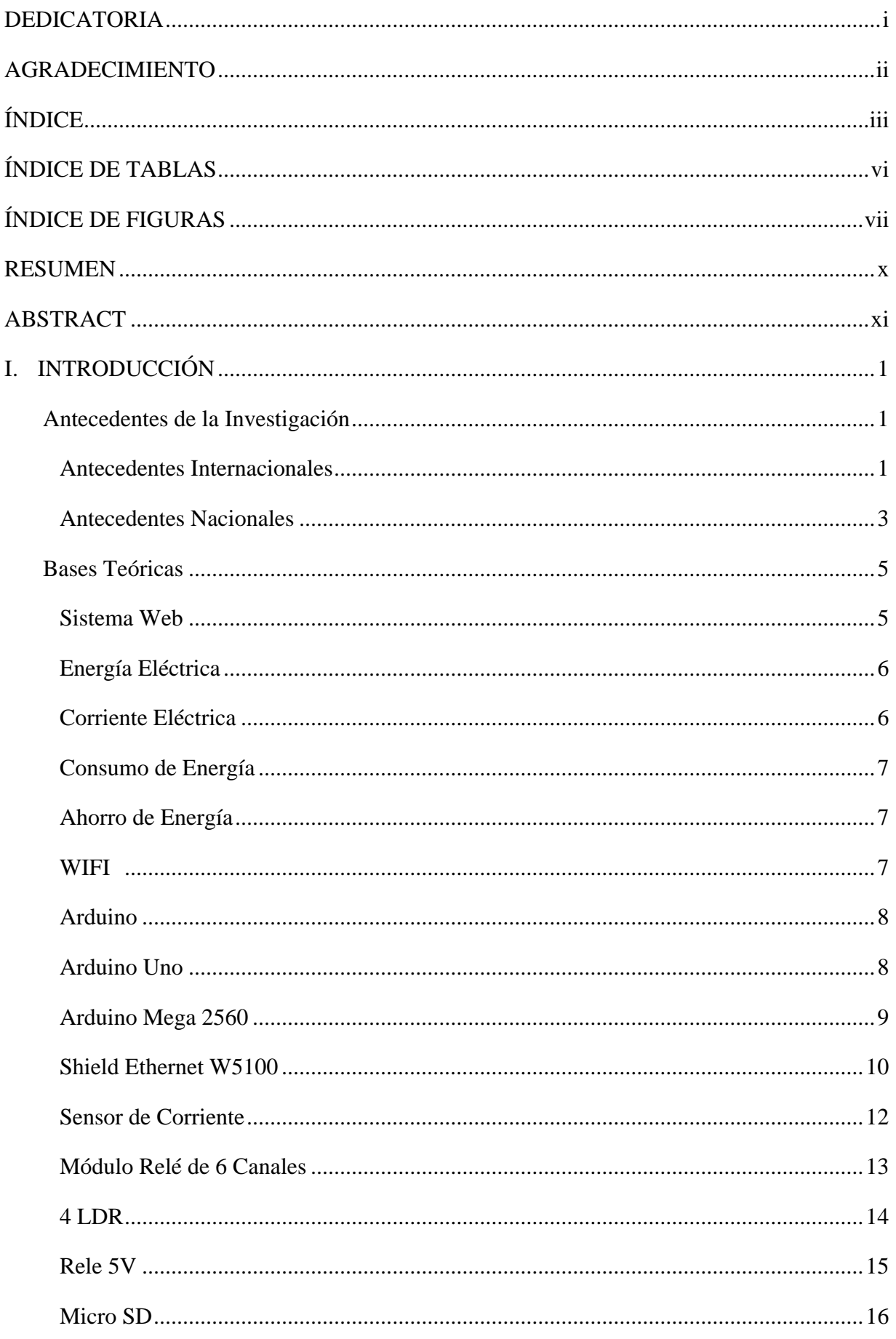

 $\ddot{\mathbf{11}}$ 

# ÍNDICE

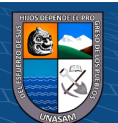

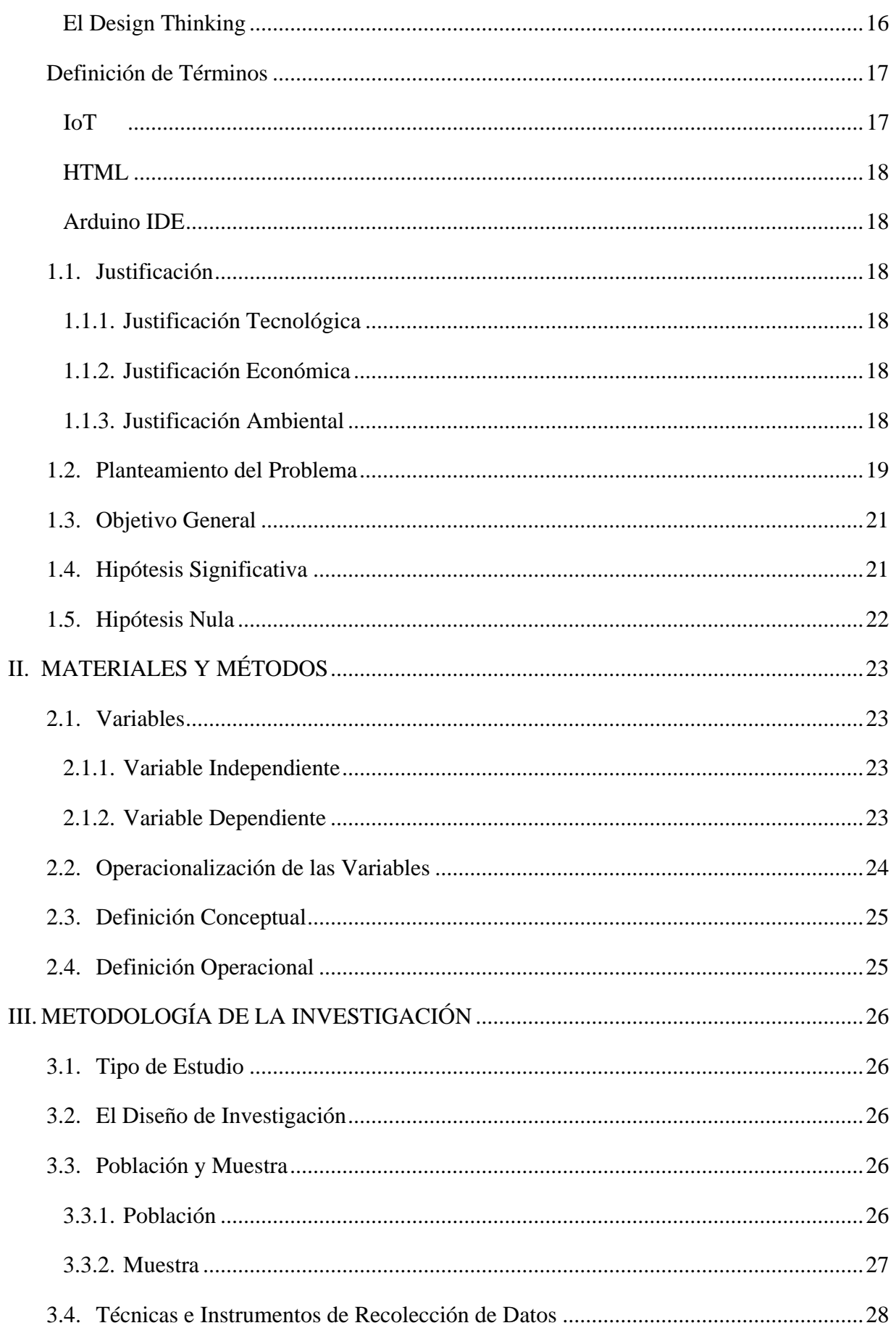

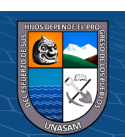

 $C$  $O$  $O$  $O$ 

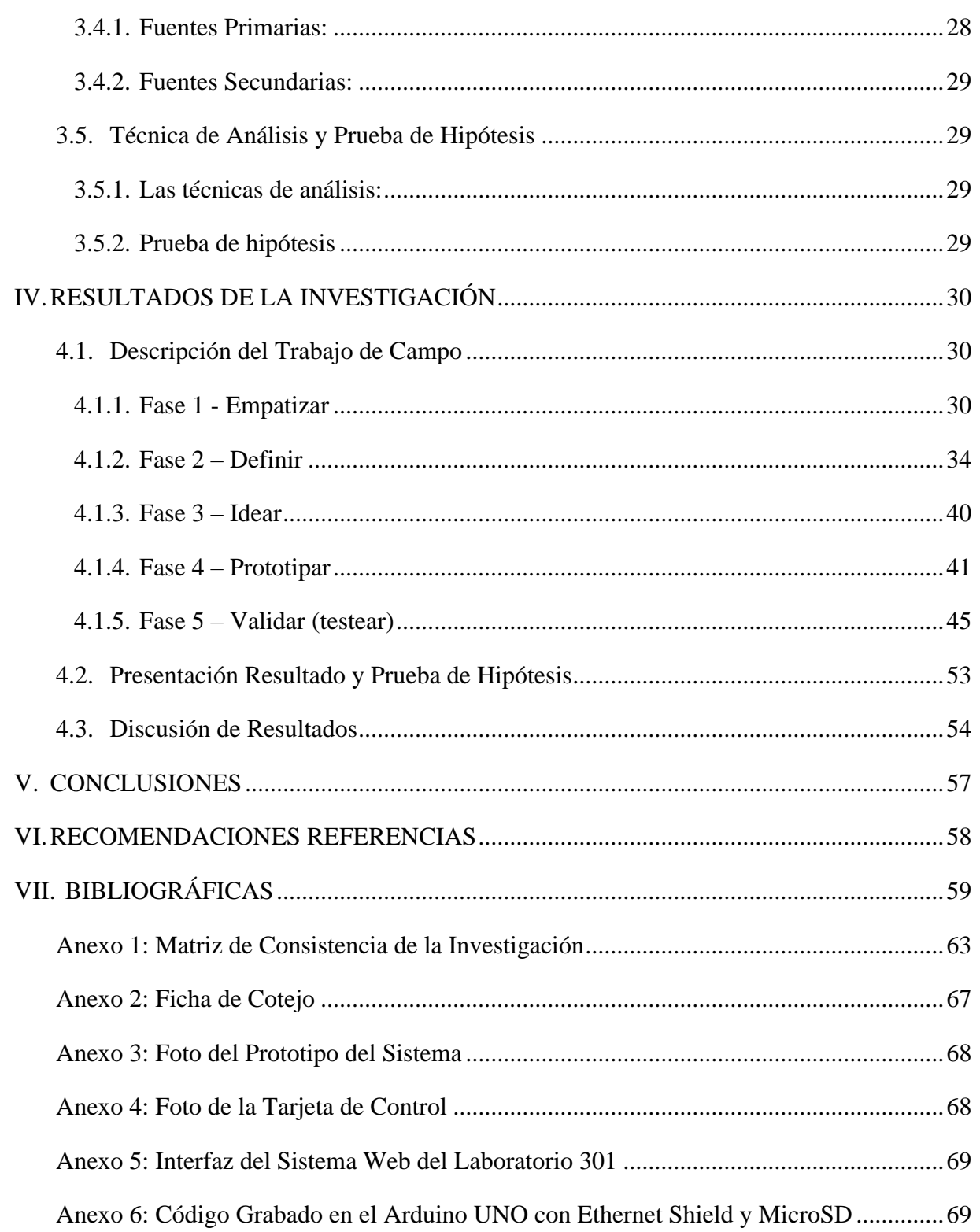

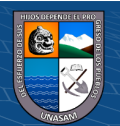

# ÍNDICE DE TABLAS

<span id="page-7-0"></span>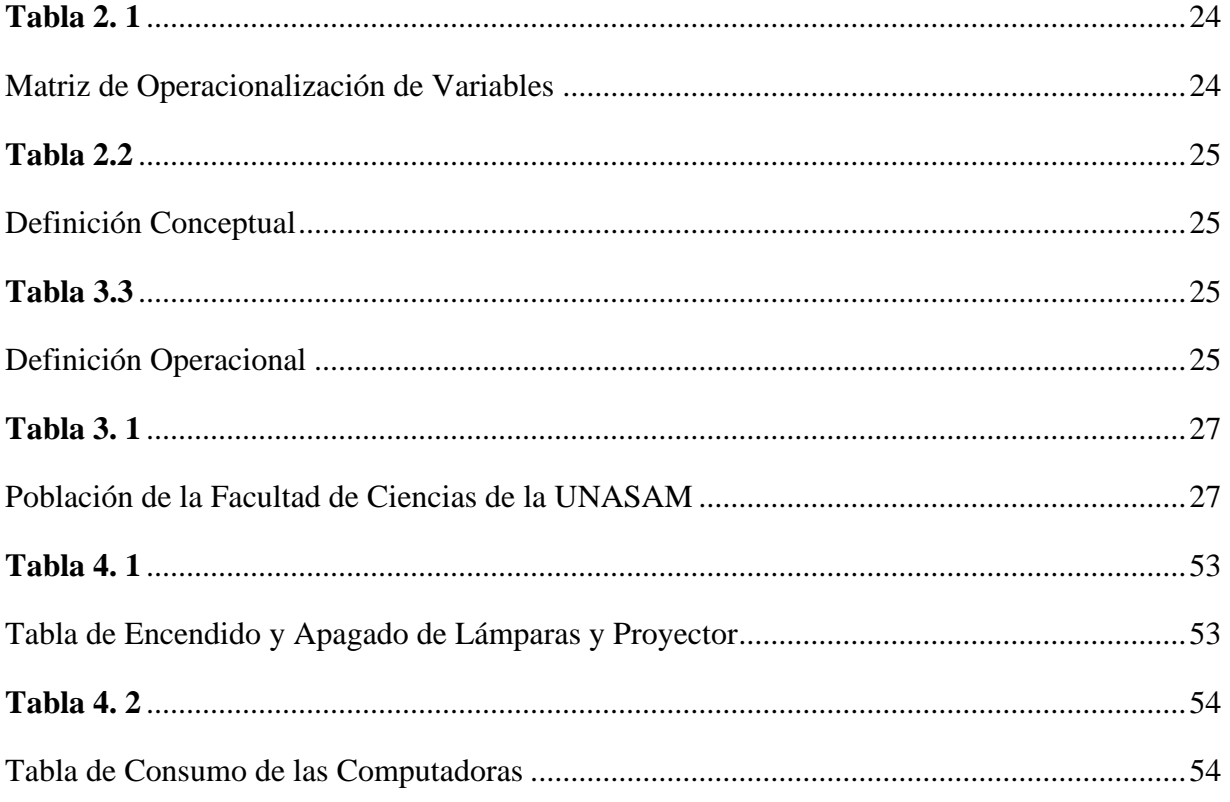

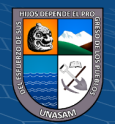

 $\odot$   $\odot$   $\odot$ 

# ÍNDICE DE FIGURAS

<span id="page-8-0"></span>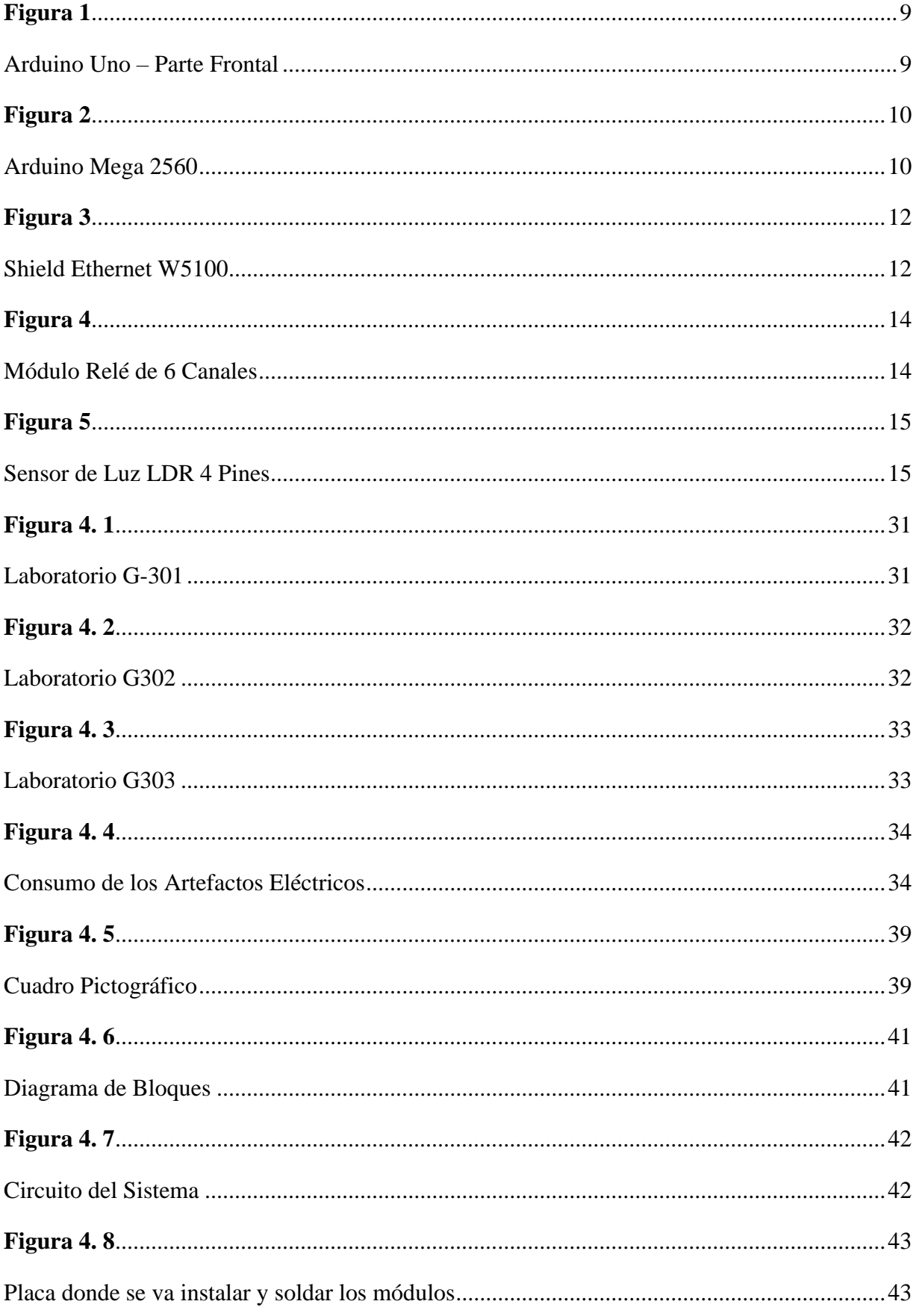

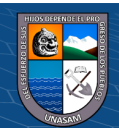

 $\odot$   $\odot$   $\odot$ 

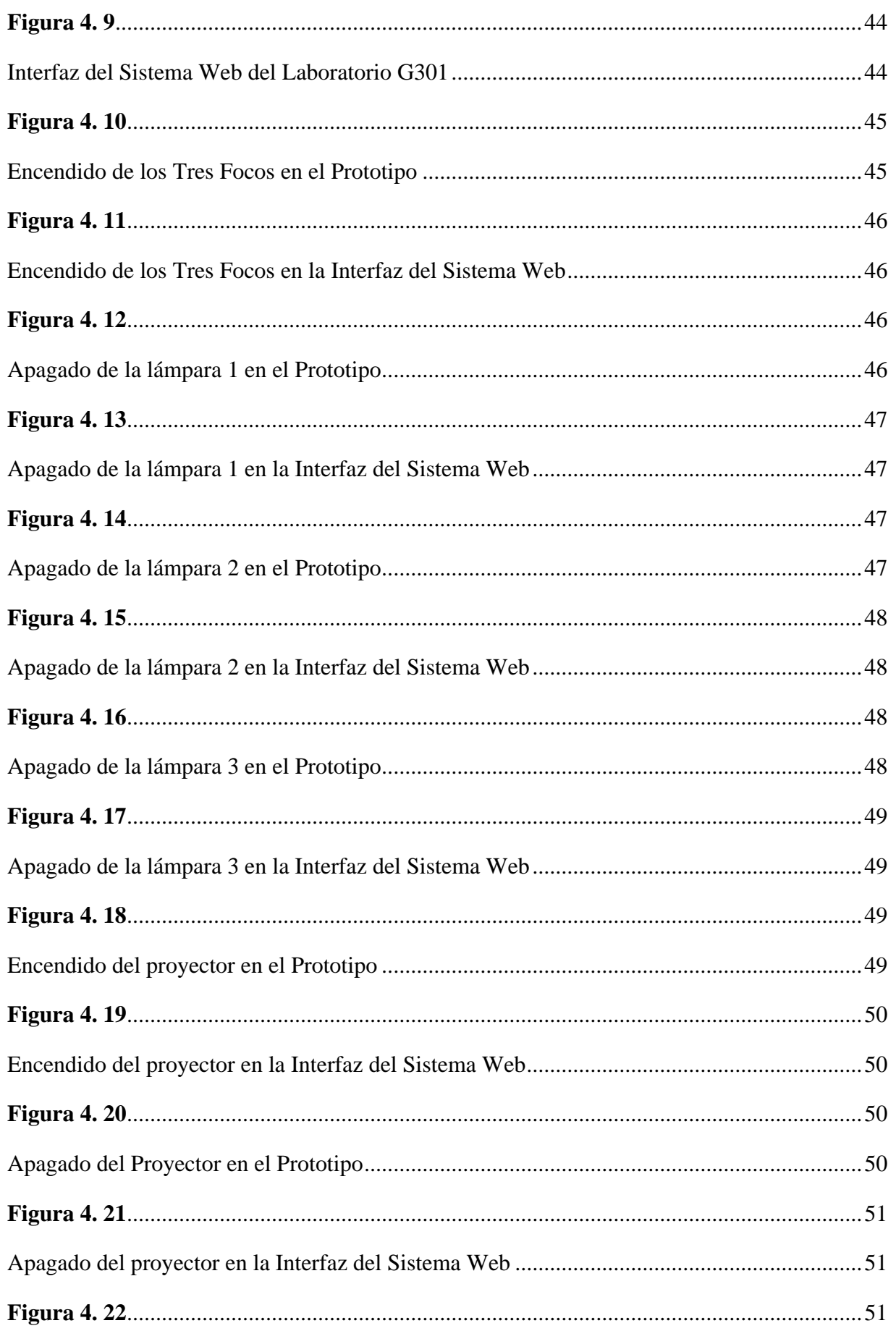

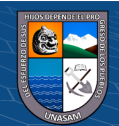

 $C$  $O$  $O$  $O$ 

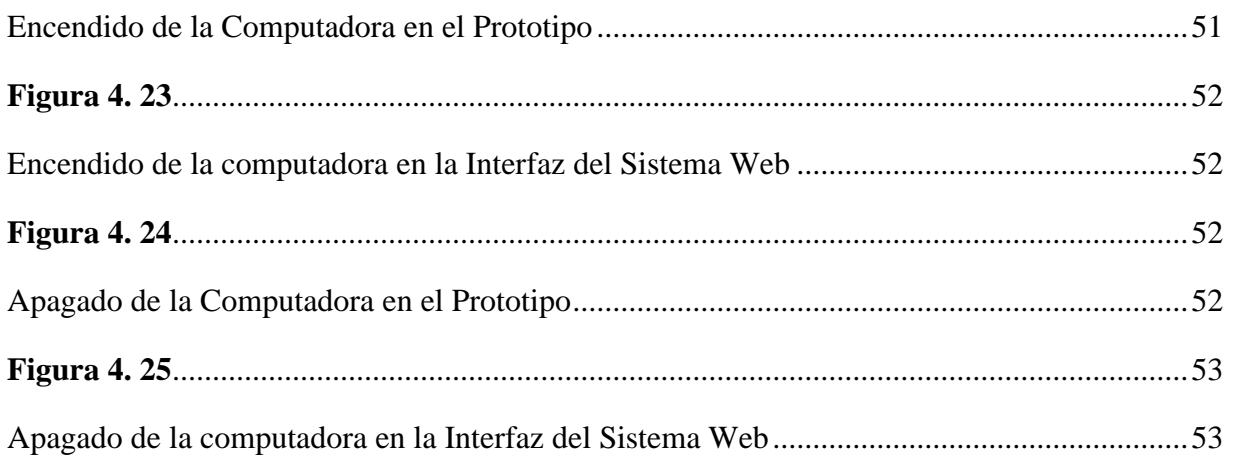

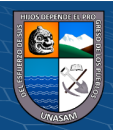

 $C$  $O$  $O$  $O$ 

#### **RESUMEN**

<span id="page-11-0"></span>Nuestra investigación se centra en **el estudio del control de ahorro de energía en los laboratorios de cómputo de la Facultad de Ciencias de la Universidad Nacional Santiago Antúnez de Mayolo**, donde encontramos un ineficiente control de energía, ya sea de la iluminaria, de los equipos de cómputo y/o los proyectores que se vienen utilizando desde sus inicios. Debido a este desbordante consumo de energía la contaminación ambiental incrementa, así como el gasto desmedido en la paga de los recibos de luz. Nuestra iniciativa consistió en diseñar y desarrollar un Sistema Web que tenga la posibilidad de monitorear por medio de una página web el consumo de energía que genere cada uno de las computadoras, proyectores e iluminaria que estén conectados al sistema eléctrico, dando la posibilidad de encenderlos o apagarlos según las necesidades del usuario y con los horarios programados para las clases. Se utilizó herramientas inteligentes y técnicas adecuadas aplicadas en la metodología Design Thinking, siendo de gran apoyo para el análisis, diseño y desarrollo de la solución.

Ante esta realidad se demostró que el Sistema Web controla el encendido y apagado de las computadoras, proyectores e iluminarias de manera rápida y eficaz, logrando que el consumo de energía sea solo el necesario, así como el gasto económico que se tiene.

*Palabras claves:* Sistema web, control del ahorro de energía, Design Thinking.

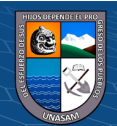

 $\left(\begin{matrix} \overline{c} & \overline{c} \end{matrix}\right)$ 

#### **ABSTRACT**

<span id="page-12-0"></span>Our research focuses on **the study of energy saving control in the computer laboratories of the Faculty of Sciences of the Santiago Antúnez de Mayolo National University**, where we find an inefficient energy control, either of the lighting, of the equipment of computing and/or the projectors that have been used since its inception. Thanks to this overwhelming consumption of energy, environmental pollution increases as well as the excessive expense in paying electricity bills. Our initiative consisted of designing and developing a Web System that has the possibility of monitoring, through a web page, the energy consumption generated by each of the computers, projectors and lighting that are connected to the electrical system, giving the possibility of turning them on or off. turn them off according to the needs of the user and with the scheduled times for classes. Intelligent tools and appropriate techniques applied in the Design Thinking methodology will be developed, being of great support for the analysis, design and development of the solution. Faced with this reality, it crashed that the Web System controls the switching on and off of computers, projectors and lighting quickly and efficiently, ensuring that energy consumption is only necessary, as well as the economic expense that is had.

*Keywords:* Web system, energy saving control, Design Thinking.

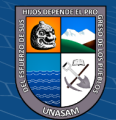

 $C<sup>c</sup>$   $\odot$   $\odot$   $\odot$ 

### <span id="page-13-0"></span>**I. INTRODUCCIÓN**

#### <span id="page-13-1"></span>**Antecedentes de la Investigación**

#### <span id="page-13-2"></span>**Antecedentes Internacionales**

a. Andramuño (2021) en su tesis titulada "**Diseño e Implementación de un Sistema Domótico Inalámbrico para Control de Luces, Equipos y Motorización de Energía Eléctrica en el Departamento de Diseño gráfico de la Imprenta CD Compu Ubicada en la Ciudad de Guayaquil**" tuvo como objetivo diseñar e implementar sistema domótico inalámbrico para control de luces, equipos de cómputo, equipo de climatización entre otros, y monitoreo de energía eléctrica en el departamento de diseño gráfico en la imprenta CD Compu ubicada en la ciudad de Guayaquil. Para ellos se aplicó metodología PPDIOO, por su practicidad y orientación principalmente en ir requiriendo las actividades mínimas, por complejidad y tecnología de la red, además para automatizar el encendido y apagado de luces, equipos de cómputo, nevera y como complemento la monitorización del consumo de energía eléctrica. La población estuvo compuesta por trabajadores, proveedores y clientes haciendo un total de 34 personas y se utilizó una encuesta de 10 preguntas. Con la implementación del sistema domótico y monitoreo de energía se procedieron a comprobar el correcto funcionamiento de los dispositivos domóticos mediante la aplicación web Broadlink, previamente descargada de forma gratuita de la tienda de aplicaciones del celular Smart y en el caso del monitor de monitor de energía mediante la página web Eyedro.com, además se logró demostrar que una vez realizado las diferentes configuraciones de encendido y apagado en las tomas corrientes SP4-MINI US, su funcionamiento fue óptimo al momento de realizar sus rutinas previamente establecidas sin la necesidad del uso del internet, demostrando su independencia de la nube, trabajando de forma normal en la red local.

El aporte de esta investigación con nuestra tesis, es el ahorro de energía mediante la automatización y monitoreo de varios dispositivos electrónicos como luces, equipos de cómputo y nevera.

b. Álvarez & Molano (2020) en su investigación titulada "**Uso de la Domótica y las Tic en el Control y Ahorro de Energía en los Hogares Colombianos**" tuvo como objetivo analizar los hábitos de ahorro de energía eléctrica domiciliaria en los hogares colombianos. Para ello se empleó la metodología descriptiva, el cual se aplicó en el diseño y contenido de la encuesta. La población estuvo compuesta de 50 familias y se

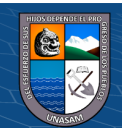

 $\left(\mathbf{c}\right)\left(\mathbf{\hat{p}}\right)\mathbf{\bigcirc}\mathbf{0}$ 

utilizó un cuestionario compuesto de 21 preguntas relacionadas con los hábitos de consumo y ahorro de energía que cada familia tiene en su día cotidiano.

Los resultados que se obtuvieron con esta encuesta son:

- Las personas entre 26 y 35 años son más conscientes con respecto a la importancia del ahorro de energía en casa.
- De la muestra total, el 98% considera que si es importante el ahorro de energía.
- La costumbre que más se utiliza es apagar las luces con un 90%, mientras que el de desconectar el cargador del celular cuando no está en uso tiene un 53% de respuesta.
- Las familias están dispuestas a invertir una cantidad de dinero en la adquisición de equipos domóticos.
- Se obtuvo un 63% de respuesta a que no se tenía conocimiento sobre la domótica o el Internet de las cosas.

En conclusión, el estudio permite identificar los hábitos de mayor relevancia de esta manera establecer acciones para reducir el consumo de energía eléctrica haciendo énfasis en el uso de tecnologías como la domótica y el internet de las cosas (IoT), donde se puedo determinar que la mayoría de la población colombiana no tiene conocimiento sobre la domótica como medida alternativa para ahorrar energía, no obstante, está dispuesto a invertir en esta tecnología.

El aporte de este seminario de investigación con respecto a nuestra tesis se centra puntualmente en el ahorro de energía, donde se incluyen también los hábitos que tiene cada familia en su hogar, sobre todo la importancia que se tiene al poder implementar un motivo de solución, como se sugiere aparatos domóticos donde interviene la inversión de una cierta cantidad de dinero al principio, pero al pasar el tiempo y haciendo uso de estos implementos en casa se irá viendo la respuesta tanto económica y ambiental que se tendrá.

c. Rogat (2019) en su tesis titulada "**Implementación de Sistema Domótico para Eficiencia Energética en el Hogar**" tuvo como objetivo disminuir el porcentaje de consumo eléctrico en el hogar con un sistema de eficiencia energética en el hogar desarrollado con Arduino. La metodología empleada fue tradicional (cascada) que, básicamente, es un enfoque metodológico que ordena rigurosamente las etapas de un proyecto. Los resultados obtenidos con la utilización de una placa Arduino fueron obtener los datos del sensor de corriente y llevar el control, bajo temporizador, del tiempo en que la luz se encuentra encendida, de esta manera realizar una proyección

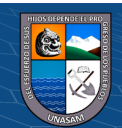

 $\circled{c}$   $\circled{0}$   $\circledcirc$ 

más fiel. La presente investigación tiene relación con nuestra tesis la programación del encendido y apagado de la luz eléctrica, de esta manera disminuir el consumo eléctrico.

#### <span id="page-15-0"></span>**Antecedentes Nacionales**

a. Vaccaro (2021) en su investigación de titulada "**Implementación de un Sistema en la Nube para el Ahorro de Consumo de Energía Eléctrica**", tuvo como objetivo el desarrollo de un sistema basados en la nube que pueda monitorizar, controlar y predecir el consumo de energía para su ahorro monetario. Para ello utilizó una metodología tradicional llamada cascada o también conocida como metodología secuencial basándose en fases que van de acuerdo a una secuencia donde cada una depende de la fase anterior ya que se utilizan elementos de hardware y software, requiriendo así que necesariamente se termine una fase terminando con las correcciones de sus posibles errores para poder continuar con la siguiente.

Según la metodología que se utilizó en la investigación los participantes son las autoridades principales de la universidad como el rector y administrativos participando al inicio y al final de este proyecto.

Se logró desarrollar la plataforma de tal manera que permita que los usuarios puedan ingresar desde cualquier punto solo conectándose a internet, también se generaron alarmas dentro del laboratorio cuando se presente un uso desperdiciado de la energía y el control de equipos que consumen una mayor cantidad de energía de manera remota. Lo que compartimos con esta investigación es la preocupación del consumo de energía que se tiene en los laboratorios de cómputo ya que la facturación que se tiene nos presenta montos elevados, además de poder acceder al Sistema Web desde cualquier lugar utilizando solo la conexión a Internet.

b. Según Saguma (2018) en su investigación titulada "**Diseño de Sistema Domótico para Reducir el Consumo de Energía Eléctrica en un Edificio Multifamiliar en la Ciudad de Chiclayo**" tuvo como objetivo diseñar un sistema domótico para reducir el consumo de energía eléctrica en un edificio multifamiliar de siete pisos en la ciudad de Chiclayo. El tipo de estudio es aplicado y orientado al ámbito tecnológico es descriptivo, porque describen la frecuencia y las características más importantes de un problema, donde se empleó la técnica estadística porcentual para llegar a un resultado cuantitativo porcentual y para el análisis de los datos se utilizará estadísticos de distribución de frecuencias. La energía que se consume en el edificio multifamiliar viene a ser la población y la muestra aplicando la técnica de observación y como recolección de datos

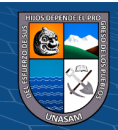

 $\left(\mathbf{c}\right)\left(\mathbf{\hat{p}}\right)\mathbf{\bigcirc}\mathbf{0}$ 

las fichas de registro que se utilizó para obtener y levantar información necesaria. Obteniendo como resultado:

- Dos intervalos de tiempo, de 12pm a 02pm y de 06pm hasta las 10pm donde hay una similitud en el consumo de energía, tiempos de consumo mínimo de energía entre las 12am y las 05am, logrando así identificar el diagnóstico del consumo de energía que se tiene.
- Se detectó los lugares donde la presencia de la luminaria es indispensable, determinando así el encendido de la luminaria cuando haya alguna presencia en dicha zona, así como un sensor que determinará el nivel de intensidad de la luminaria que se tendrá.
- Con la incorporación de estos aparatos domóticos se determinó una cierta cantidad de ahorro de energía en los niveles del edificio multifamiliar, con un aproximado de 14398 watt por hora, siendo un total de 14,39Kw.h por día, trayendo consigo un margen económico en el ahorro de cada familia del edificio.

El aporte que se rescata de este proyecto de investigación es la incorporación de aparatos domóticos en ciertas zonas donde la iluminaria es necesaria, incluyendo así un sensor que determinaré el encendido cuando detecte la presencia de una persona, incluyendo cada aparato que se implementa en cada hora para que así la energía consumida reduzca, así como el monto que se utiliza al pagar los recibos de luz.

c. Según Loyola (2018) en su investigación titulada "**Sistema Domótico con Aplicación Móvil en Android para Mejorar el Control de la Energía y Acceso a Puertas en un Hogar**" tuvo como objetivo mejorar el control de la energía y acceso a puertas en una red domótica de un hogar a través de una aplicación móvil en Android. Se centró en mejorar el control de la energía que se tiene, así como el acceso a puertas utilizando una red domótica a través de una aplicación móvil, de un hogar de la ciudad de Trujillo, Perú, utilizando un diseño experimental, incorporando el método Pre Test-Post Test, teniendo una serie de medidas antes y después de la implementación de la aplicación. Esta investigación tomó como población y muestra el escenario de una casa familiar de 1 piso donde habitarían 13 personas, y otra donde habitarían solo dos personas, haciendo un total de 15 personas, considerando que se realizan solo los servicios básicos de cada hogar. La técnica de recolección de datos que se utiliza en la investigación es la observación al momento en que se abren y cierran las puertas, una encuesta donde se levantará información de la cantidad de procesos automatizados que se tiene, los niveles

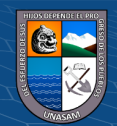

 $\circled{c}$   $\circled{0}$   $\circledcirc$ 

de brisa que tienen los ventiladores y medir el tiempo con un cronómetro en el encendido y apagado de las luminarias, obteniendo como resultados:

- Es posible disminuir en un 79,68% el tiempo que se utiliza para en el encendido y apagado de las luminarias.
- El nivel de satisfacción con respecto al uso del ventilador puede aumentar en un 74,19%.
- El tiempo que se emplea en abrir y al cerrar las puertas puede disminuir a un 93,47%.
- Al automatizar los procesos, los resultados pueden mejorar en un 54,46%
- El control del consumo de energía se puede mejorar teniendo todas estas respuestas de manera positiva.

El aporte que tomamos de este proyecto de investigación es la demostración de como herramientas domóticas pueden mejorar el manejo de la energía llegando a controlarla de una manera positiva, e incrementando el nivel de satisfacción de los usuarios frente a los procesos automatizados.

#### <span id="page-17-0"></span>**Bases Teóricas**

#### <span id="page-17-1"></span>**Sistema Web**

Según Baez (2012) los sistemas web o aplicaciones web son aquellos que están creados e instalados en un servidor en Internet o sobre una intranet (red local). Los sistemas Web tienen funcionalidades muy potentes que brindan respuestas a casos particulares.

En el transcurso de emplear un sistema web reducirá costos, tiempo y recursos humanos, logrando que la rentabilidad de su empresa aumente y mejorando la gestión del empleado frente a sus clientes, proveedores, distribuidores, etc.

Además, los Sistemas Web han demostrado excelentes resultados para las empresas frente a los Sistemas Tradicionales Cliente/Servidor, ya que ofrecen beneficios, tales como:

- No pagar licencias para cada computadora debido a que se encuentra en un solo Servidor Web.
- Fácil acceso al Sistema desde cualquier punto con conexión a Internet.

 $\left(\begin{matrix} \overline{c} & \overline{c} \end{matrix}\right)$ 

- Integra la información actualizada del stock de productos, ingresos y egresos de todas las sucursales.

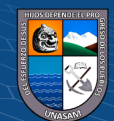

- La comunicación con sus clientes es más fluida las 24 horas del día.

#### <span id="page-18-0"></span>**Energía Eléctrica**

Según Coluccio (2021) es la energía que se produce de la diferencia de potencial eléctrico entre dos puntos fijos, cuando se los pone en contacto mediante un transmisor eléctrico. Dicho contacto provoca una [corriente eléctrica](https://concepto.de/corriente-electrica/) que consiste en la transmisión de cargas negativas [\(electrones\)](https://concepto.de/electron/) a través de un material propicio para ello (como suelen ser los [metales\)](https://concepto.de/metales/) desde el punto de su generación (y/o almacenamiento) hasta el punto de consumo. Comúnmente la energía eléctrica es convertida en otras formas de energía: lumínica, [mecánica](https://concepto.de/energia-mecanica/) o [térmica.](https://concepto.de/energia-termica/)

#### Importancia de la Energía Eléctrica:

La importancia está en su capacidad de transformación en otras formas de energía, siendo un recurso cambiante. A una máquina que realice determinadas tareas, tanto mecánicas como de cálculo, o iluminar una habitación con un bombillo, o calentarlo durante el invierno gracias a una resistencia se puede alimentar con energía eléctrica.

#### <span id="page-18-1"></span>**Corriente Eléctrica**

Según Coluccio (2021) la corriente eléctrica es el flujo de un[a](https://concepto.de/carga-electrica/) [carga eléctrica](https://concepto.de/carga-electrica/) a través de un material conductor, debido al desplazamiento de los [electrones](https://concepto.de/electron/) [d](https://concepto.de/electron/)entro de su estructura molecular, lo cual genera al mismo tiempo u[n](https://concepto.de/campo-electrico/) [campo eléctrico](https://concepto.de/campo-electrico/) a su alrededor.

Este movimiento d[e](https://concepto.de/particulas-subatomicas/) [partículas](https://concepto.de/particulas-subatomicas/) empieza en el polo positivo del material, pero se produce en dirección negativo-positivo, ya que los electrones (de carga negativa) son atraídos por la positividad, dejando libre un espacio que ocupa otro detrás suyo y así sucesivamente.

Para transmitirse, la corriente eléctrica requiere de materiales que dispongan de una gran cuota de electrones libres, es decir, ubicados en su última órbita alrededor del núcleo y por lo tanto susceptibles de movilizarse, al estar menos fuertemente atraídos por éste.

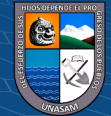

 $C<sup>c</sup>$   $\odot$   $\odot$   $\odot$ 

#### <span id="page-19-0"></span>**Consumo de Energía**

Según TotalEnergies (2021) el consumo de energía es el gasto total de la misma, y generalmente incluye más de una fuente energética como el gasto de luz y de energía eléctrica. Considerar que el consumo de energía va de la mano con la eficiencia energética. Teniendo como resultado que, a mayor consumo de energía, es menor la eficiencia, y, por lo tanto, se reduce el ahorro en las facturas.

#### <span id="page-19-1"></span>**Ahorro de Energía**

Según Ucha (2011) el ahorro de energía o eficiencia energética consiste en utilizar la energía de manera eficiente. Es decir, con la misma cantidad de energía o con menos, se deben de obtener los mismos resultados. No cabe duda de que el ahorro de energía (consumo responsable) y el uso eficiente de las fuentes de energía resultan fundamentales para el futuro de todos los habitantes del planeta.

Importancia del Ahorro de Energía:

Realizando las buenas prácticas con respecto al ahorro de energía se reduce la contaminación ambiental, así como el monto monetario que cada persona invierte al utilizar la energía en sus hogares, instituciones u empresas.

Los hábitos que te ayudarán ahorrar energía:

- Aprovechar la luz natural
- Apagar las luces
- Desconectar los aparatos que no estén siendo utilizados

 $\left(\begin{matrix} \overline{c} & \overline{c} \end{matrix}\right)$ 

#### <span id="page-19-2"></span>**WIFI**

"WiFi viene de 'Wireless Fidelity', es decir, 'fidelidad inalámbrica'. Es una tecnología de transmisión de datos inalámbrica utilizada para Internet –principalmente- y que se basa en el estándar 802.11."

Punto de acceso WiFi:

Es un área donde se conecta inalámbricamente a través de esta tecnología, por ejemplo, el router es un punto de acceso WiFi. (Gónzales, 2019, párrafo primero)

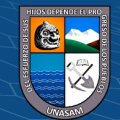

#### <span id="page-20-0"></span>**Arduino**

Es una plataforma de creación de electrónica de código abierto, presenta características tales como:

- Basada en hardware y software libre,
- Ser flexible y fácil uso para los creadores y desarrolladores.
- Permite crear diferentes tipos de microordenadores de una sola placa a los que la comunidad de creadores puede darles diferentes tipos de uso. (Fernández, 2018, párrafo tercero).

#### Cómo Funciona Arduino:

El Arduino es una placa basada en un microcontrolador ATMEL. Los microcontroladores son circuitos integrados en los que se pueden grabar instrucciones, las cuales las escribes con el lenguaje de programación que puedes emplear en el entorno Arduino IDE. Estas instrucciones permiten crear programas que interactúan con los circuitos de la placa.

El microcontrolador de Arduino tiene una interfaz de entrada, que es una conexión en la que podemos conectar en la placa diferentes tipos de periféricos. La información de estos periféricos que conectes se trasladará al microcontrolador, el cual se encargará de procesar los datos que le lleguen a través de ellos. (Fernández, 2018, párrafo octavonoveno).

#### <span id="page-20-1"></span>**Arduino Uno**

La arduino Uno es una board basada en un microcontrolador [Atmega328.](http://www.atmel.com/Images/doc8161.pdf) Tiene 14 pines de entrada/salida digital (de los cuales 4 pueden ser utilizados para salidas PWM), 6 entradas análogas, un resonador cerámico de 16 MHz, un conector para USB tipo hembra, un Jack para fuente de Poder, un conector ICSP y un botón reset. Tiene todo lo necesario para manejar el controlador, simplemente conectamos al computador por medio del cable USB o una fuente de poder externa, que puede ser un adaptador AC-DC o una batería, cabe aclarar que si se alimenta a través del cable USB en el ordenador no es necesario una fuente externa. (Joel, 2014, párrafo primero-segundo).

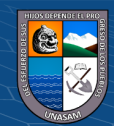

**CC 000** 

#### **Figura 1**

*Arduino Uno – Parte Frontal*

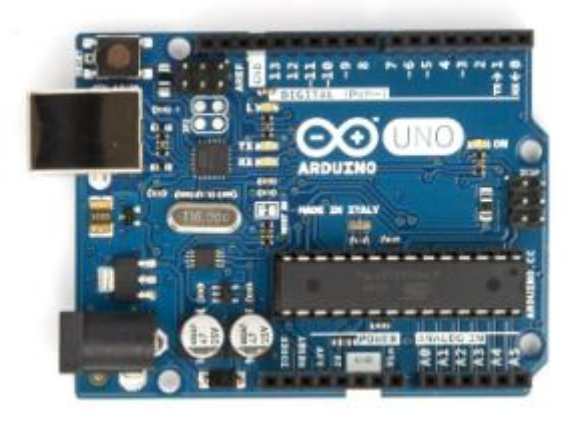

*Nota:* Adaptado de *Arduino Uno: Especificaciones y Características*, J. Guerrero, 2014, Pluselectric (https://pluselectric.wordpress.com/2014/09/21/arduino -uno-especificaciones-y-caracteristicas/).

Características:

- Microcontrolador: ATmega328
- Voltaje Operativo: 5v
- Voltaje de Entrada (Recomendado):  $7 12$  v
- Pines de Entradas/Salidas Digital: 14 (De las cuales 6 son salidas PWM)
- Pines de Entradas Análogas: 6
- Memoria Flash: 32 KB (ATmega328) de los cuales 0,5 KB es usado por Bootloader.
- SRAM: 2 KB (ATmega328)
- EEPROM: 1 KB (ATmega328)
- Velocidad del Reloj: 16 MHZ

 $0.60$ 

(cc)

#### <span id="page-21-0"></span>**Arduino Mega 2560**

Arduino MEGA 2560 es una placa de desarrollo basada en el microcontrolador ATmega2560 (de aquí su nombre). Es parte de la extensa familia de placas Arduino, siendo junto al Arduino UNO de las más representativas.

Como es costumbre en esta familia de placas, el Arduino MEGA 2560 está compuesto, básicamente, por:

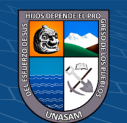

- Un microcontrolador (ATmega2560) con la configuración de "sistema mínimo" (El término "sistema mínimo" se refiere a que solo se utilizan los componentes indispensables para el microcontrolador).
- Una interfaz USB-Serie que permite re-programar dicho microcontrolador utilizando simplemente un ordenador, un cable USB y el software Arduino IDE.
- Un conjunto de cabezales que permiten conectar los pines de entrada/salida, ya sea con los conocidos shields o con cualquier otro sistema externo.

(Guerra, 2020, párrafo cuarto).

#### **Figura 2**

*Arduino Mega 2560*

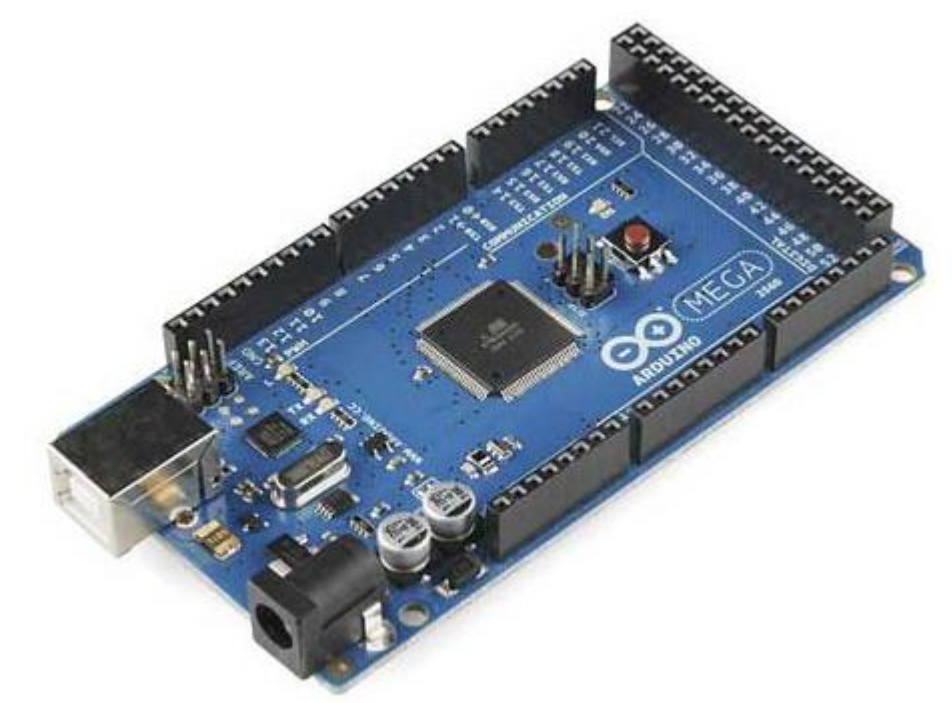

*Nota:* Adaptado de *Arduino Mega 2560 el hermano mayor de Arduino Uno*, J. Guerra, 2022, programarfacil [\(https://programarfacil.com/blog/arduino-blog/arduino-mega-](https://programarfacil.com/blog/arduino-blog/arduino-mega-2560/)[2560/\)](https://programarfacil.com/blog/arduino-blog/arduino-mega-2560/).

#### <span id="page-22-0"></span>**Shield Ethernet W5100**

El Shield Ethernet W5100 es una herramienta que abre un sin fin de formas para controlar tu Arduino a través de Internet o de la LAN de tu casa. Es compatible con Arduino Uno, Mega y Leonardo, además las librerías Ethernet y SD vienen incluidas por defecto en el IDE de Arduino, por lo que no hay necesidad de descargar librerías adicionales.

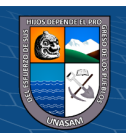

<u>(င) () (၆) (၁</u>)

Esta última versión incluye un slot para tarjetas micro-SD, el cual puede ser utilizado para almacenar archivos que podrás poner disponibles a través de la red. En esta revisión del shield también se incluye un controlador de reset, esto es para asegurarse que el módulo W5100 Ethernet inicie correctamente al ser energizado.

El Shield Ethernet tiene una interfaz digital SPI, por lo que debemos revisar cuales son los pines SPI en el modelo de Arduino a utilizar, En Arduino Uno son los pines digitales 11, 12 y 13, para Arduino Mega emplea los pines 50,51 y 52. En ambas tarjetas (Uno y Mega) el pin 10 es empleado para seleccionar el W5100 y el pin 4 para la tarjeta SD. Debemos tomar en cuenta que esos pines solo se usarán para SPI y ya no estarán disponibles para otras tareas. Así mismo tomar en cuenta que en el Arduino Mega a pesar de que el pin 53 (pin SS) no es empleado para seleccionar ni el W5100 ni la tarjeta SD, debe ser configurado como una salida ya de otra manera la interfaz SPI no funcionará.

Debido que el chip W5100 y la tarjeta SD comparten el mismo bus SPI, solo uno podrá estar activo a la vez. Si se desea usar ambos periféricos, debemos tomar en cuenta esto. Si no se hará uso de algunos de estos chips debemos deshabilitarlos explícitamente. Para deshabilitar la tarjeta SD, configurar el pin 4 como salida y escribir HIGH. Para deshabilitar el chip ethernet W5100 configurar el pin 10 como una salida en HIGH.

El shield posee un conector RJ45 estándar para Ethernet. El botón de reset inicializa tanto el shield como el Arduino. Una gran ventaja de este shield es que es apilable por lo que podrás disponer de todos sus pines en otros shields. (Avel, 2021, párrafo primerosexto)

Características:

- Voltaje de Operación: 5V DC.
- Chip Ethernet: Wiznet W5100.
- Velocidad Ethernet: 10/100 Mbps.
- Conector RJ45.
- Interface: SPI.
- Compatible con Arduino Uno, Mega, Leonardo.
- Lector MicroSD Card.
- Aplicaciones:
- Automatización con proceso a distancia.

 $C<sup>c</sup>$   $\odot$   $\odot$   $\odot$ 

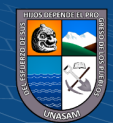

- Internet de las cosas (IoT).
- Control y monitoreo remoto, etc.

#### **Figura 3**

*Shield Ethernet W5100*

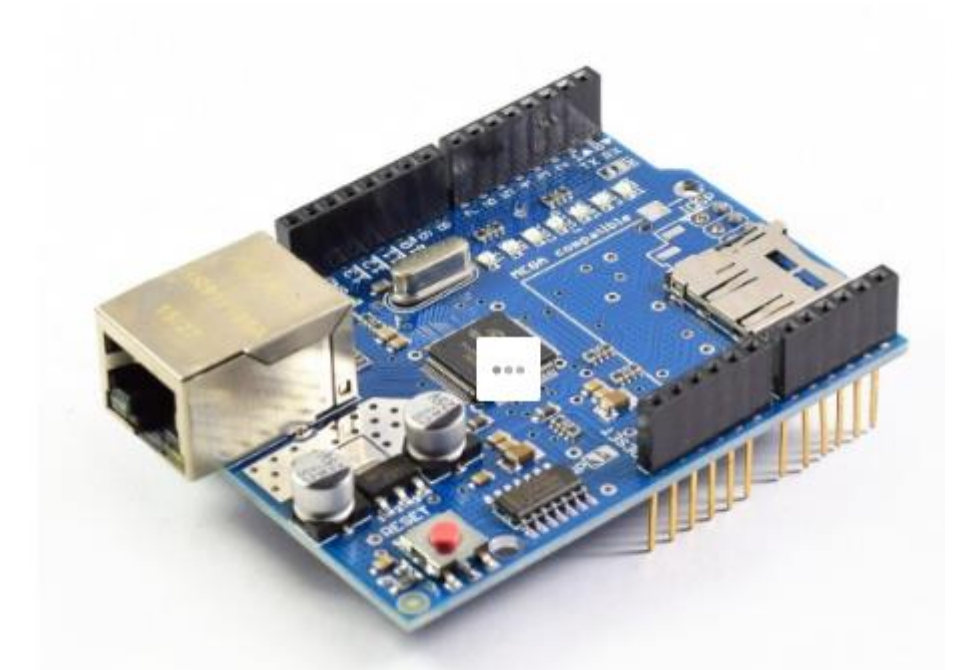

*Nota:* Adaptado de *Shield Ethernet W5100*, Avel, 2021, Naylampmechatronics (https://naylampmechatronics.com/ardusystem-shields/12-shield-ethernetw5100.html).

#### <span id="page-24-0"></span>**Sensor de Corriente**

La medición de este parámetro presenta una exigencia tecnológica importante dado el gran rango de variación al que está sometida la corriente. Es mandatorio contar con sensores de rango dinámico no inferiores a 500:1, o bien la posibilidad de modificar el alcance para adecuarlos a los distintos regímenes de carga.

Se distinguen dos tipos principales:

<u>(င) () (၆) (၁</u>)

- Los transductores de geometría rígida: tienen menos dependencia en su exactitud en función del conexionado o instalación, ya que su estructura física es constante y no varía entre una medida y otra. Se destacan los transformadores de intensidad de núcleo cerrado y los shunts. En ambos casos la principal desventaja para un trabajo "in situ" es que requieren interrumpir el circuito para su instalación. El caso del shunt posee una

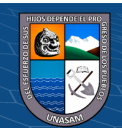

desventaja adicional y es que queda vinculado eléctricamente a la red, constituyendo esto una verdadera limitación en sistemas trifásicos.

- Los transductores de geometría: variable también conocidos como transformadores de corriente de núcleo partido o abrible, son los preferidos para medición en terreno ya que reducen el riesgo operativo, agilizan la operatoria y permiten su instalación sin la interrupción del circuito eléctrico. Los de uso más difundido son los transductores tipo pinza de núcleo ferroso y los transductores flexibles de núcleo de aire. (Ecamec Tecnología, 2019, párrafo sexto)

#### <span id="page-25-0"></span>**Módulo Relé de 6 Canales**

Modulo relevador de 16 canales ideal para proyectos mecatrónicos. Este relevador soporta hasta 250 VAC o 30 VDC a 10 A, cuenta con optoacopladores para aislar la etapa de control a la de trabajo además tiene terminales de tornillo que permiten tener una conexión segura.

Características:

- Voltaje entrada: 5 V
- Voltaje de control:  $3.3 \sim 9$  V
- Voltaje de salida: 250 VCA o 30 VDC
- Corriente a la salida: 10 A
- Peso: 84.2 g
- Dimensión: 103 x 52 x 17 mm

(Talos Electronics, 2022, párrafo primero-segundo)

**CC 000** 

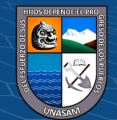

#### **Figura 4**

*Módulo Relé de 6 Canales*

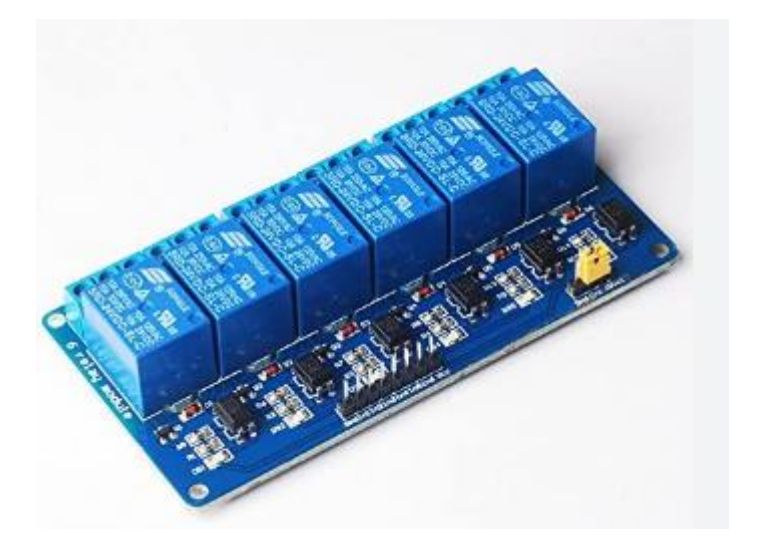

*Nota:* Adaptado de *Módulo relevador de 6 canales*, 2022, Talos Electronics (https://www.taloselectronics.com/products/modulo-relevador-de-6-canales).

#### <span id="page-26-0"></span>**4 LDR**

Un LDR es un dispositivo cuya resistencia varía de acuerdo con la cantidad de luz que reciba. Son muy útiles para proyectos de control de iluminación, seguidores solares, interruptores crepusculares, etc.

#### Características:

- LM393 4pin resistencia óptica sensible Detección de luz Módulo Sensor fotosensible para arduino DIY Kit
- 1 El módulo de resistencia fotosensible es el más sensible a la luz ambiental, utilizado con frecuencia para detectar el entorno alrededor del brillo de la luz, o módulo de relé del disparador MCU, etc.;
- 2 módulos en el ambiente, intensidad de luz que el umbral establecido, salida alto nivel termina, cuando la luz ambiental.
- Intensidad superior al umbral establecido, el nivel bajo de salida DO;
- 3 La salida DO se puede conectar directamente al microcontrolador, a través del microordenador de un solo chip para detectar el Alto y Bajo
- Nivel, así para detectar el cambio de intensidad de luz ambiental;

(cc) (<del>)</del> (၆) (၅)

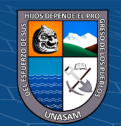

- 4 La salida DO se puede accionar directamente nuestro módulo de relé, que puede formar un interruptor que funciona con luz.
- Uso de sensor de resistencia fotosensible tipo sensible;
- Voltaje de funcionamiento: 3,5 V-5 V;
- Formas de salida: Muestra de interruptores digitales (0 y 1);
- Orificios de perno fijos, fácil instalación;
- Tamaño pequeño del PCB: 3,2 CM \* 1,7 CM;
- La salida del comparador, señal limpia, buena forma de onda, capacidad de conducción es fuerte, para más de 15 ma;
- Con potenciómetro ajustable para ajustar el brillo de la Luz. (Saisac Megatronica, sf, párrafo primero).

#### **Figura 5**

*Sensor de Luz LDR 4 Pines*

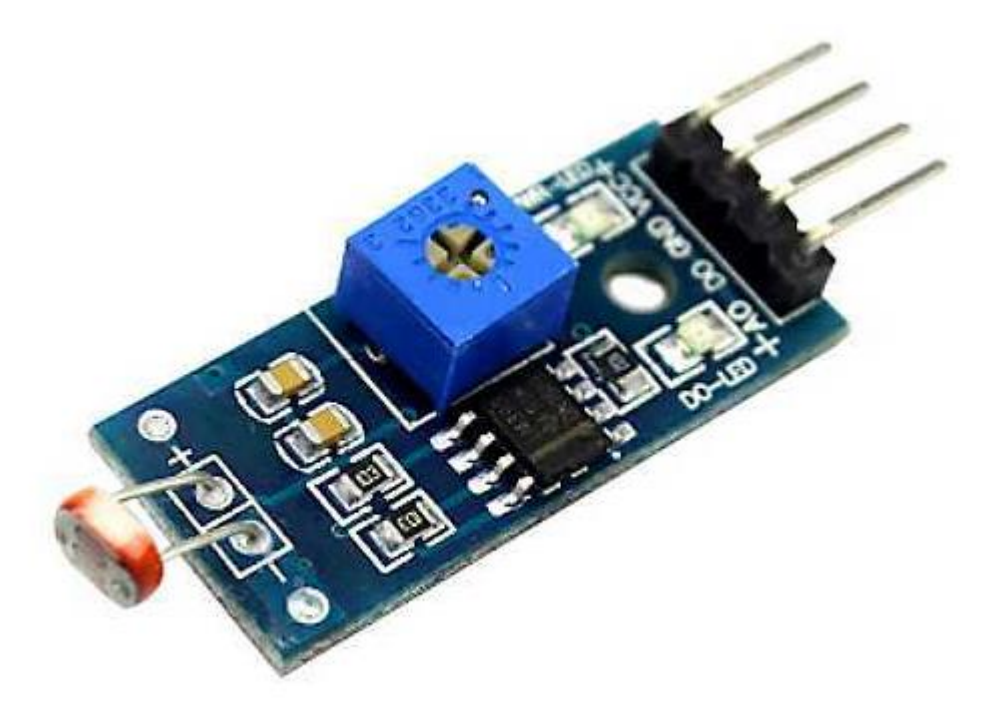

*Nota:* Adaptado de *Sesor de Luz LDR 4 Pines*, Robert, s.f, Saisac Megatronica, sf, Saisac Mecatrónica(https://saisac.pe/producto/sensor-de-luz-ldr-4-pines/).

#### <span id="page-27-0"></span>**Rele 5V**

El relé o relevador es un dispositivo electromagnético. Funciona como un interruptor controlado por un circuito eléctrico en el que, por medio de una bobina y un

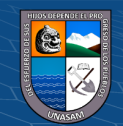

 $\Theta$   $\Theta$ 

electroimán, se acciona un juego de uno o varios contactos que permiten abrir o cerrar otros circuitos eléctricos independientes.

El módulo de relé de 5V Arduino es adecuado para el control de electrodomésticos.

Característica:

- Voltaje entrada: 5 V
- Voltaje de control:  $3 \sim 9$  V
- Voltaje de salida: 250 VCA o 30 VDC
- Corriente a la salida: 10 A
- Dimensiones: 43 x 17 mm
- Dimensiones: 1,57 x 1,06 en en x 0,71 en (4,0 cm x 2,7 cm x 1,8 cm) (Tostatronic, sf, párrafo primero-segundo)

#### <span id="page-28-0"></span>**Micro SD**

MicroSD es un formato para tarjetas de memoria flash para el almacenamiento de archivos digitales en dispositivos electrónicos. Es especialmente usado en teléfonos móviles, dispositivos GPS portátiles, reproductores de MP3, consolas de videojuegos y unidades de memoria USB. Son resistentes al agua, las temperaturas, los rayos x y golpes.

Deriva del TransFlash de SanDisk; de hecho, las tarjetas TransFlash y microSD son lo mismo, con la diferencia de que microSD agrega soporte para el modo SDIO.

Existen adaptadores que permiten usar tarjetas microSD en dispositivos compatibles con tarjetas SD, miniSD, MemoryStick, etc., de todas maneras, no son compatibles universalmente (Alegsa, 2017, párrafo primero-tercero).

#### <span id="page-28-1"></span>**El Design Thinking**

Según Rioz (2022) es una metodología que considera tan importante el análisis, el raciocinio y la intuición frente a la resolución de problemas; el cual, permite construir ideas en base a la función y a emociones.

El Desing Thinking gira entorno a la experiencia del usuario. Su aplicación genera soluciones que de otro modo no se habrían podido implementar, permitiéndoles a los desarrolladores ponerse en el lugar de sus propios clientes o usuarios.

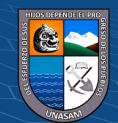

**CC 000** 

Mientras que en el proceso tradicional se partía del producto para definir la experiencia, con el Desing Thinking es al revés. Para hacer este análisis se integran equipos multidisciplinarios, que generen tantas ideas como sea posible. Finalmente, el objetivo de ese proceso es aprender a partir de las reacciones de los usuarios al interactuar con el producto.

#### Proceso del Design Thinking

A la hora de desarrollar esta metodología es importante considerar cinco características esenciales del proceso:

- **Empatizar:** Es muy importante comprender las circunstancias, los problemas y las necesidades de los clientes para adquirir conocimiento y profundizar en la relación, comprendiendo sus verdaderas motivaciones y haciéndolas propias.
- **Definir:** Entender la dimensión estratégica del reto que se enfrentará. Se trata de un esfuerzo por resumir el conocimiento generado hasta ahora alrededor del producto, para generar nuevas e interesantes perspectivas.
- **Idear:** En esta etapa debemos generar más de una idea y opción. Así, la primera idea no será la última.
- **Prototipar:** Prototipar en diseño consiste en materializar las ideas. Un prototipo puede ser un dibujo, un modelo, una caja de cartón o una web beta. Es una forma de definir y de transmitir el concepto rápidamente.
- Testar: Es poner a prueba el prototipo, siendo una de las fases decisivas. Esta fase empírica de validación es la clave para poder identificar fallos a resolver, mejoras significativas o posibles carencias.

#### <span id="page-29-0"></span>**Definición de Términos**

#### <span id="page-29-1"></span>**IoT:**

Salazar & Silvestre (2021) afirma que la "IoT (Internet of things/Internet de las cosas) es una arquitectura emergente basada en la Internet global que facilita el intercambio de bienes y servicios entre redes de la cadena de suministro y que tiene un impacto importante en la seguridad y privacidad de los actores involucrados" (p.7).

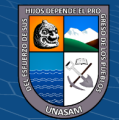

 $\left(\begin{matrix} \overline{c} & \overline{c} \end{matrix}\right)$ 

#### <span id="page-30-0"></span>**HTML:**

Martínez (2002) afirma que el "HTML (HyperText Markup Language) es un lenguaje muy sencillo que permite describir hipertexto, es decir, texto presentado de forma estructurada y agradable, con enlaces (hyperlinks) que conducen a otros documentos o fuentes de información relacionadas, y con inserciones multimedia (gráficos, sonido...)" (p.2).

#### <span id="page-30-1"></span>**Arduino IDE:**

Wordpress (2016) "IDE – entorno de desarrollo integrado, llamado IDE (sigla en inglés de integrated development environment), es un programa informático compuesto por un conjunto de herramientas de programación. Puede dedicarse en exclusiva a un solo lenguaje de programación o bien puede utilizarse para varios". (párrafo-primero).

#### <span id="page-30-3"></span><span id="page-30-2"></span>**1.1. Justificación**

#### **1.1.1. Justificación Tecnológica**

La tecnología se ha convertido en una herramienta esencial en la solución frente a la problemática de una empresa, institución u hogar, es por ello que con el desarrollo del sistema web se estará logrando una interacción en tiempo real del usuario con el sistema y un control de la energía con mayor eficacia, facilidad y rapidez, convirtiendo de esta manera los hábitos comunes en procesos inteligentes.

#### <span id="page-30-4"></span>**1.1.2. Justificación Económica**

La presente investigación se justifica de manera económica debido a que durante su desarrollo los recursos necesitados son disponibles para las tesistas y el presupuesto para los recursos no disponibles no cuenta con cifras muy elevadas.

El control de ahorro de energía en las computadoras, en los proyectores y los fluorescentes reducirán costos significativos en la Facultad de Ciencias, además el desarrollo de este sistema web se podría implementarse en otras facultades logrando así disminuir el presupuesto asignado para el consumo de energía en toda la Universidad.

#### <span id="page-30-5"></span>**1.1.3. Justificación Ambiental**

**CC 000** 

Cuando no se utilizan las computadoras, el proyector y los fluorescentes de manera adecuada y en horarios de estudio, consumen mayor cantidad de

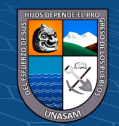

energía de la que se requiere, teniendo como resultado un mayor consumo de recursos naturales y la generación de impactos que afectan directamente la calidad de vida de la sociedad, que posteriormente puede ocasionar problemas de salud en la misma; debido a la emisión de altas concentraciones de CO2 al medio ambiente que se encuentran en el aire que es respirado por las personas.

Con el desarrollo del sistema web se controlará el ahorro de energía que se tiene en los laboratorios de la Facultad de Ciencias, logrando así reducir una significativa cantidad de la contaminación ambiental de la que hoy en día se tiene.

#### <span id="page-31-0"></span>**1.2. Planteamiento del Problema**

 $(cc)$ 

(i) (\$) (0)

El incremento de la población humana ha sido sostenido por un aumento continuo del consumo de energía, nuestra civilización necesita una gran cantidad de energía de diferentes tipos para poder utilizarla en aparatos y maquinarias que nos harían la vida mucho más fácil.

En la actualidad, del total de energía que se consume a nivel mundial, solo el 2% es realmente aprovechada y el 98% restante se desperdicia haciendo altamente ineficientes los patrones de consumo energético; si la disponibilidad de energía vendría a disminuir considerablemente por el mal uso que se le da, esto podría tener graves repercusiones para la civilización y la población.

En el Perú, el consumo de energía es elevada y está relacionado con el diseño arquitectónico que tienen los hogares, empresas u otros ambientes; también con el tipo de artefactos que las edificaciones albergan (para iluminación, calefacción, refrigeración, etc.), y con los hábitos de los usuarios, por esta razón, se deben tomar una serie de acciones que impidan el gasto innecesario del consumo energético, y para esto resulta imprescindible identificar y eliminar todos los malos hábitos que no están haciendo un trabajo útil en el horario de consumo.

En la ciudad de Huaraz, siendo la segunda más poblada de la región de Ancash, se observa que la demanda del consumo de energía eléctrica ha incrementado significativamente, y no solamente en el sector doméstico, sino que también en las diferentes instituciones y empresas que existen.

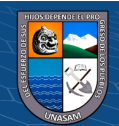

Se sabe que el avance de la tecnología aporta una serie de beneficios a la educación, ayudando a mejorar la eficiencia y la productividad en los ambientes de estudio, así como aumentar el interés de los alumnos en las actividades académicas; pero cuando no se sabe utilizar la energía eléctrica de manera adecuada hay un consumo desbordado.

En la casa mayor de estudios que tiene esta ciudad cuenta con 11 facultades, y cada una de ellas tiene una diversidad de equipos, iluminaciones y centros tecnológicos para el uso del estudiante santiaguino según la carrera que siguen; tomando en este caso la Facultad de Ciencias, vemos que cuenta con 8 ambientes de estudios y 3 laboratorios de cómputo, en éstos últimos existen un total de 76 computadoras, 54 fluorescentes y 3 proyectores con la tecnología necesaria para el uso del alumnado. Por lo tanto; nuestra investigación se centra en el estudio del control de ahorro de energía de los equipos en los laboratorios de cómputo de la Facultad de Ciencias.

#### **1.2.1. Formulación del Problema**

El problema a investigar se formula de la siguiente forma:

#### **Problema General**

¿En qué medida la implementación del Sistema Web permite controlar y reducir el gasto de energía en los Laboratorios de Cómputo de la Facultad de Ciencias de la Universidad Nacional Santiago Antúnez de Mayolo, Huaraz - 2020?

#### **Problemas Específicos**

- 1. ¿Cuál es el impacto de la perdida de energía en los laboratorios en la Facultad de Ciencias?
- 2. ¿Cómo se diseña el sistema de control de apagado y encendido de las computadoras, fluorescentes y proyectores en los laboratorios de cómputo de la Facultad de Ciencias?
- 3. ¿De qué manera se realiza el desarrollo de un Sistema Web que permita reducir el nivel de incidencia de encendido de computadoras fluorescentes y proyectores en los laboratorios de cómputo de Facultad de Ciencias?

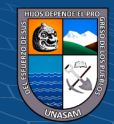

4. ¿Cómo se evalúa el nivel de detección de incidencias de encendido de las computadoras, fluorescentes y proyectores en los laboratorios de cómputo de la Facultad de Ciencias?

#### <span id="page-33-0"></span>**1.3. Objetivo General**

Desarrollar un Sistema Web para controlar y reducir el gasto de energía en los laboratorios de cómputo de la Facultad de Ciencias de la Universidad Nacional Santiago Antúnez de Mayolo, Huaraz - 2020

#### **1.3.1. Objetivos Específicos**

- 1. Evaluar el impacto de la perdida de energía en los laboratorios de cómputo en la Facultad de Ciencias.
- 2. Diseñar el sistema de control de apagado y encendido de las computadoras, fluorescentes y proyectores en los laboratorios de cómputo de la Facultad de Ciencias.
- 3. Desarrollar un Sistema Web que permita reducir el nivel de incidencias de encendido de computadoras, fluorescentes y proyectores en los laboratorios de cómputo de la Facultad de Ciencias.
- 4. Evaluar el nivel de detección de incidencias de encendido de las computadoras, fluorescentes y proyectores en los Laboratorios de Cómputo de las Facultad de Ciencias.

#### <span id="page-33-1"></span>**1.4. Hipótesis Significativa**

El desarrollo del Sistema Web controla el ahorro de energía en los Laboratorios de Cómputo de la Facultad de Ciencias de la Universidad Nacional Santiago Antúnez de Mayolo, Huaraz - 2020.

#### **Hipótesis Específicas:**

- 1. Con la evaluación del impacto de la perdida de energía en los laboratorios de cómputo de la Facultad de Ciencias, se determina el gasto desmedido del consumo de energía de cada equipo.
- 2. Con el diseño del sistema de control de apagado y encendido de las computadoras, fluorescentes y proyectores en los laboratorios de cómputo de la

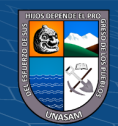

facultad de ciencias, se identifica los componentes a emplear para el desarrollo del sistema.

- 3. Con el desarrollo del Sistema Web se reduce el nivel de incidencias de encendido de computadoras, fluorescentes y proyectores en los laboratorios de cómputo de la Facultad de Ciencias.
- 4. Con la evaluación del nivel de detección de incidencias de encendido de las computadoras, fluorescentes y proyectores se logra controlar de manera satisfactoria el apagado de los equipos de los laboratorios de cómputo de la Facultad de Ciencias.

#### <span id="page-34-0"></span>**1.5. Hipótesis Nula**

El Sistema Web no controla el ahorro de energía en los Laboratorios de Cómputo de la Facultad de Ciencias de la Universidad Nacional Santiago Antúnez de Mayolo, Huaraz – 2020.

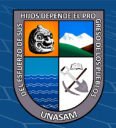

 $(C)$   $($   $\mathcal{O}$   $\otimes$   $\odot$ 

## <span id="page-35-0"></span>**II. MATERIALES Y MÉTODOS**

#### <span id="page-35-2"></span><span id="page-35-1"></span>**2.1. Variables**

#### **2.1.1. Variable Independiente**  Sistema Web

#### <span id="page-35-3"></span>**2.1.2. Variable Dependiente**

Control del ahorro de energía en los Laboratorios de Cómputo de la Facultad de Ciencias de la Universidad Nacional Santiago Antúnez de Mayolo.

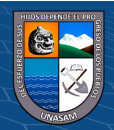

 $\odot$   $\odot$   $\odot$
# **2.2. Operacionalización de las Variables**

# **Tabla 2. 1**

*Matriz de Operacionalización de Variables*

 $\odot$ 

 $0$  $\circledcirc$ 

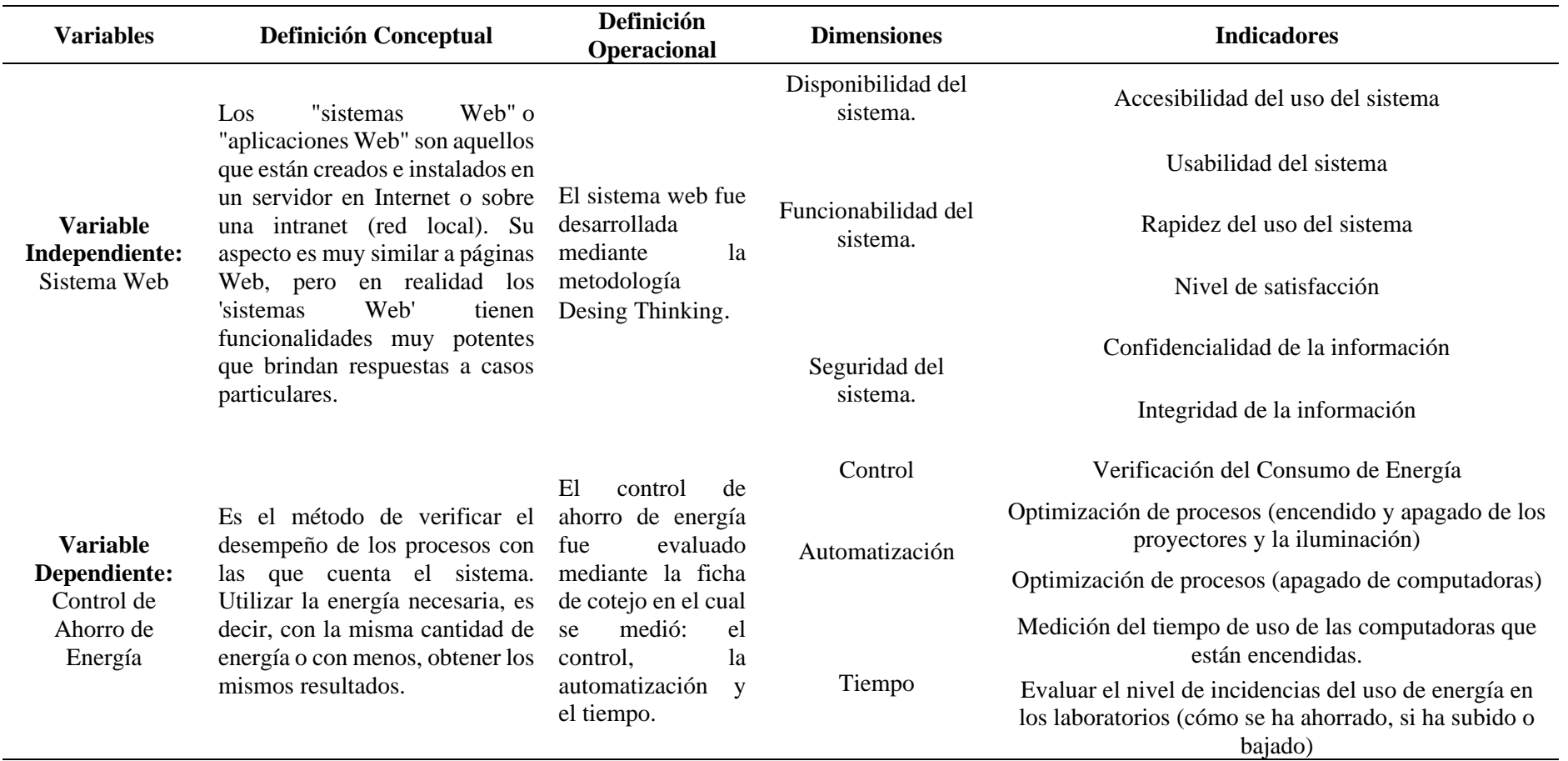

# *Nota:* Elaboración Propia

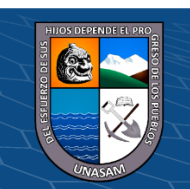

# **2.3. Definición Conceptual**

# **Tabla 2.2**

*Definición Conceptual*

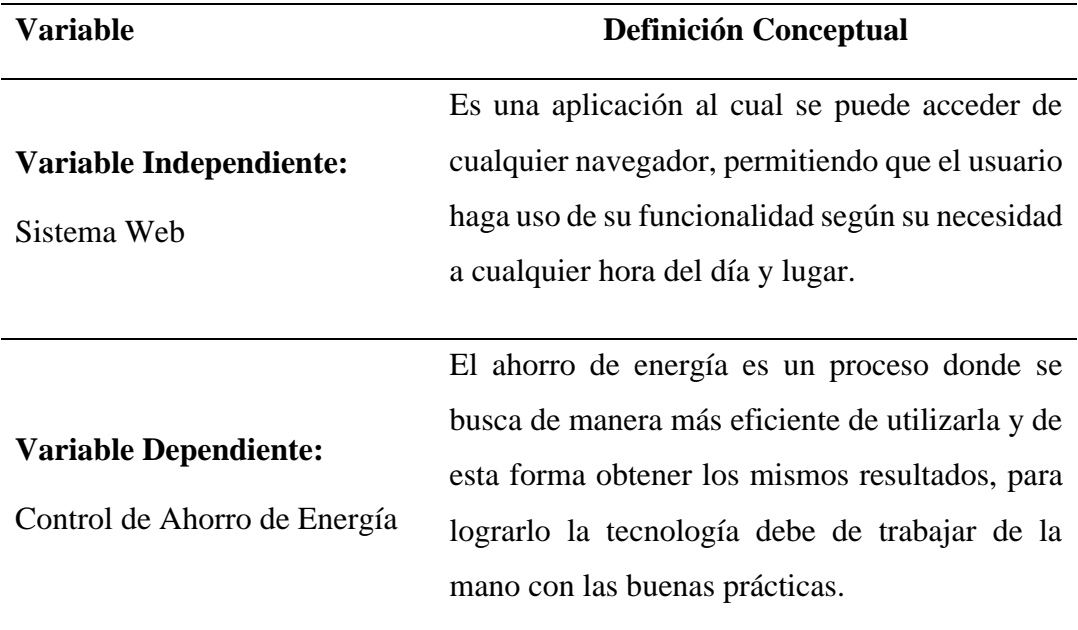

*Nota*: Elaboración Propia

# **2.4. Definición Operacional**

#### **Tabla 3.3**

*Definición Operacional*

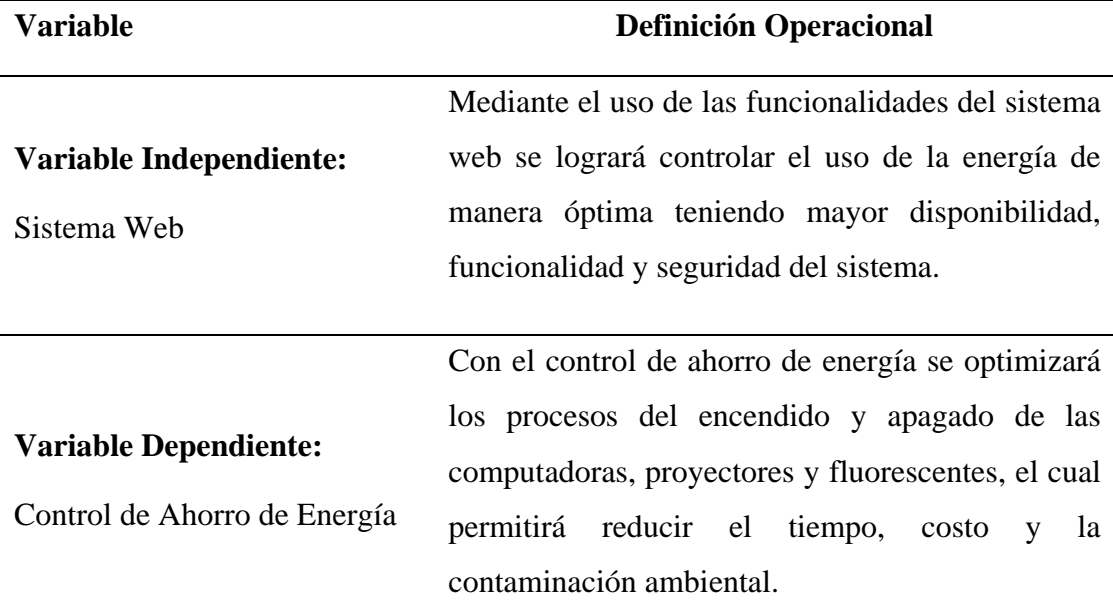

*Nota*: Elaboración Propia

 $C$  $\odot$   $\odot$   $\odot$ 

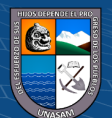

# **III.METODOLOGÍA DE LA INVESTIGACIÓN**

### **3.1. Tipo de Estudio**

Nuestra investigación es aplicada porque está orientada a lograr un nuevo conocimiento destinada a dar solución a problemas concretos e identificables, como problemas cotidianos o el desarrollo de tecnologías nuevas para el enriquecimiento del desarrollo cultural, científico, económico y social; lo que vendría a ser en nuestro caso mejorar el control de ahorro de energía de los Laboratorios del Centro de Cómputo de la Facultad de Ciencias de la Universidad Nacional Santiago Antúnez de Mayolo.

### **3.2. El Diseño de Investigación**

El diseño de la investigación es experimental, porque se está realizando pruebas como mediciones de las corrientes, el control del encendido y apagado de las computadoras, fluorescentes y proyectores, para ello se elaboró un prototipo en una maqueta donde se realizado todas las pruebas necesarias para el correcto funcionamiento del sistema.

### **3.3. Población y Muestra**

#### **3.3.1. Población**

La población está conformada por todas las computadoras, fluorescentes y proyectores de los tres laboratorios de cómputo de la facultad de ciencias. Haciendo una población total de 76 computadoras, 54 fluorescentes y 3 proyectores, distribuidos de la siguiente manera.

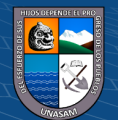

 $\left(\begin{matrix} \overline{c} & \overline{c} \end{matrix}\right)$ 

### **Tabla 3. 1**

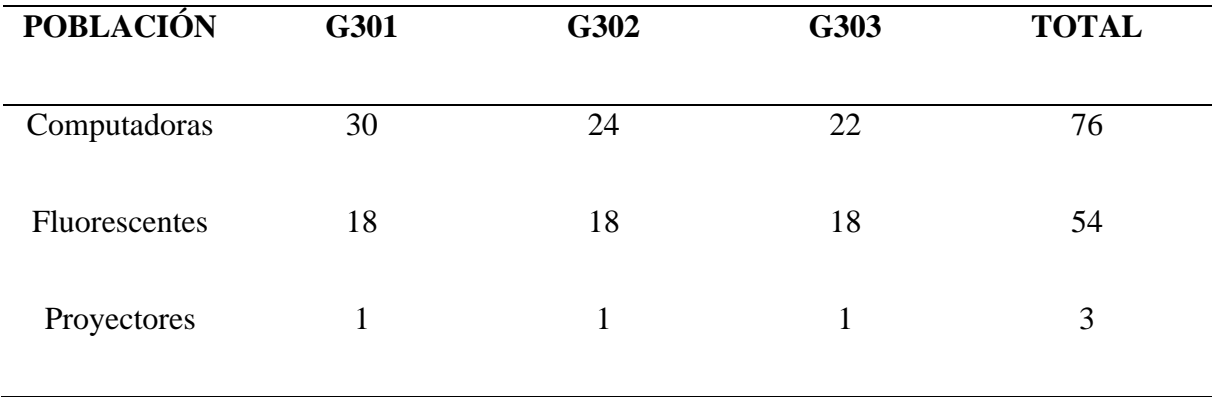

*Población de la Facultad de Ciencias de la UNASAM*

*Nota:* Elaboración Propia

# **3.3.2. Muestra**

**Fórmula para calcular el tamaño de la muestra de las computadoras** 

$$
n=\frac{N x Z^2 x pxq}{d^2 x (N-1)+Z^2 x p x q}
$$

En donde,

N = tamaño de la población, con un valor de 76.

Z = nivel de confianza, a un 95% de seguridad, con un valor constante de

1.96.

p = probabilidad de éxito, o proporción esperada, con un valor

constante de 0.5. q = probabilidad de fracaso, con un valor constante de 0.5.

d = precisión (Error máximo admisible en términos de proporción), con un valor constante de 0.215.

$$
n_1 = \frac{76 x (1.96)^2 x 0.5 x 0.5}{(0.215)^2 x (76-1) + (1.96)^2 x 0.5 x 0.5}
$$

 $n_1=40$ 

 $(C)$   $($   $\Theta$   $\odot$ 

**Fórmula para calcular el tamaño de la muestra de los fluorescentes** 

$$
n=\frac{N x Z^2 x pxq}{d^2 x (N-1)+Z^2 x p x q}
$$

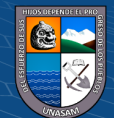

En donde,

N = tamaño de la población, con un valor de 54.

 $Z$  = nivel de confianza, a un 95% de seguridad, con un valor constante de 1.96.

p = probabilidad de éxito, o proporción esperada, con un valor constante de 0.5.  $q =$  probabilidad de fracaso, con un valor constante de 0.5.

d = precisión (Error máximo admisible en términos de proporción), con un valor constante de 0.215.

$$
n_2 = \frac{54 x (1.96)^2 x 0.5 x 0.5}{(0.215)^2 x (54 - 1) + (1.96)^2 x 0.5 x 0.5}
$$

$$
n_2 = 15
$$

# **Fórmula para calcular el tamaño de la muestra de los proyectores**

 $n_3=3$ 

### **3.4. Técnicas e Instrumentos de Recolección de Datos**

#### **3.4.1. Fuentes Primarias:**

#### **a. Observación:**

Es el método en la cual enfocamos la perspectiva de los problemas que existen en las áreas a trabajar, ya que nos permite observar los hechos tal cual son y ocurren, sobre todo aquellos que son de interés y significativos para la investigación.

#### Verificamos:

**CC 000** 

- La cantidad de computadoras que quedan encendidas después de una clase.
- Las veces que la iluminación de los laboratorios que quedan encendidos, así como del equipo multimedia.
- El estado de las computadoras que están prendidas innecesariamente, así como de los fluorescentes y el equipo multimedia.

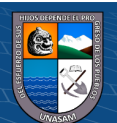

#### **b. Ficha de Cotejo:**

Es el instrumento de evaluación, que contiene 7 indicadores, el cual lo empleamos con el encargado del centro de cómputo de la Facultad de Ciencias quién nos brindó información fundamental para nuestra investigación.

# **3.4.2. Fuentes Secundarias:**

La recopilación de datos a través de las fuentes secundarias se realizará haciendo uso de la información documental como citas de autores, revistas, internet, proyectos de tesis que se relacionen a un Sistema Web para mejorar el uso de la energía en cualquier ambiente, ya sea doméstico o industrial.

# **3.5. Técnica de Análisis y Prueba de Hipótesis**

#### **3.5.1. Las técnicas de análisis:**

- Análisis de las entrevistas realizadas, así como también los documentos, libros y guías que se estén empleando para la realización de esta investigación.
	- Análisis de las observaciones realizadas durante la recopilación de información.

En base a estas técnicas de análisis, se establecerá la situación actual del control de ahorro de energía en los Centros de Cómputo de la Facultad de Ciencias.

### **3.5.2. Prueba de hipótesis**

#### **Hipótesis**

 $\left(\begin{matrix} \overline{c} & \overline{c} \end{matrix}\right)$ 

Con el desarrollo del sistema web se logró probar el control y reducción del gasto de energía en los laboratorios de cómputo de la facultad de ciencias de la Universidad Nacional Santiago Antúnez de Mayolo.

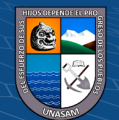

# **IV.RESULTADOS DE LA INVESTIGACIÓN**

### **4.1. Descripción del Trabajo de Campo**

Desarrollo del sistema aplicando Desing Thinking

#### **4.1.1. Fase 1 - Empatizar**

En esta fase debemos entender qué es verdaderamente relevante para el personal responsable de los laboratorios de cómputo, lo primero será ponernos en lugar del personal, es decir, empatizar con ellos. Para ello se utilizó la entrevista, la ficha de cotejo y la observación como instrumento de medición, el mismo que permitió recoger información relevante para el objetivo del proyecto de investigación. En esta fase se da respuesta al objetivo específico 1 (evaluar el impacto de la perdida de energía de las computadoras, fluorescentes y proyectores en los laboratorios de cómputo), para ello se identificó los equipos que quedan encendidos durante el día y al mes fuera del horario de estudio por ambiente:

### **a) Laboratorio G-301**

A continuación, podemos visualizar el plano de acuerdo a la distribución y cantidad de computadoras y equipo multimedia que se encuentran instaladas en este ambiente.

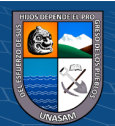

 $\left(\begin{matrix}cc\end{matrix}\right)\left(\begin{matrix}c\end{matrix}\right)\otimes\left(\begin{matrix}0\end{matrix}\right)$ 

**Figura 4. 1**

*Laboratorio G-301*

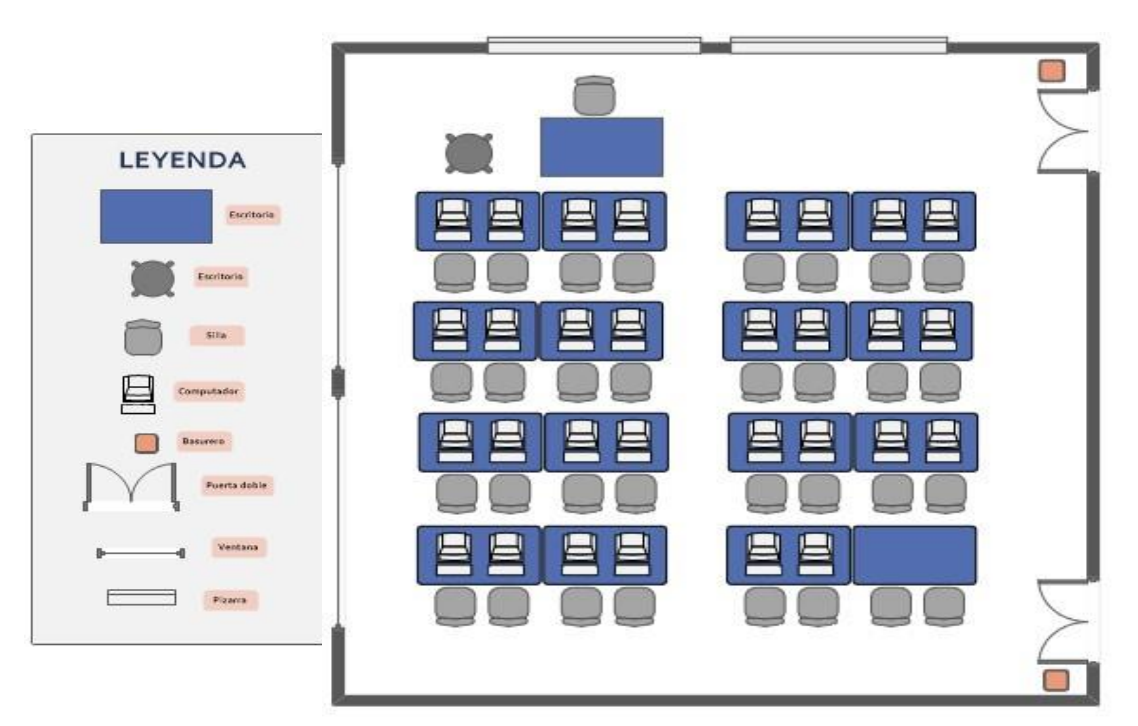

### *Nota*: Elaboración Propia

Se encontró que en el Laboratorio G-301 se encuentran instaladas 30 equipos de cómputo para el respectivo uso del alumnado en las horas de clase, identificándose que el 53,33% de ellos (16 computadoras) quedan encendidos durante todo un día sin utilizarlas, calculando la cantidad por mes, considerando solo los días de clase, serían aproximadamente 320 computadoras, originando un gasto desmedido e innecesario del consumo de energía. Considerando también que el equipo multimedia que se tiene en esta aula constando solo de un proyector queda encendido como mínimo de dos a tres veces por semana y la iluminación queda encendido por día como máximo 2 veces al día.

### **b) Laboratorio G-302**

 $\left(\begin{matrix} \overline{c} & \overline{c} \end{matrix}\right)$ 

A continuación, podemos visualizar el plano de acuerdo a la distribución y cantidad de computadoras y equipo multimedia que se encuentran instaladas en este ambiente.

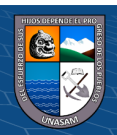

**Figura 4. 2**

*Laboratorio G302* 

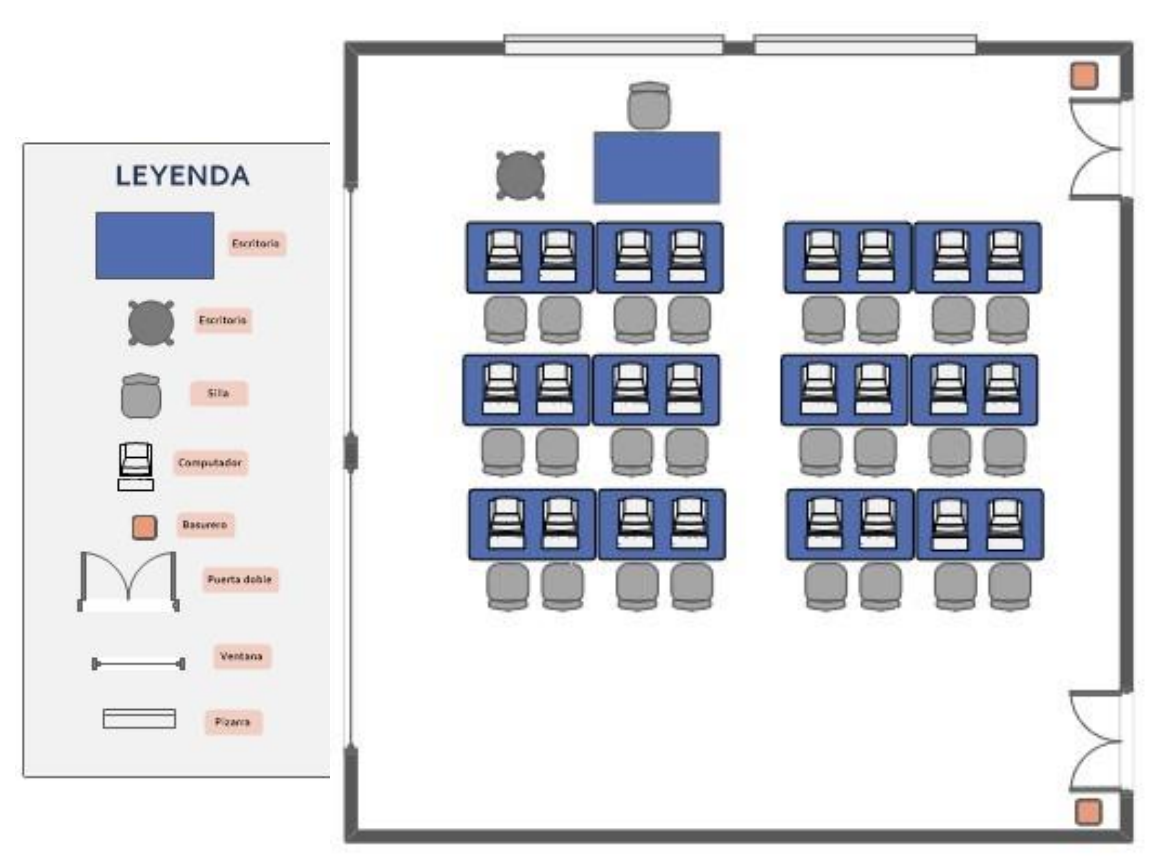

*Nota*: Elaboración Propia

Se encontró que en el Laboratorio G-302 se encuentran instaladas 24 equipos de cómputo para el respectivo uso del alumnado en las horas de clase, identificándose que el 50% de ellos (12 computadoras) quedan encendidos durante todo un día sin utilizarlas, calculando la cantidad por mes, considerando solo los días de clase, serían aproximadamente 240 computadoras que quedan, originando un gasto desmedido e innecesario del consumo de energía. Considerando también que el equipo multimedia que se tiene en esta aula constando solo de un proyector queda encendido como mínimo de dos a tres veces por semana y la iluminación queda encendido por día como máximo 2 veces al día.

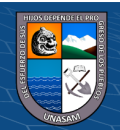

 $(C)$   $( )$   $\circledS$   $($ 

#### **c) Laboratorio G-303**

A continuación, podemos visualizar el plano de acuerdo a la distribución y cantidad de computadoras y equipo multimedia que se encuentran instaladas en este ambiente.

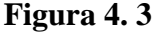

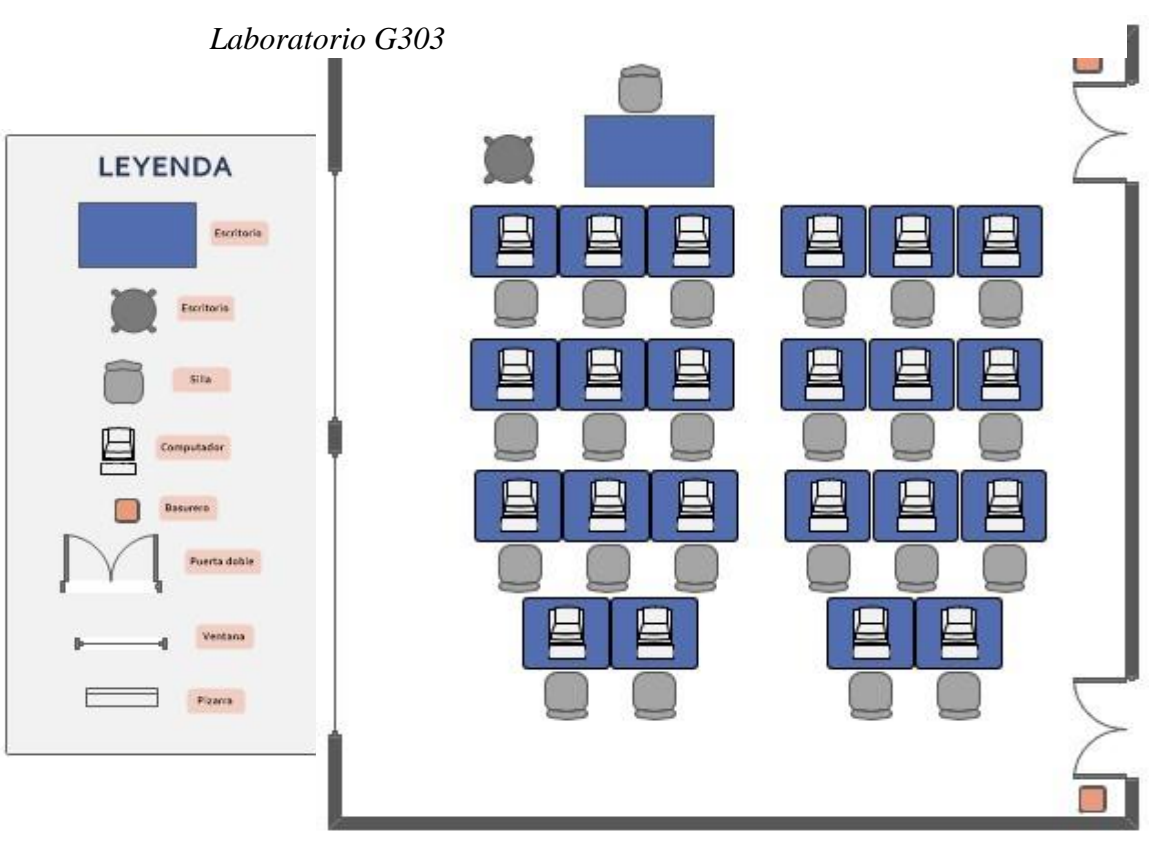

*Nota:* Elaboración Propia

**CC 000** 

Se encontró que en el Laboratorio G-303 se encuentran instaladas 22 equipos de cómputo para el respectivo uso del alumnado en las horas de clase, identificándose que el 45,45% de ellos (10 computadoras) quedan encendidos durante todo un día sin utilizarlas, calculando la cantidad por mes, considerando solo los días de clase, serían aproximadamente 200 computadoras que quedan, originando un gasto desmedido e innecesario del consumo de energía. Considerando también que el equipo multimedia que se tiene en esta aula (un proyector) queda encendido como mínimo de dos a tres veces por semana y la iluminación queda encendido por día como máximo 2 veces al día.

Cuánto más capaces seamos de ponernos en lugar del usuario (personal), más fácil será comprender e identificar aquello que puede aportarles valor de manera genuina para innovar y/o mejorar el control de ahorro de energía

# **4.1.2. Fase 2 – Definir**

Definir corresponde a la segunda fase en un proceso de Design Thinking, con la fase anterior se ha podido adquirir información relevante y es en esta etapa donde se debe definir un foco de acción concreto.

Se continúa con la respuesta del objetivo específico 1 (evaluar el impacto de la perdida de energía en los laboratorios de cómputo), para ello en esta fase se realizó una medición de consumo por cada equipo (computadoras, proyectores multimedia y fluorescentes).

#### **Analizando el consumo de energía**

#### **Figura 4. 4**

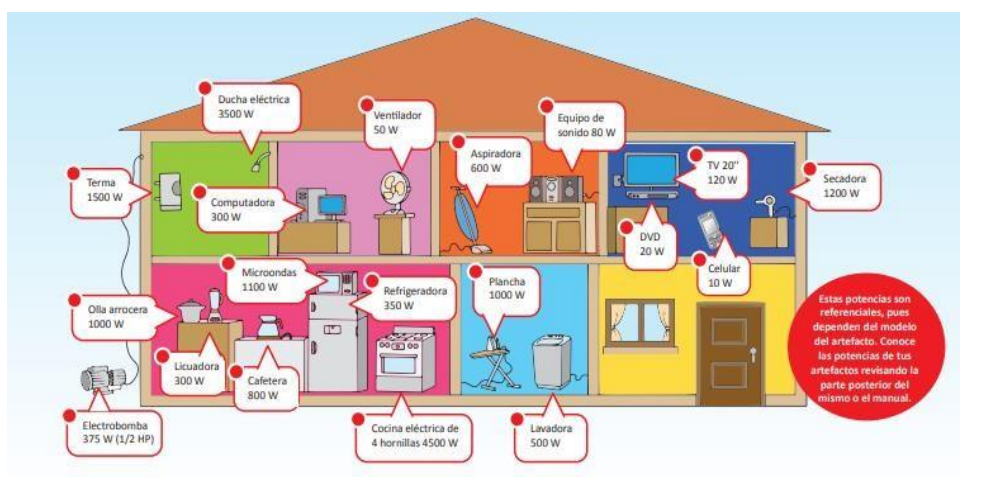

*Consumo de los Artefactos Eléctricos* 

 *Nota:* Adaptado de *y cuánto consumen los artefactos eléctricos*, 2016, Observatorio Escolar del Consumo Responsable de Energía [\(http://www.oecre.net.pe/2016/06/como-ahorrar-energia-electrica](http://www.oecre.net.pe/2016/06/como-ahorrar-energia-electrica-osinergim.html)[osinergim.html\)](http://www.oecre.net.pe/2016/06/como-ahorrar-energia-electrica-osinergim.html).

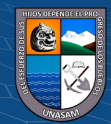

 $\left(\begin{matrix} \overline{c} & \overline{c} \end{matrix}\right)$ 

- Calculamos el consumo de una computadora de la siguiente manera:

### **Primer paso:**

Debemos convertir la potencia de un computador de Watts (W) a Kilowatts (KW), dividiéndolo entre mil, entonces tenemos:

$$
\frac{300 \text{ W}}{1000} = 0,3 \text{ kW}
$$

### **Segundo paso:**

Calculamos la cantidad de horas consumidas al mes, probamos con un ejemplo para poder visualizar el consumo, 8 horas al día x 20 días del mes, utilizando solo los días hábiles de estudio en la universidad:

# 8 horas al  $d$ ía x 20  $d$ ías = 160 horas al mes

#### **Tercer paso:**

Calculamos la energía eléctrica consumida por el computador en un mes multiplicando los dos resultados anteriores:

# $0, 3 KW X 160$  horas = 48 KWh

#### **Cuarto paso:**

El precio de cada KWh varía según en donde te encuentres, según la página de OSINERGMIN y su última actualización de Tarifarios, el precio de largo plazo es de aproximadamente 49 céntimos de sol por KWh, entonces:

#### 0. 49 X 48KWh =  $S/23.04$

**→ En conclusión:** sumando todas las computadoras (laboratorio G301= 320 computadoras, laboratorio G302= 240 computadoras y laboratorio G303 = 200 computadoras) que quedan encendidas por mes tenemos un total de 758, entonces el saldo total del consumo de energía por mes sería:

### 23. 04  $X$  758  $comp. = S/17,464.32$

- Calculamos el consumo de un fluorescente de la siguiente manera:

#### **Primer paso:**

 $\left(\begin{matrix} \overline{c} & \overline{c} \end{matrix}\right)$ 

Debemos convertir la potencia de un fluorescente de Watts (W) a Kilowatts (KW), dividiéndolo entre mil, entonces tenemos:

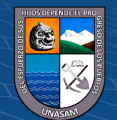

$$
\frac{48 W}{1000} = 0.48 \text{ KW}
$$

### **Segundo paso:**

Calculamos la cantidad de horas consumidas al mes, probamos con un ejemplo para poder visualizar el consumo, 3 horas al día X 20 días del mes, utilizando solo los días hábiles de estudio en la universidad:

# 3 horas al  $d/a \times 20$   $d/a \cdot s = 60$  horas al mes

### **Tercer paso:**

Calculamos la energía eléctrica consumida por el fluorescente en un mes multiplicando los dos resultados anteriores:

### 0, 048 KW X 60 horas = 2, 88 KWh

#### **Cuarto paso:**

El precio de cada KWh varía según en donde te encuentres, según la página de OSINERGMIN y su última actualización de Tarifarios, el precio de largo plazo es de aproximadamente 49 céntimos de sol por KWh, entonces:

### 0. 49 X 2.  $88KWh = S/1.41$

→ **En conclusión:** sumando todos los fluorescentes que quedan encendidas por mes tenemos un aproximado de 8 días, entonces el total de fluorescentes que quedan prendidas son 144 y el saldo total del consumo de energía por mes sería:

### 1.  $41 X 144$  fluo. =  $S/203$ , 04

Calculamos el consumo de un proyector de la siguiente manera:

#### **Primer paso:**

Debemos convertir la potencia de un proyector de Watts (W) a Kilowatts (KW), dividiéndolo entre mil, entonces tenemos:

$$
\frac{498 W}{1000} = 0.498 KW
$$

#### **Segundo paso:**

Calculamos la cantidad de horas consumidas al mes, probamos con un ejemplo para poder visualizar el consumo, 8 horas al día X 20 días del mes, utilizando solo los días hábiles de estudio en la universidad:

36

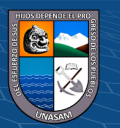

# 8 horas al día  $X$  20 días = 160 horas al mes

#### **Tercer paso:**

Calculamos la energía eléctrica consumida por el computador en un mes multiplicando los dos resultados anteriores:

### 0, 498 KW X 160 horas = 79, 68 KWh

#### **Cuarto paso:**

El precio de cada KWh varía según en donde te encuentres, según la página de OSINERGMIN y su última actualización de Tarifarios, el precio de largo plazo es de aproximadamente 49 céntimos de sol por KWh, entonces:

#### 0. 49  $X$  79, 68 $KWh = S/39$ . 04

→ **En conclusión:** sumando todos los proyectores que quedan encendidas por mes tenemos un total de 8, entonces el saldo total del consumo de energía por mes sería:

#### 39. 04  $X$  8 prov. =  $S/312$ , 32

En los laboratorios de cómputo aparte del uso de las computadoras, también encontramos el uso de equipos multimedia y la iluminación correspondiente en cada uno, un proyector por laboratorio siendo en total 3; y 18 fluorescentes por laboratorio siendo en total 54.

Tenemos que tener en cuenta que al buscar información sobre el precio de KWh que paga la universidad, solo encontramos información del recibo de luz de toda la ciudad universitaria en general, además de que por su amplitud del lugar el cobro que se le realiza no es igual al de una casa, esta casa de estudios está considerada como una zona industrial teniendo varios pagos diferentes y especificados en aquel documento.

También se sabe que existe un cobro en Horas de Punta y Fuera de Punta; se entenderá por horas de punta (HP) el período comprendido entre las 18:00 y 23:00 horas de cada día de todos los meses del año y se entenderá por horas fuera de punta (HFP) al resto de horas del mes no comprendidas en las horas de punta (HP). Y el cobro que verificamos con el recibo de luz es:

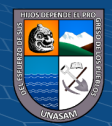

 $(C)$   $( )$   $\circledS$   $($ 

HP: S/.0,2280

### HFP: S/.0,1846

Teniendo toda esta información adjunta y sabiendo que solo calculamos el consumo de una sola computadora, de un solo proyector y de un solo fluorescente, podemos imaginarnos cuanto es el gasto en sí de la energía, sin haber contado y diferenciado el consumo con el respectivo costo del HP y HFP, ya que se diferencian en horarios establecidos, y además de no haber contado las demás actividades que conducen a un consumo de energía innecesaria. Como vemos el desperdicio de energía lo vemos más en las computadoras y un valor agregado que damos a nuestra investigación es el equipo multimedia y la iluminación, para poder apreciar de mejor manera cuáles son esas actividades, elaboramos un pictograma presentando las diversas causas que provocan esta situación, llegando a utilizar la energía incluso mucha más de lo que en realidad se requiere, obteniendo así un mayor costo económico, logrando un gran impacto ambiental sin poder notarlo a simple vista y también considerando el tiempo de vida de la computadora ya que al estar encendida innecesariamente se desgasta más.

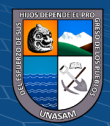

**CC 000** 

Repositorio Institucional - UNASAM - Perú

*Cuadro Pictográfico*

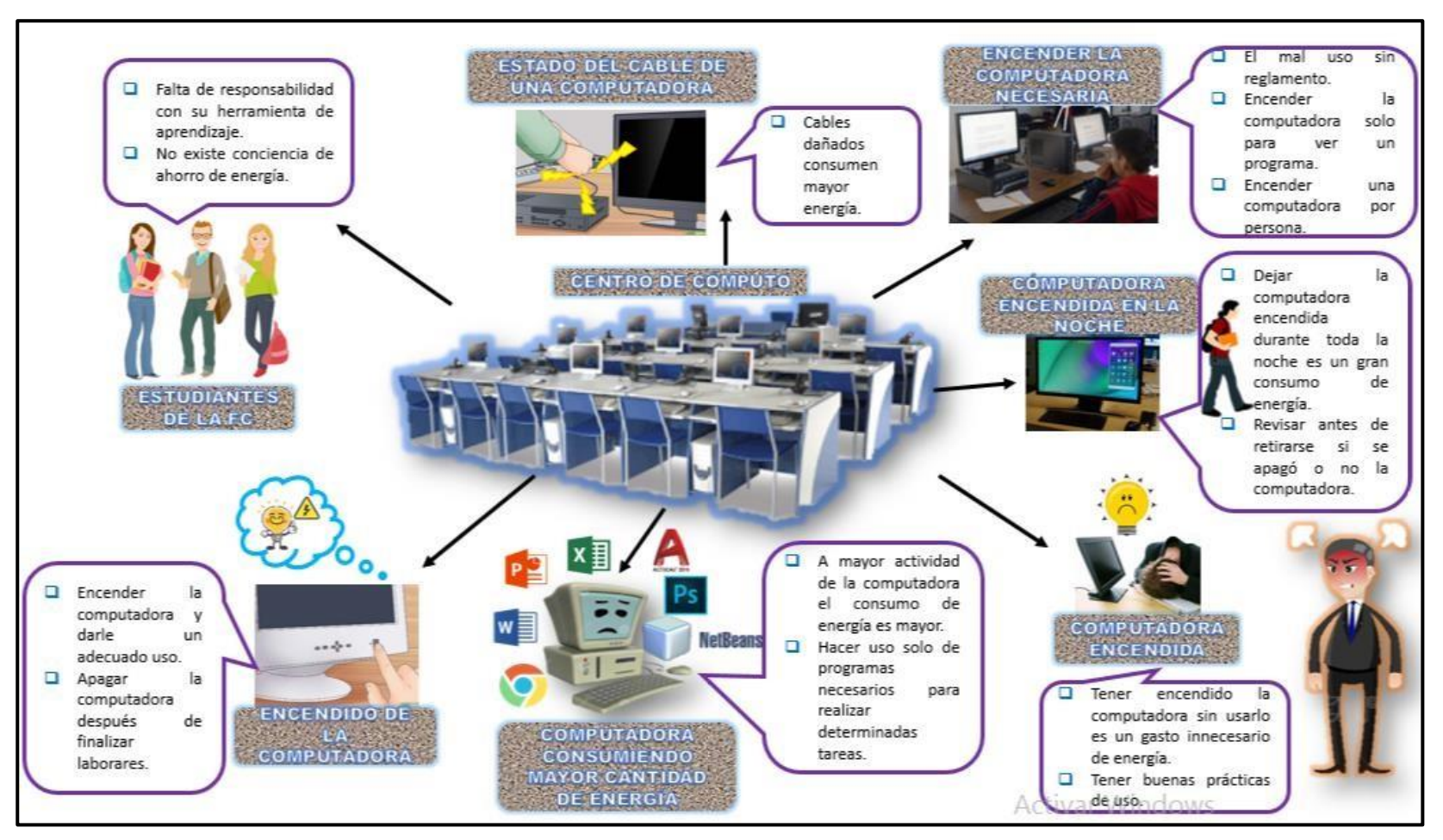

*Nota*: Elaboración Propia

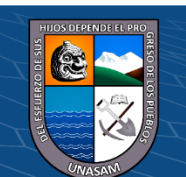

 $0$ 

 $(c\mathbf{c})$ 

#### **4.1.3. Fase 3 – Idear**

Una vez identificados los problemas y necesidades, ha llegado el momento de comenzar a pensar en las soluciones. En esta fase se da la respuesta al objetivo específico 2 (diseñar el sistema de control de apagado y encendido de las computadoras, fluorescentes y proyectores en los laboratorios de cómputo), para el diseño del sistema se realizó un diagrama de bloques, donde se emplearon tarjetas electrónicas como el Arduino MEGA, Módulo Relé, sensor LDR, sensor de corriente y el módulo Shield Ethernet, permitiendo de esta manera controlar a través de la internet y reducir los gastos de energía de los equipos en los Laboratorios de Cómputo.

El diagrama de bloques se muestra a continuación:

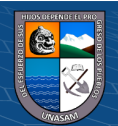

 $(C)$   $($   $\rightarrow$   $\otimes$   $\odot$ 

*Diagrama de Bloques*

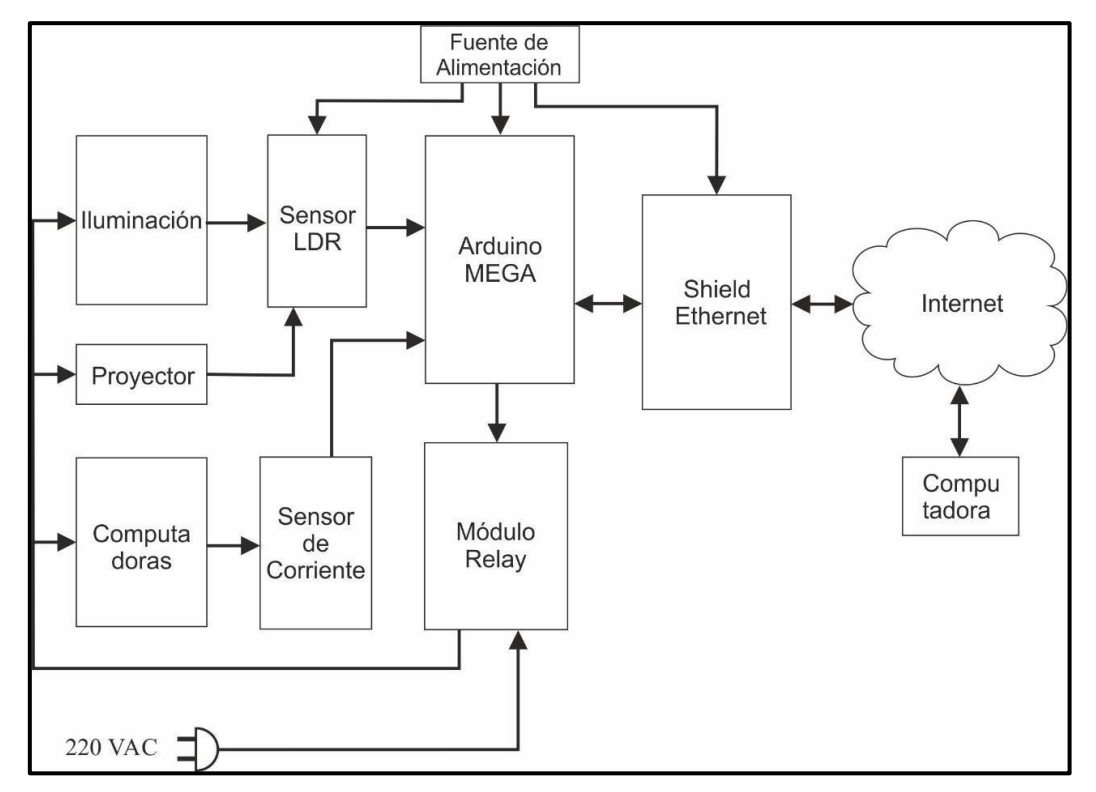

*Nota*: Elaboración Propia

#### **4.1.4. Fase 4 – Prototipar**

 $\odot$   $\odot$   $\odot$ 

Prototipar es la cuarta fase donde las ideas van a ser concretadas y a convertirse en tangibles, de esa manera no solo imaginamos propuestas, sino que pueda hacerlas realidad. Para esta investigación en esta fase se implementó circuitos con los materiales necesarios para realizar simulaciones y pruebas haciendo un prototipo con las iluminaciones(fluorescentes), proyectores y computadoras.

- **-** El control de iluminaciones y proyectores: encendido y apagado
- **-** Y control de computadoras: apagado

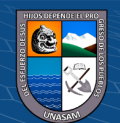

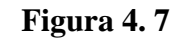

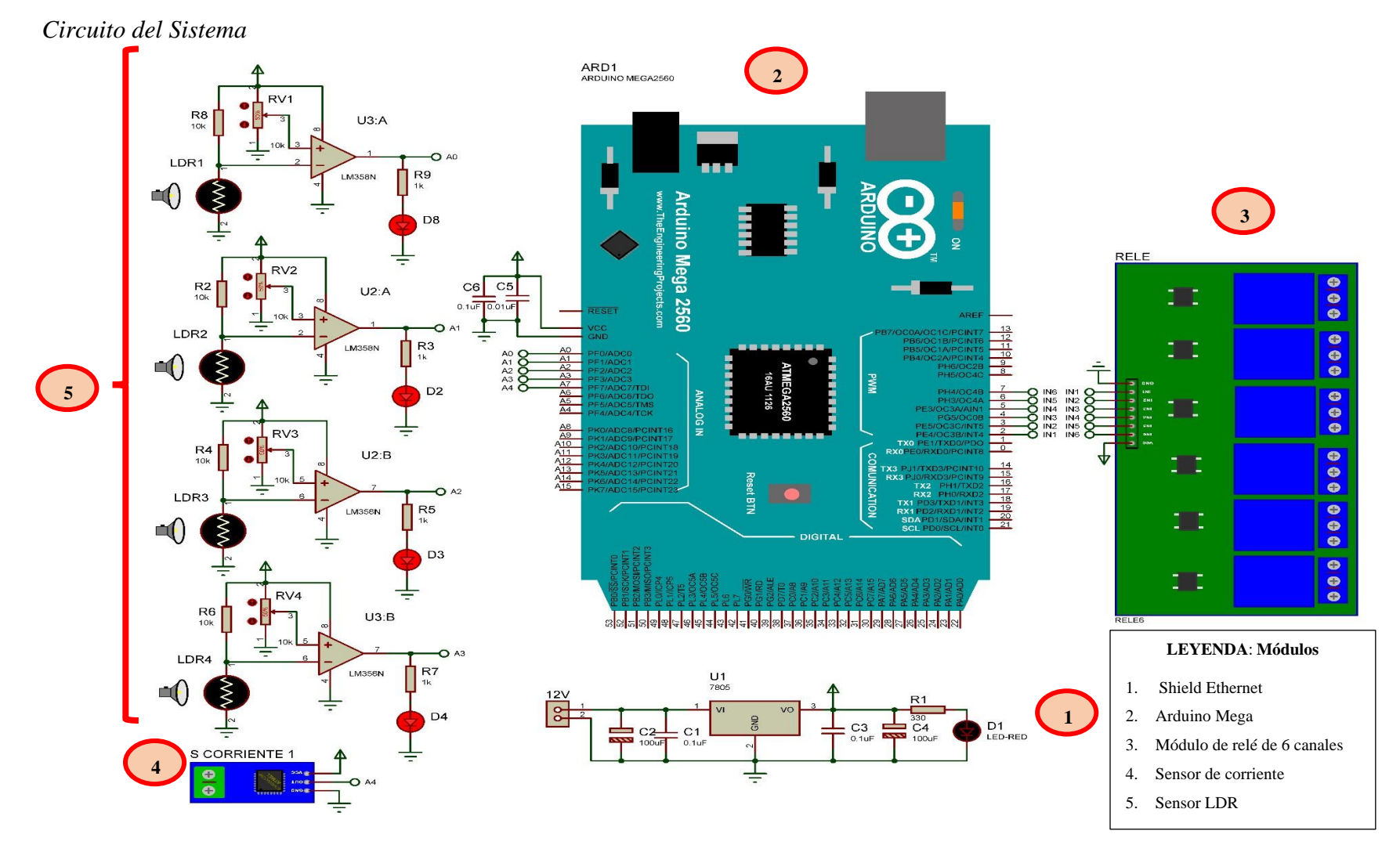

*Nota:* Elaboración Propia

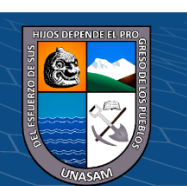

Repositorio Institucional - UNASAM - Perú

 $0$  $\circledcirc$ 

 $(c_{c})$ 

*Placa donde se va instalar y soldar los módulos*

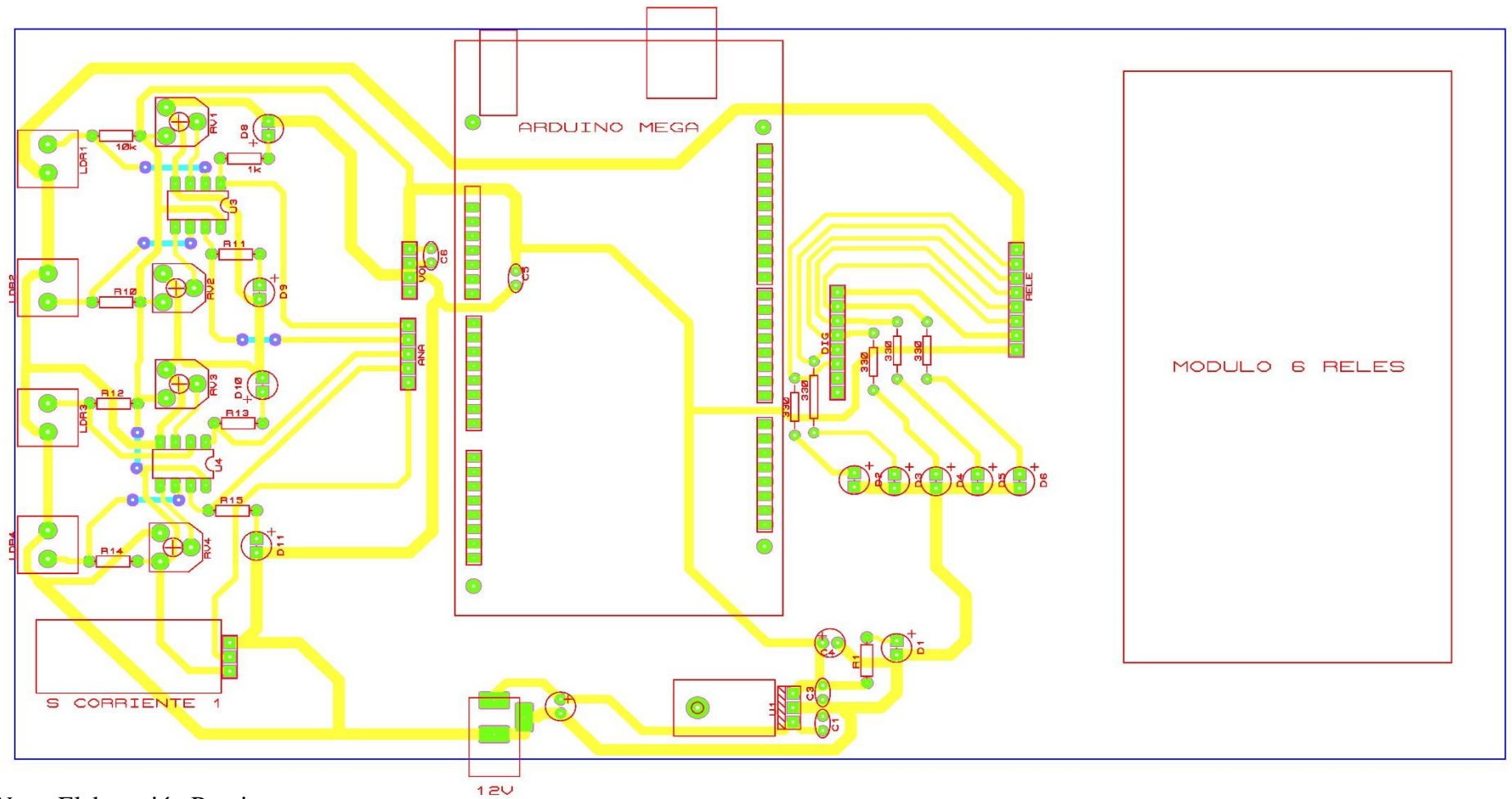

*Nota*: Elaboración Propia

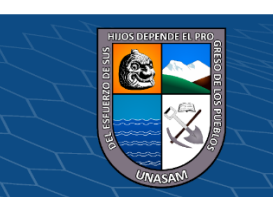

Repositorio Institucional - UNASAM - Perú

 $0$  $\otimes$ 

 $\left(\mathrm{cc}\right)$ 

En el PCB se utilizaron los siguientes módulos:

- 1. Resistencias
- 2. Condensadores
- 3. Diodo LED
- 4. Fuente de 5 voltios
- 5. Shield Ethernet
- 6. Arduino Mega
- 7. Módulo de relé de 6 canales
- 8. Sensor de corriente
- 9. Sensor LDR

En esta fase se dio respuesta al objeto 3 (desarrollar un Sistema Web que permita reducir el nivel de incidencias de encendido de computadoras, fluorescentes y proyectores en los laboratorios de cómputo), para el desarrollo del sistema web se utilizó el lenguaje HTML, la programación se realizó en el Arduino IDE y se empleó el Shield Ethernet para tener acceso a internet.

El interfaz para controlar los laboratorios es la siguiente:

### **Figura 4. 9**

*Interfaz del Sistema Web del Laboratorio G301*

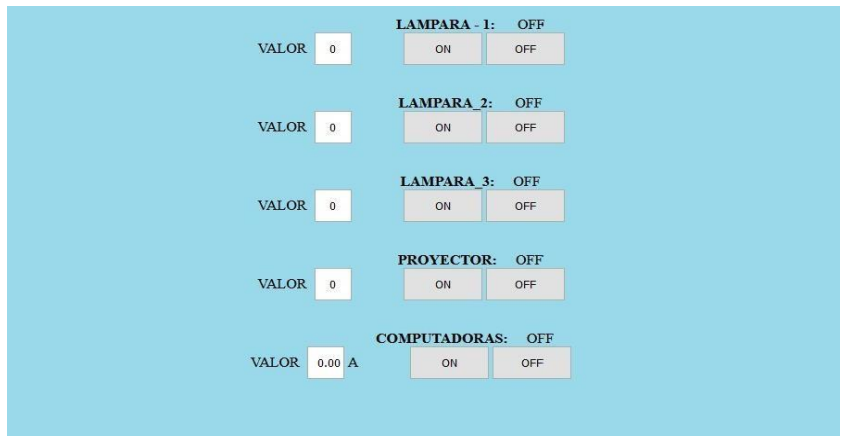

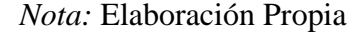

 $\left(\begin{matrix} \begin{matrix}cc\end{matrix}\end{matrix}\right)$   $\begin{matrix} \odot\end{matrix}\otimes\begin{matrix} \odot\end{matrix}\end{matrix}$ 

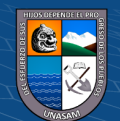

#### **4.1.5. Fase 5 – Validar (testear)**

Esta fase es el final de un recorrido de generación de ideas, que han sido concretadas en el diseño del prototipo de sistema web para el control de ahorro de energía en los laboratorios de cómputo. En esta fase se dio respuesta al objetivo específico 4 (Evaluar el nivel de detección de incidencias de encendido de las computadoras, fluorescentes y proyectores en los Laboratorios de Cómputo), para ello se realizaron las pruebas del prototipo (maqueta) simulando un laboratorio G301 con una computadora, 3 focos (que simulan los fluorescentes) y un proyector multimedia.

Las pruebas realizadas fueron las siguientes:

#### **- Encendido de los tres focos**:

Se encendieron los tres focos, como se muestra en la figura 4.10:

### **Figura 4. 10**

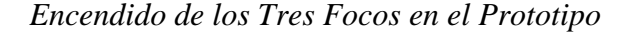

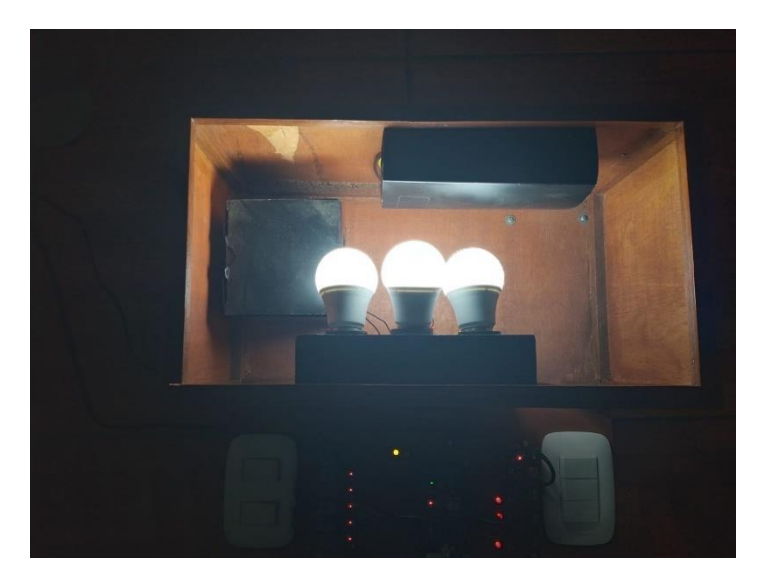

*Nota:* Elaboración Propia

(cc)

 $\mathbf{\widehat{H}}$ 

En la interfaz del sistema web muestra las tres lámparas de la siguiente manera: la lampara 1 nos indica ON y el valor es 1; la lampara 2 nos indica ON y el valor es 1, y la lampara 3 nos indica ON y el valor es 1, indicando que las tres lámparas están encendidas, como se muestra en la figura 4.11:

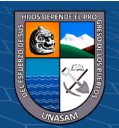

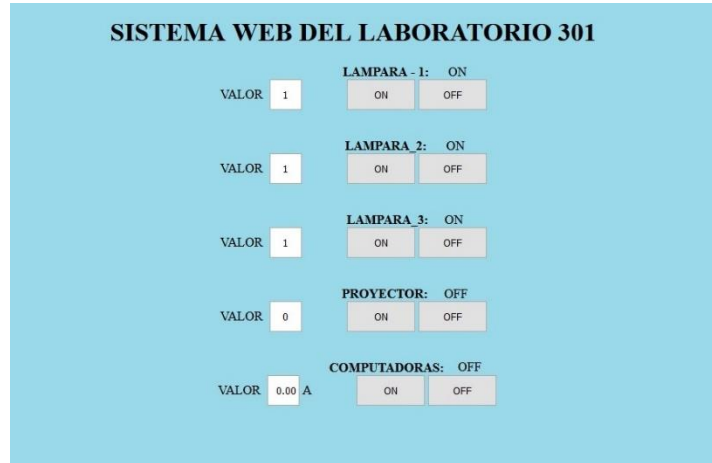

*Encendido de los Tres Focos en la Interfaz del Sistema Web*

*Nota:* Elaboración Propia

# **- Apagado de la lámpara 1**

Se realizó la prueba de apagado de la lampara 1, para ello en el sistema web se presiona el botón OFF, verificando dicha lampara ya no se encuentra encendida, como se muestra en la figura 4.12:

# **Figura 4. 12**

*Apagado de la lámpara 1 en el Prototipo*

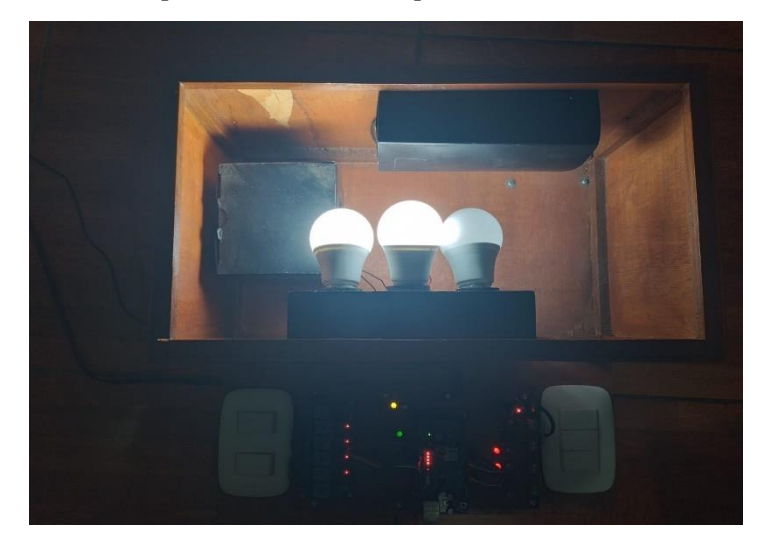

*Nota:* Elaboración Propia

 $(C)$   $( )$   $\circledS$   $($ 

En la interfaz del sistema web muestra que la lámpara 1 indica OFF y el valor es 0, como se muestra en la figura 4.13:

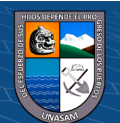

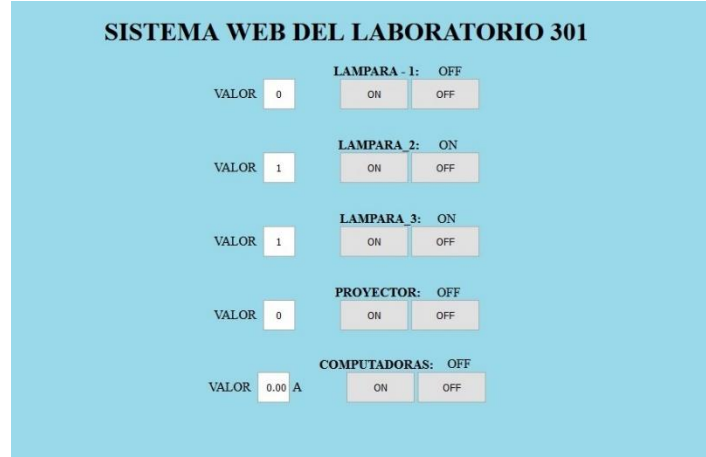

*Apagado de la lámpara 1 en la Interfaz del Sistema Web*

*Nota:* Elaboración Propia

# **- Apagado de la lámpara 2**

Se realizó las pruebas de apagado de la lámpara 2, para ello en el sistema web se presiona el botón OFF, verificando que dicha lampara ya no se encuentra encendida, como se muestra en la figura 4.14:

### **Figura 4. 14**

*Apagado de la lámpara 2 en el Prototipo*

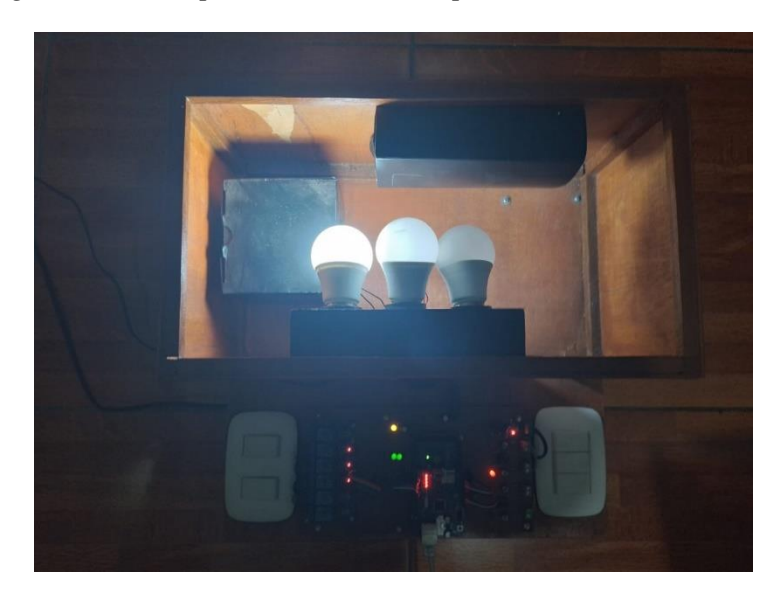

*Nota:* Elaboración Propia

 $(C)$   $($   $\Theta$   $\odot$ 

En la interfaz del sistema web muestra que la lámpara 2 indica OFF y el valor es 0, como se muestra en la figura 4.15:

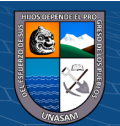

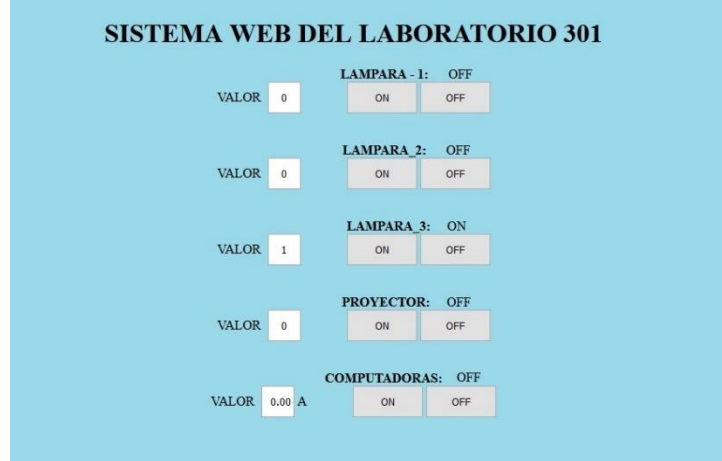

*Apagado de la lámpara 2 en la Interfaz del Sistema Web*

*Nota:* Elaboración Propia

# **- Apagado de la lámpara 3**

Se realizó las pruebas de apagado de la lámpara 3, para ello en el sistema web se presiona el botón OFF, verificando que dicha lampara ya no se encuentra encendida, como se muestra en la figura 4.16

### **Figura 4. 16**

*Apagado de la lámpara 3 en el Prototipo*

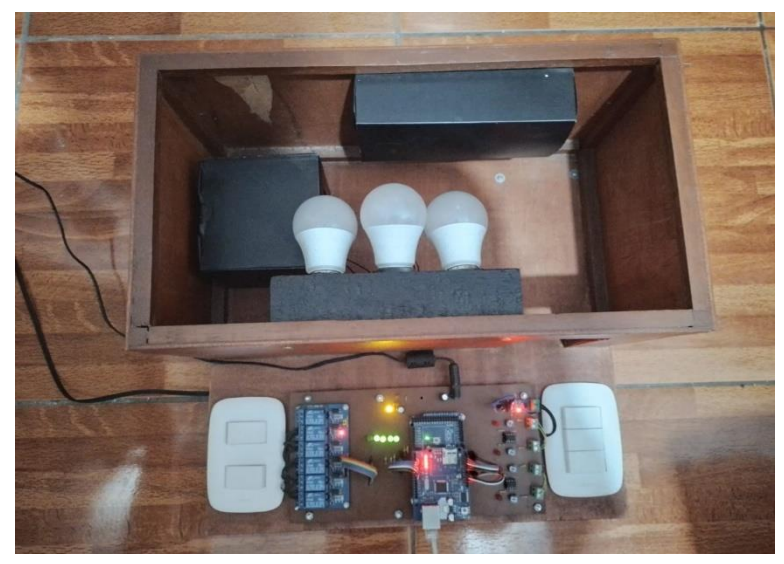

*Nota:* Elaboración Propia

 $\odot$   $\odot$   $\otimes$   $\odot$ 

La interfaz del sistema web nos muestra que la lámpara 3 indica OFF y el valor es 0, como se muestra en la figura 4.17:

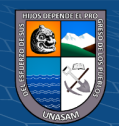

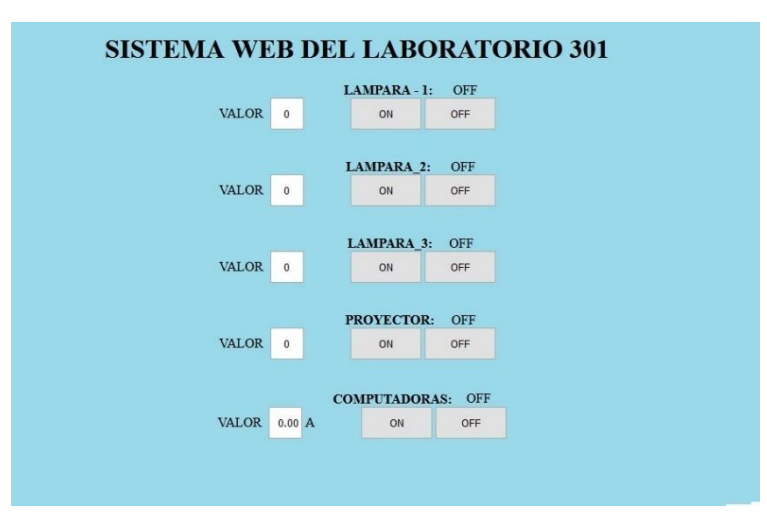

*Apagado de la lámpara 3 en la Interfaz del Sistema Web*

*Nota:* Elaboración Propia

# **- Encendido del proyector**

Se encendió el proyector, como se muestra en la figura 4.18:

# **Figura 4. 18**

*Encendido del proyector en el Prototipo*

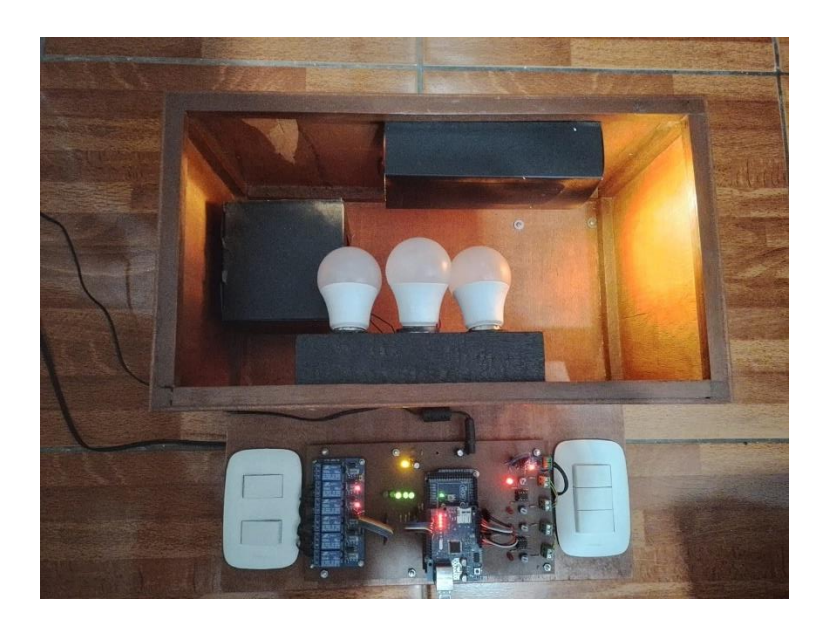

*Nota:* Elaboración Propia

 $\odot$   $\odot$   $\otimes$   $\odot$ 

La interfaz del sistema web nos muestra que el proyector tiene valor 1, indicando que el proyector está encendido, como se muestra en la figura 4.19:

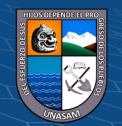

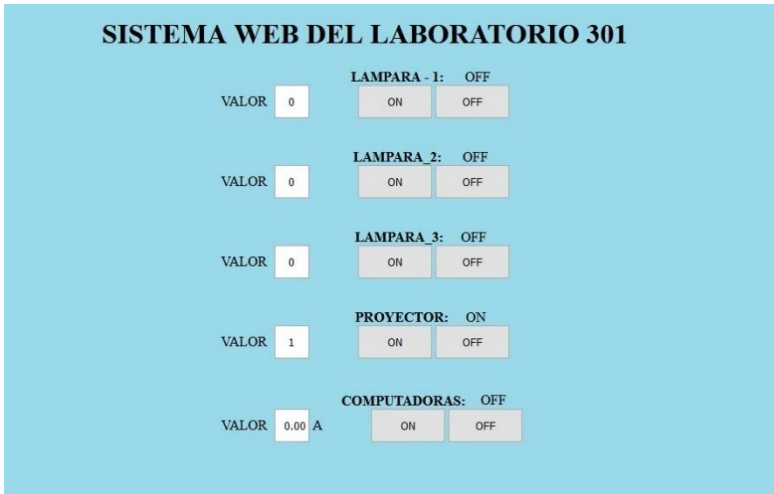

*Encendido del proyector en la Interfaz del Sistema Web*

*Nota:* Elaboración Propia

# **- Apagado del proyector**

Se realizó las pruebas de apagado del proyector, para ello en el sistema web se presiona el botón OFF, verificando que el proyector ya no se encuentra encendida, como se muestra en la figura 4.20:

### **Figura 4. 20**

*Apagado del Proyector en el Prototipo*

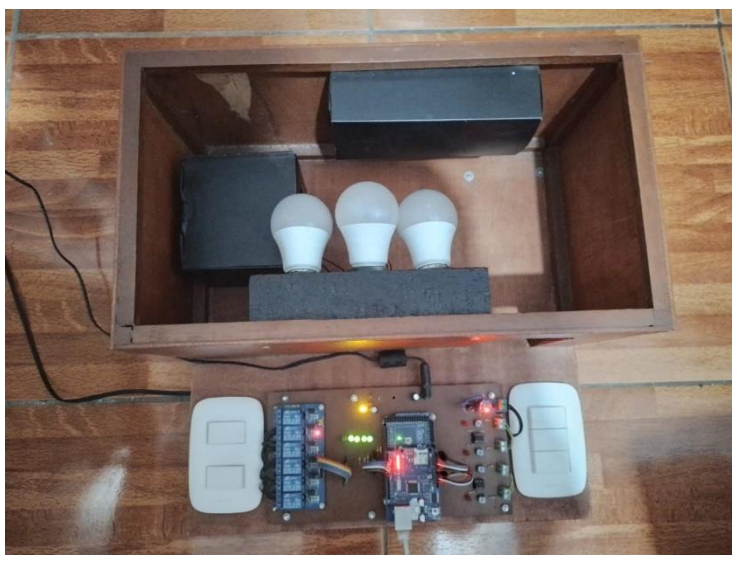

# *Nota:* Elaboración Propia

 $\odot$   $\odot$   $\otimes$   $\odot$ 

En la interfaz del sistema web muestra que el proyector tiene valor 0, indicando que el proyector esta apagado, como se muestra en la figura 4.21:

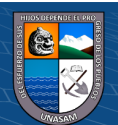

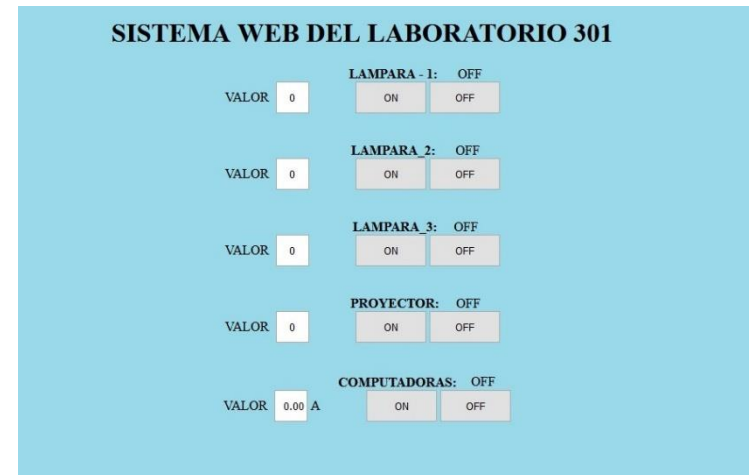

*Apagado del proyector en la Interfaz del Sistema Web*

*Nota:* Elaboración Propia

# **- Encendido de la computadora**

Se encendió la computadora, como se muestra en la figura 4.22:

# **Figura 4. 22**

*Encendido de la Computadora en el Prototipo*

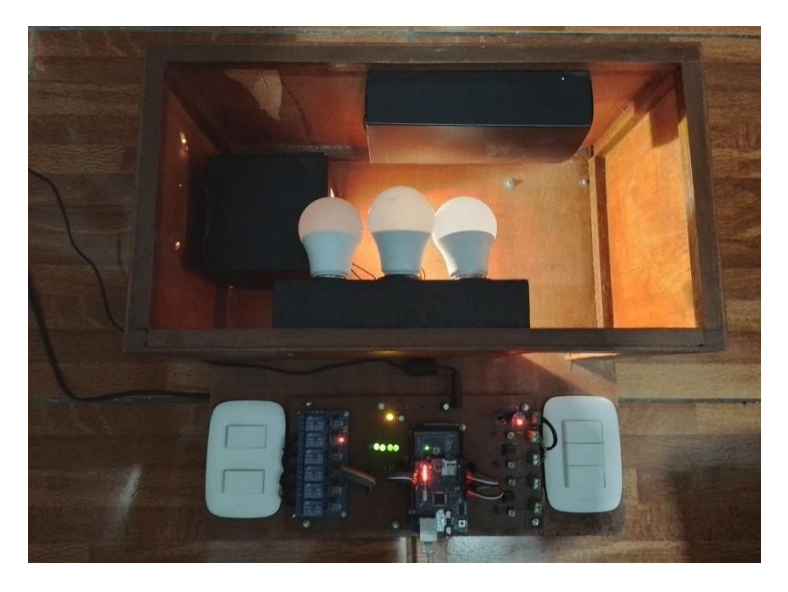

*Nota:* Elaboración Propia

 $\odot$   $\odot$   $\otimes$   $\odot$ 

En la interfaz del sistema web muestra que la computadora tiene un consumo de corriente de 1,02 A, indicando que la computadora está encendida, como se muestra en la figura 4.23:

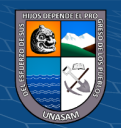

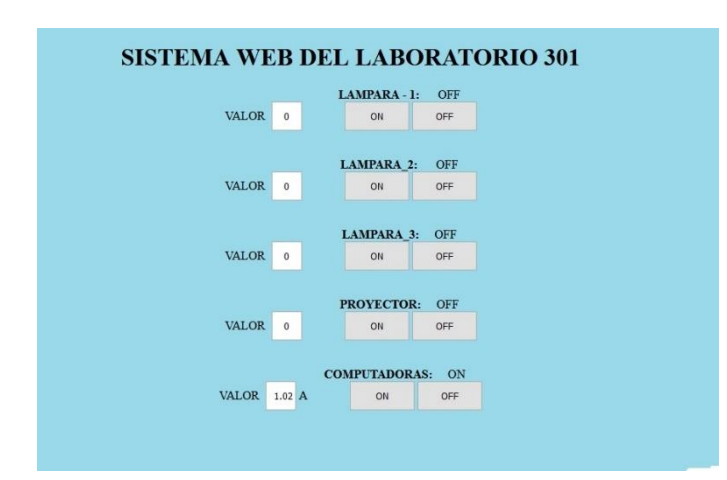

*Encendido de la computadora en la Interfaz del Sistema Web*

 *Nota:* Elaboración Propia

### **- Apagado de la computadora**

Se realizó las pruebas de apagado de la computadora, para ello en el sistema web se presiona el botón OFF, verificando que la computadora ya no se encuentra encendida, como se muestra en la figura 4.24:

# **Figura 4. 24**

*Apagado de la Computadora en el Prototipo*

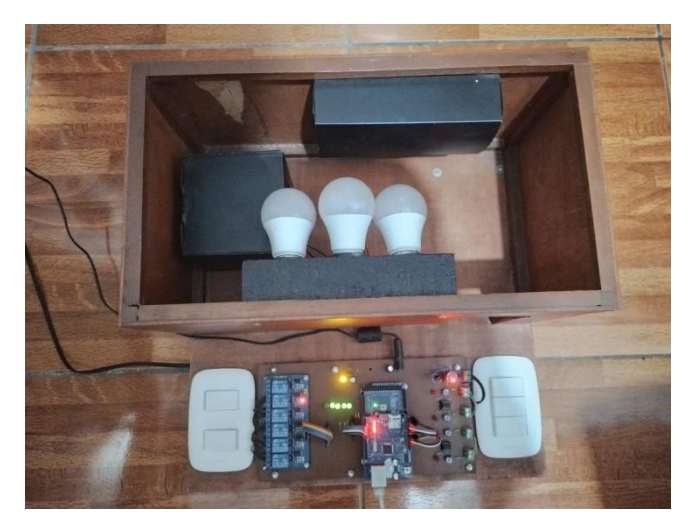

 *Nota: Elaboración Propia*

 $(C)$   $( )$   $\circledS$   $($ 

En la interfaz del sistema web muestra que la computadora no presenta consumo de corriente, indicando que la computadora esta apagado, como se muestra en la figura 4.25:

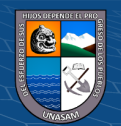

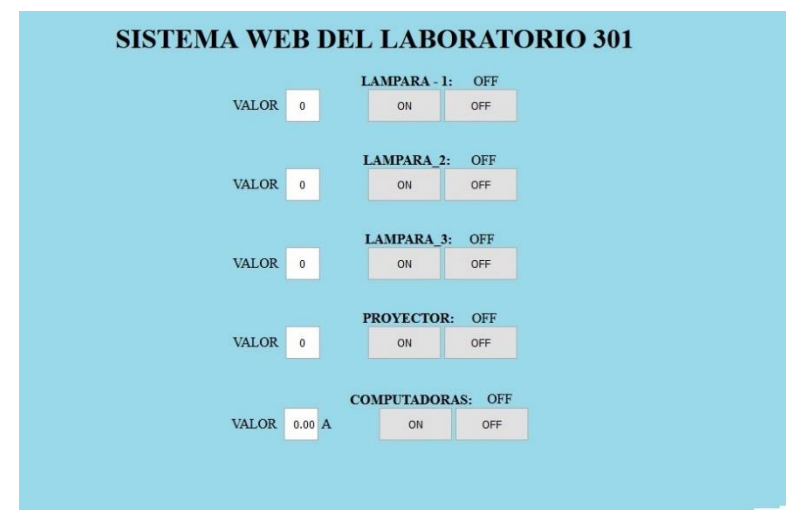

*Apagado de la computadora en la Interfaz del Sistema Web*

*Nota:* Elaboración Propia

### **4.2. Presentación Resultado y Prueba de Hipótesis**

En esta sección se realiza el diseño del sistema para el control de encendido y apagado de las computadoras, fluorescentes y proyectores

#### **Tabla 4. 1**

| Lámpara<br><b>Fluorecente</b> |                |    | Proyector | Página Web   |                   |                   |             |              |
|-------------------------------|----------------|----|-----------|--------------|-------------------|-------------------|-------------|--------------|
| L1                            | L <sub>2</sub> | L3 |           | <b>LAMP1</b> | LAMP <sub>2</sub> | LAMP <sub>3</sub> | <b>PROY</b> | Estado       |
| 0                             | 0              | 0  | 0         | 0            | 0                 | 0                 | 0           | todo OFF     |
| ON                            | 0              | 0  | 0         | 1            | 0                 | 0                 | 0           | $Lamp1 = ON$ |
| 0                             | ON             | 0  | 0         | 0            | 1                 | 0                 | 0           | $Lamp2 = ON$ |
| 0                             | 0              | ON | 0         | 0            | 0                 | 1                 | 0           | $Lamp3 = ON$ |
| 0                             | 0              | 0  | <b>ON</b> | 0            | 0                 | 0                 | 1           | Proyec= ON   |
| ΟN                            | ON             | ΟN | ON        |              |                   | 1                 | 1           | todo ON      |

 *Tabla de Encendido y Apagado de Lámparas y Proyector*

*Nota*: Elaboración propia

 $\odot$   $\odot$   $\otimes$   $\odot$ 

### **Interpretación:**

Cuando esta apagado cada lampara, en la tabla le consideramos 0 y si está encendido "ON", en la página web si muestra 0 apagado y 1 encendido.

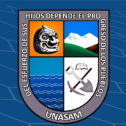

#### **Tabla 4. 2**

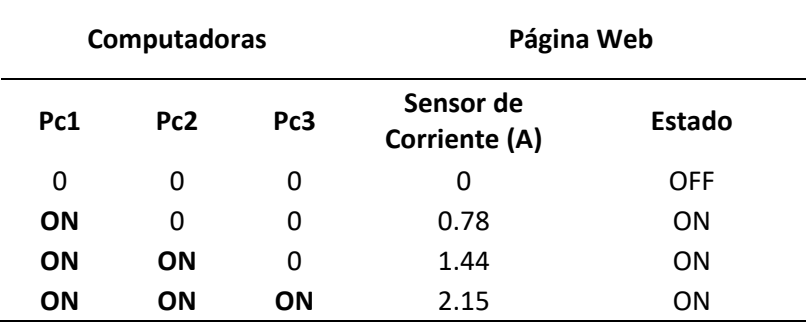

*Tabla de Consumo de las Computadoras*

*Nota:* Elaboración Propia

#### **Interpretación:**

Cuando una computadora esta apagado le consideramos 0 y cuando este encendido le consideramos ON, en la página Web muestra el consumo de corriente en Amperios y el estado OFF cuando la computadora esta apagado y estado ON cuando una o las computadoras están encendidas.

### **4.3. Discusión de Resultados**

(cc)

 $\bigcirc$   $\bigcirc$   $\bigcirc$ 

Se realiza la discusión de resultados frente a los antecedentes elegidos para la presente investigación.

Según **Andramuño** (2021) en su tesis titulada "Diseño e Implementación de un Sistema Domótico Inalámbrico para Control de Luces, Equipos y Motorización de Energía Eléctrica en el Departamento de Diseño gráfico de la Imprenta CD Compu ubicada en la Ciudad de Guayaquil" con la implementación del sistema domótico y monitoreo de energía se procedieron a comprobar el correcto funcionamiento de los dispositivos domóticos mediante la aplicación web Broadlink y la página web Eyedro.com,

El aporte de esta investigación con nuestra tesis, es el ahorro de energía mediante la automatización y monitoreo de varios dispositivos electrónicos como luces, equipos de cómputo y nevera.

Según **Alvarez & Molano** (2020) en su seminario de investigación titulado "Uso de la domótica y las TIC en el Control y Ahorro de Energía Eléctrica en los Hogares Colombianos". se demostró que las Tecnologías de la Información y las Comunicaciones (TIC) en conjunto con el Internet de las cosas (IoT), se convierten

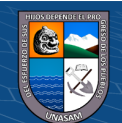

en herramientas fundamentales para la implementación de la domótica en los hogares colombianos como mecanismo de ahorro energético. Concuerda con la presente tesis que el uso de la domótica ayuda al control de la energía (encendido y apagado de las luces) y evita el consumo innecesario.

Según **Rogat** (2019) en su tesis titulada "Implementación de Sistema Domótico para Eficiencia Energética en el Hogar" con la utilización de una placa Arduino se obtuvieron los datos del sensor de corriente y el control, bajo temporizador, del tiempo en que la luz se encuentra encendida, de esta manera realizar una proyección más eficiente.

La presente investigación tiene relación con nuestra tesis la programación del encendido y apagado de la luz eléctrica, así disminuir el consumo eléctrico.

Según **Vaccaro** (2021) en su investigación de titulada "Implementación de un sistema en la nube para el ahorro de consumo de energía eléctrica",

Se logro desarrollar la plataforma de tal manera que permita que los usuarios puedan ingresar desde cualquier punto solo conectándose a internet, también se generaron alarmas dentro del laboratorio cuando se presente un uso desperdiciado de la energía y el control de equipos que consumen una mayor cantidad de energía de manera remota.

Lo que compartimos con esta investigación es la preocupación del consumo de energía que se tiene en los laboratorios de cómputo ya que la facturación que se tiene nos presenta montos elevados, además de poder acceder al Sistema Web desde cualquier lugar utilizando solo la conexión a Internet.

Según **Saguma (2018)** en su proyecto de investigación titulado "Diseño de Sistema Domótico para reducir el consumo de Energía Eléctrica en un edificio multifamiliar en la ciudad de Chiclayo",

Se determinó las cargas a automatizar su operación siendo ésta en el interior del departamento del edificio, así mismo, la intensidad del sistema de iluminación en el interior del departamento del edificio, será controlado por un sensor de "nivel de iluminación" que controla la intensidad luminosa de la luminaria. Con la incorporación de mecanismos que operen de manera automática a las diferentes cargas en el interior de cada uno de los departamentos, se determinó que 82 el ahorro total en los 7 niveles es de 6230 Watt – hora, por cada día de funcionamiento, y en

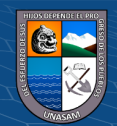

 $\circled{c}$   $\circled{0}$   $\circledcirc$ 

las áreas comunes de 8168 Watt. Hora por día; es decir que en todo el edificio se determinó que el ahorro total es de 14398 Watt – Hora (14,39 Kw.h) por día. Concuerda con la presente tesis que si existe una reducción de consumo de energía al implementar un sistema domótico.

Según **Loyola (2018)** en su investigación: "Sistema Domótico con Aplicación Móvil en Android para mejorar el control de la energía y acceso a puertas en un hogar" se utilizó el diseño experimental donde se demostró que con poco dinero se puede construir, programar y obtener datos para mejorar el control de la energía y acceso a puertas en una red domótica de un hogar a través de la aplicación móvil en Android. Se utilizó Arduino y varios componentes electrónicos como placas, sensores, actuadores y resistencias; además de todo el material necesario para construir una maqueta de una casa, modelo con el cual se simuló la realidad e interacción con el usuario. Elementos necesarios para realizar las tareas domésticas como encender y/o apagar las luces, controlar el nivel de brisa del ventilador, abrir y cerrar puertas y automatizar las tareas en un hogar. Concuerda con la presente tesis que, con el control de ahorro de energía, se reduce el tiempo en encender y apagar las iluminaciones de forma remota.

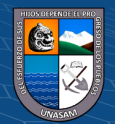

 $\left(\begin{matrix} \overline{c} & \overline{c} \end{matrix}\right)$ 

# **V. CONCLUSIONES**

- **1.** Se evaluó que existe un gasto desmedido e innecesario del consumo de energía de los equipos en los laboratorios de cómputo de la Facultad de Ciencias.
- **2.** Se diseñó un sistema de control de encendido y apagado de los equipos utilizando el Arduino MEGA, sensores de luz, sensores de corriente, módulo de 6 Relés y el módulo Shield Ethernet para tener acceso a internet.
- **3.** Se desarrolló un sistema web utilizando el lenguaje HTML permitiendo el control de apagado de computadoras, fluorescentes y proyectores.
- **4.** Se evaluó el nivel de detección de incidencias de encendido de las computadoras, fluorescentes y proyectores, realizando las pruebas necesarias dando un resultado óptimo.

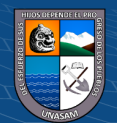

 $(C)$   $($   $\mathcal{O}$   $\otimes$   $\odot$ 

### **VI.RECOMENDACIONES REFERENCIAS**

- **1.** Al tratarse de un sistema innovador se desarrolló el sistema web denominada Sistema Web para el Control de Ahorro de Energía en los Laboratorios de Cómputo de la Facultad de Ciencias de la Universidad Nacional Santiago Antúnez De Mayolo, se sugiere que éste pueda ser implementada progresivamente en los laboratorios de cómputo de las facultades de la universidad, de esa manera lograr un control de ahorro de energía significativo.
- **2.** Capacitar a cada uno de los usuarios del sistema web, de tal manera que se haga un buen manejo del control de apagado y encendido de las computadoras, fluorescentes y proyectores de los laboratorios de cómputo de la Facultad de Ciencias.
- **3.** Se recomienda que el presente estudio de investigación sea implementado en un laboratorio de cómputo para poder plantear mejoras al sistema web y este sea aún más completo.
- **4.** Se sugiere que la investigación sea difundida (ya que puede ser implementado en varios lugares y controlando diferentes aparatos eléctricos) y sirva de base para nuevos proyectos científicos y tecnológicos, ya que al ser un tema con mucho campo de investigación abre las puertas a nuevas expectativas de evolución en el campo de la web.

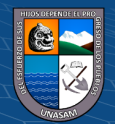

 $\left(\begin{matrix} \overline{c} & \overline{c} \end{matrix}\right)$ 

# **VII. BIBLIOGRÁFICAS**

- Andramuño Rivadeneira, A. D. (2021). *Diseño e Diseño e implementación de un Sistema Domótico Inalámbrico para Control de Luces, Equipos y Monitorización de Energía eléctrica en el Departamento de Diseño Gráfico de la Imprenta cd Compu Ubicada en la Ciudad de Guayaquil.* [Tesis de Titulo, Universidad de Guayaquil]. http://repositorio.ug.edu.ec/bitstream/redug/57623/1/B-CINT-PTGN.704%20Andramu%C3%B1o%20Rivadeneira%20Aurelio%20David.pdf
- Alegsa (s.f. de s.f. de 2017). *Micro SD: Definición de Micro SD.* Alegsa <https://www.alegsa.com.ar/Dic/microsd.php>
- Álvarez Rueda, Á. M. & Molano Aguas, A. A. (2020). *Uso de la Domótica y las TIC en el Control y Ahorro de Energía Eléctrica en los Hogares Colombianos.* [Seminario de Investigación, Universidad EAN]. [https://repository.ean.edu.co/bitstream/handle/10882/10023/MolanoAndres202](https://repository.ean.edu.co/bitstream/handle/10882/10023/MolanoAndres2020.pdf?s%20) [0.pdf?s](https://repository.ean.edu.co/bitstream/handle/10882/10023/MolanoAndres2020.pdf?s%20) [equence=1](https://repository.ean.edu.co/bitstream/handle/10882/10023/MolanoAndres2020.pdf?sequence=1)
- Avel. E. (s.f. de s.f. de 2021). Ethernet Shield W5100, *Definición, características y aplicaciones.* AV Electronics.<https://avelectronics.cc/producto/ethernet>[-shield/](https://avelectronics.cc/producto/ethernet-shield/)
- Baez, S. (20 de 10 de 2012). *Sistemas Web*. KnowDo. <http://www.knowdo.org/knowledge/39>[-sistemas-web](http://www.knowdo.org/knowledge/39-sistemas-web)
- Coluccio, E., (15 de julio de 2021). *Corriente Eléctrica*. Enciclopedia Conceptos. https://concepto.de/corriente-electrica/
- Coluccio, E., (15 de julio de 2021). *Energía Eléctrica*. Enciclopedia Conceptos. https://concepto.de/energia-electrica/
- FM, Y. (03 de agosto de 2018). *Qué es Arduino, cómo funciona y qué puedes hacer con uno*. Xataka Basics. https://www.xataka.com/basics/que-arduino-comofunciona-que-puedes-hacer-uno

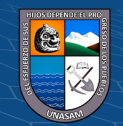

 $(cc)$ 

 $0$ 90
- Gónzales, C. (19 de junio de 2019). *¿Qué es el WiFi? Así funciona la tecnología que lo conecta todo a Internet*. ADSLZONE. https://www.adslzone.net/reportajes/tecnologia/que-es-wifi-como-funciona/
- Guerrero, Joel. (21 de setiembre de 2014). *Arduino Uno: Especificaciones y características.*Pluselectric.[https://pluselectric.wordpress.com/2014/09/21/arduin](https://pluselectric.wordpress.com/2014/09/21/arduino) [o](https://pluselectric.wordpress.com/2014/09/21/arduino)[-uno-especificaciones-ycaracteristicas/](https://pluselectric.wordpress.com/2014/09/21/arduino-uno-especificaciones-y-caracteristicas/)
- Loyola Mendoza, A. A. (2018). *Sistema Domótico con Aplicación Móvil en Android*. [Tesis de Titulo, Universidad Cesar Vallejo]. [http://repositorio.ucv.edu.pe/bitstream/handle/UCV/25307/loyola\\_ma.pdf?sequ](http://repositorio.ucv.edu.pe/bitstream/handle/UCV/25307/loyola_ma.pdf?sequence=1%20) [ence=1](http://repositorio.ucv.edu.pe/bitstream/handle/UCV/25307/loyola_ma.pdf?sequence=1%20) [&isAllowed=y](http://repositorio.ucv.edu.pe/bitstream/handle/UCV/25307/loyola_ma.pdf?sequence=1&isAllowed=y)
- Martínez, Á. (3 de setiembre de 2002). *Manual Práctico de HTML*. Bioinf. Ibun. http://bioinf.ibun.unal.edu.co/servicios/electiva/manhtlm/HTML.pdf
- M.T, L. (s.f. de s.f. de 2021). Módulo Relay Rele 5V: *Descripción y características.*  Mechatronics Laboratory. <https://mtlab.pe/store/modulo>[-relay-rele-5v-de-1](https://mtlab.pe/store/modulo-relay-rele-5v-de-1-canal/) [canal/](https://mtlab.pe/store/modulo-relay-rele-5v-de-1-canal/)
- Ríos, M. (29 de marzo del 2022). *¿Qué es Desing Thinking y cómo aplicarlo en el trabajo?. Gestión*. [https://gestion.pe/economia/management-empleo/design](https://gestion.pe/economia/management-empleo/design-thinking-aplicar-metodo-innovar-empresas-nnda-nnlt-250663-noticia/)[thinking-aplicar-metodo-innovar-empresas-nnda-nnlt-250663-noticia/](https://gestion.pe/economia/management-empleo/design-thinking-aplicar-metodo-innovar-empresas-nnda-nnlt-250663-noticia/)
- Rogat Godoy, I. A. (2019). *Implementación de Sistema Domótico para Eficiencia Energética en el Hogar*. [Tesis de Titulo, Universidad Andres Bello]. https://repositorio.unab.cl/xmlui/bitstream/handle/ria/18053/a131533\_Rogat\_I Implementacion de sistema domotico para 2019 tesis.pdf?sequence=1
- Saguma Aniceto, J. A. (2018). *Diseño de Sistema Domótico para Reducir el Consumo de Energía Eléctrica en un Edificio Multifamiliar en la Ciudad de Chiclayo*[Tesis de Titulo, Universidad Cesar Vallejo].

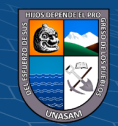

 $(cc)$ 

 $0$ 90

[https://repositorio.ucv.edu.pe/bitstream/handle/20.500.12692/27949/Saguma\\_](https://repositorio.ucv.edu.pe/bitstream/handle/20.500.12692/27949/Saguma_AJA.pdf) [AJA.pdf](https://repositorio.ucv.edu.pe/bitstream/handle/20.500.12692/27949/Saguma_AJA.pdf) [?sequence=4&isAllowed=y](https://repositorio.ucv.edu.pe/bitstream/handle/20.500.12692/27949/Saguma_AJA.pdf?sequence=4&isAllowed=y)

- Saisac, M. (s.f. de s.f. de 2021). *LDR 4 Pines: Características.* Saisac Mecatrónica: <https://saisac.pe/producto/sensor-de-luz-ldr-4-pines/>
- Salazar, J. & Silvestre, Santiago, S. (s.f de s.f de 2021). *Internet de las Cosas*. Tech Pedia.https://upcommons.upc.edu/bitstream/handle/2117/100921/LM08\_R\_ES. pdf
- Talos, E. (s.f. de s.f. de 2021) Módulo relevador de 6 canales: *Descripciín y características.* Talos Electronics. <https://www.taloselectronics.com/products/modulo>[-relevador-de-6-canales](https://www.taloselectronics.com/products/modulo-relevador-de-6-canales)
- Ucha, F. (12 de junio de 2011). *Buenas Practicas para el Ahorro de Energía en la Empresa.* OptimaGrid. [https://4.interreg-sudoe.eu/contenido-dinamico/libreria](https://4.interreg-sudoe.eu/contenido-dinamico/libreria-ficheros/11268EB8-CE46-5D93-D5CC-6F82D70A6841.pdf)[ficheros/11268EB8-CE46-5D93-D5CC-6F82D70A6841.pdf](https://4.interreg-sudoe.eu/contenido-dinamico/libreria-ficheros/11268EB8-CE46-5D93-D5CC-6F82D70A6841.pdf)

Vaccaro Cedillo, C. J. (2021). *Implementación de un sistema en la nube para el ahorro de consumo de energía eléctrica.* [Tesis de Maestría, Universidad Internacional de la Rioja]. [https://reunir.unir.net/bitstream/handle/123456789/12167/Vaccaro%20Cedillo](https://reunir.unir.net/bitstream/handle/123456789/12167/Vaccaro%20Cedillo%2c%20Christopher%20Javier.pdf?sequence=1&isAllowed=y) [%2c%20Christopher%20Javier.pdf?sequence=1&isAllowed=y](https://reunir.unir.net/bitstream/handle/123456789/12167/Vaccaro%20Cedillo%2c%20Christopher%20Javier.pdf?sequence=1&isAllowed=y)

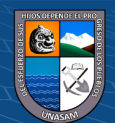

 $C<sup>c</sup>$   $\odot$   $\odot$   $\odot$ 

# ANEXOS

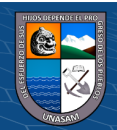

 $C$  $\odot$   $\odot$   $\odot$ 

# **Anexo 1: Matriz de Consistencia de la Investigación**

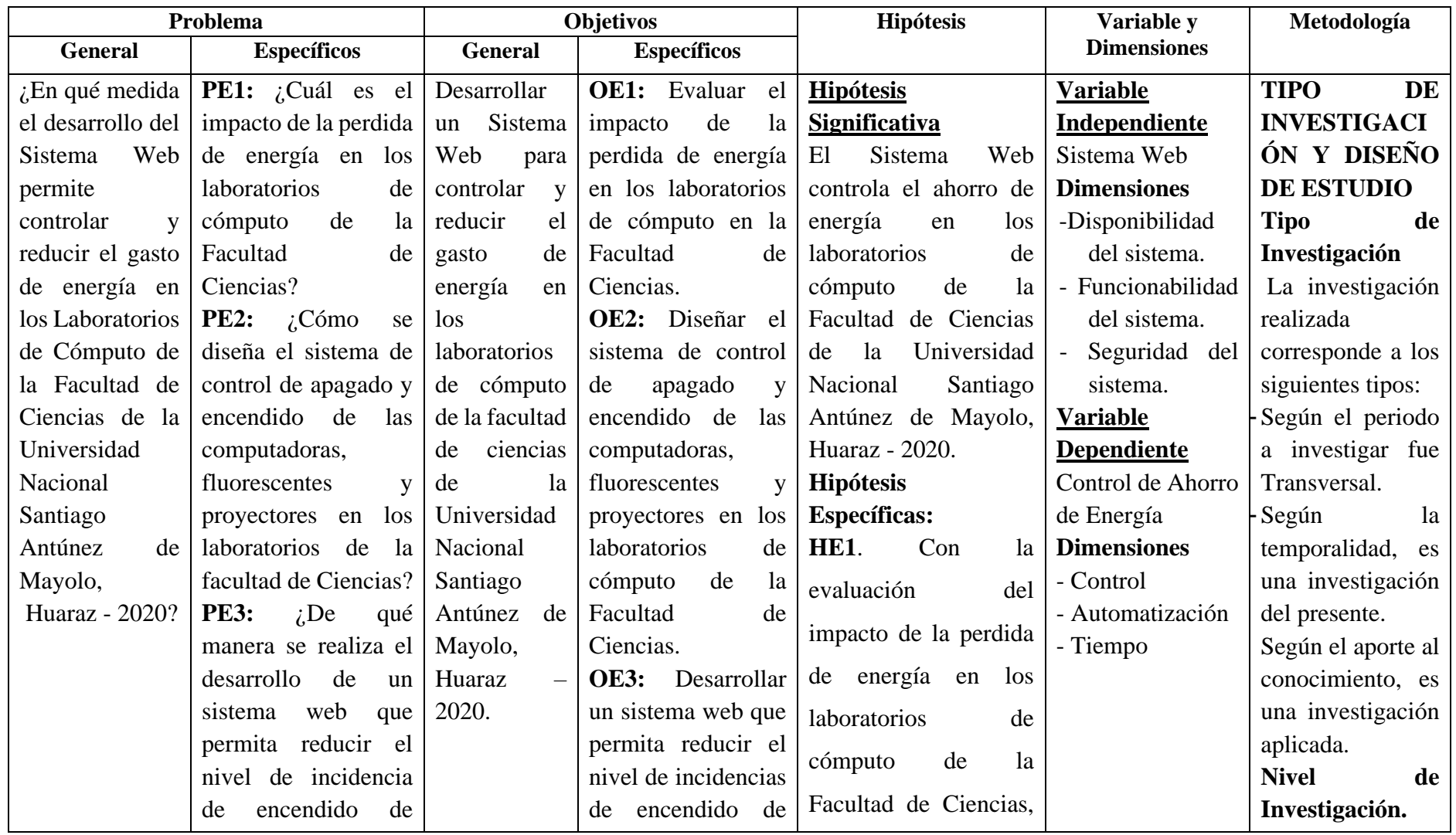

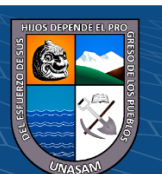

 $0$  $\circledcirc$ 

 $\left(\mathrm{cc}\right)$ 

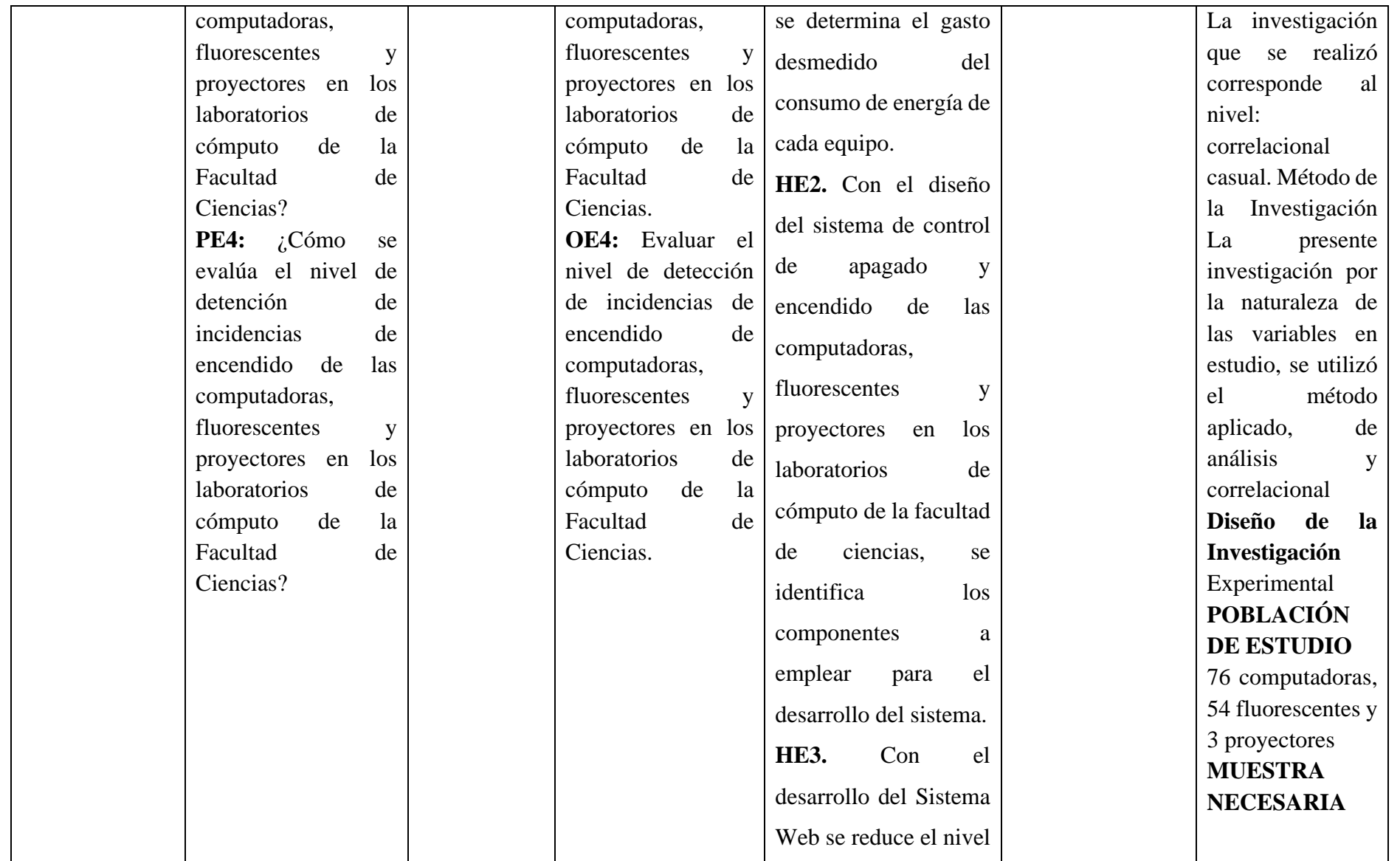

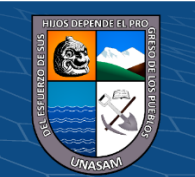

 $0$  $\circledcirc$ 

<sub>cc</sub>

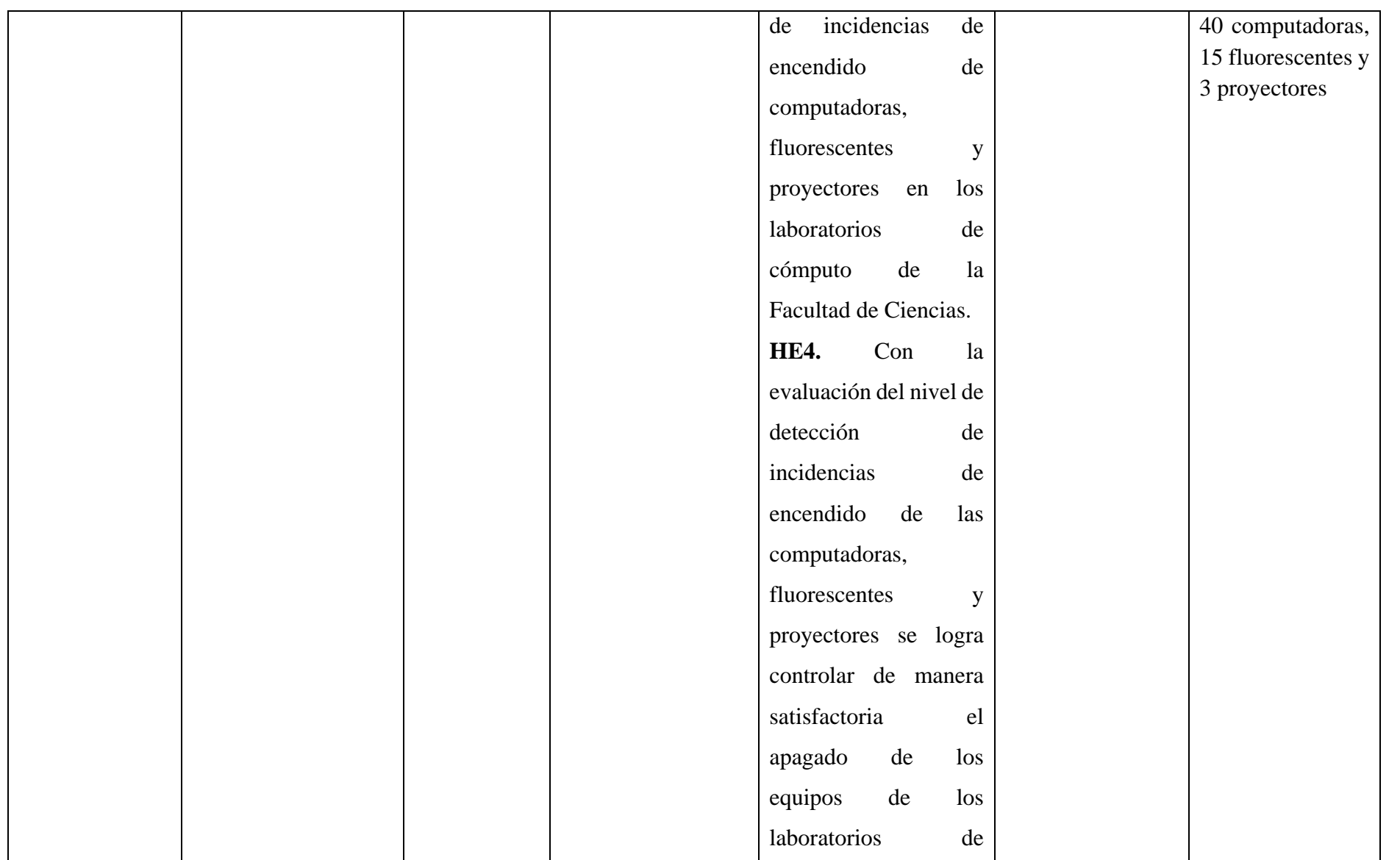

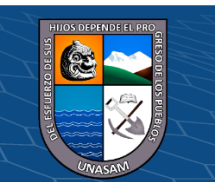

 $0$  $\circledcirc$ 

<sub>cc</sub>

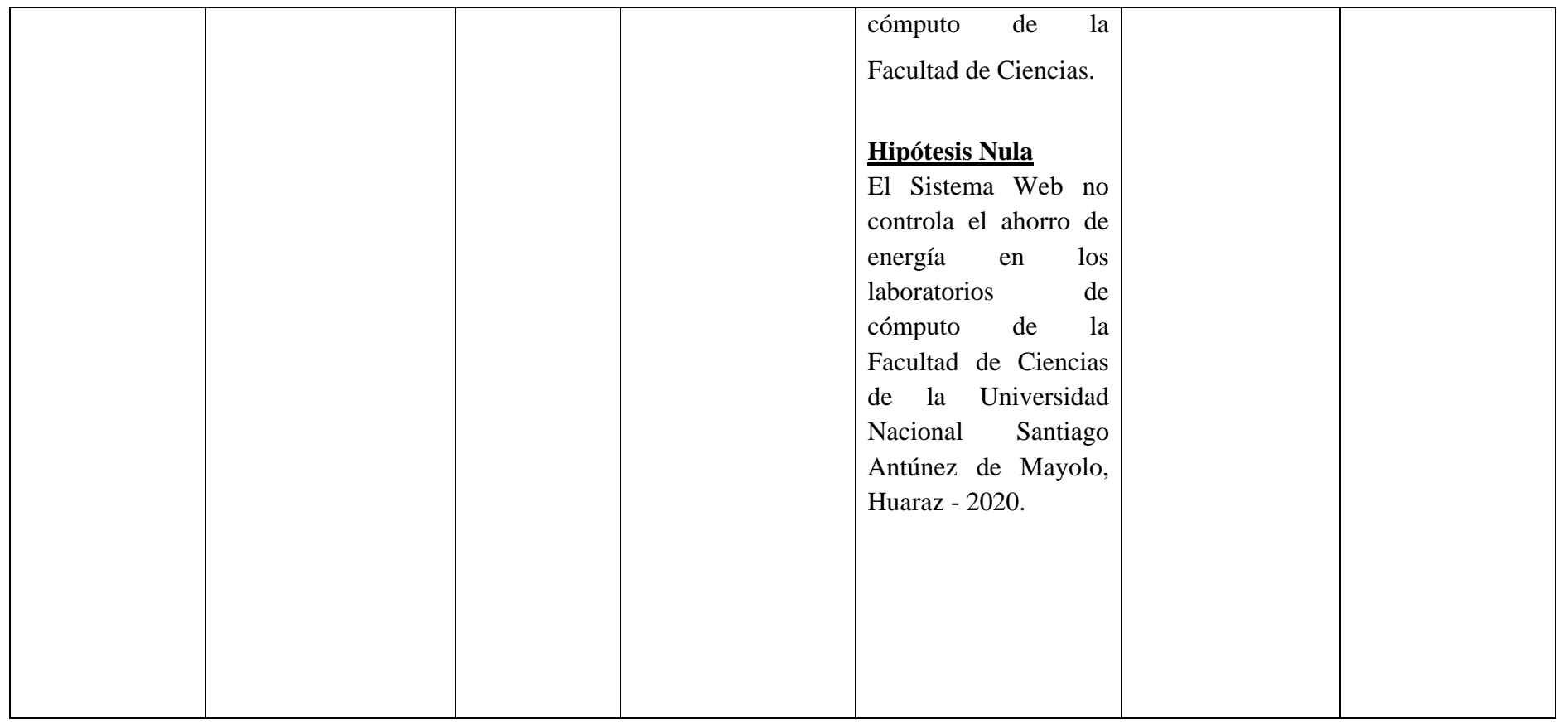

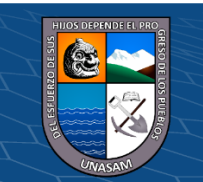

 $0$  $\circledcirc$ 

 $\odot$ 

# **Anexo 2: Ficha de Cotejo**

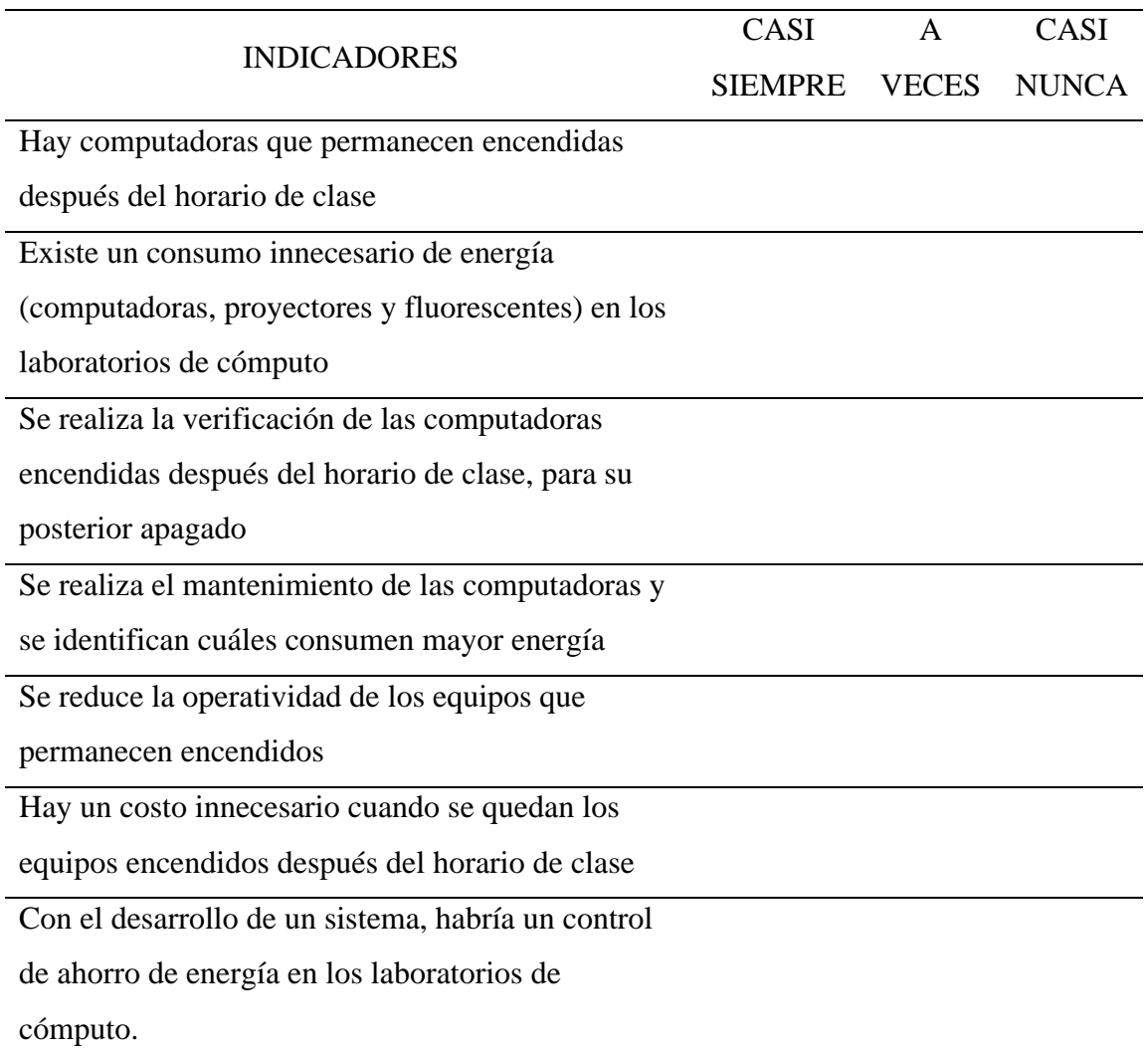

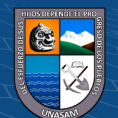

 $\odot$   $\odot$   $\odot$ 

**Anexo 3: Foto del Prototipo del Sistema**

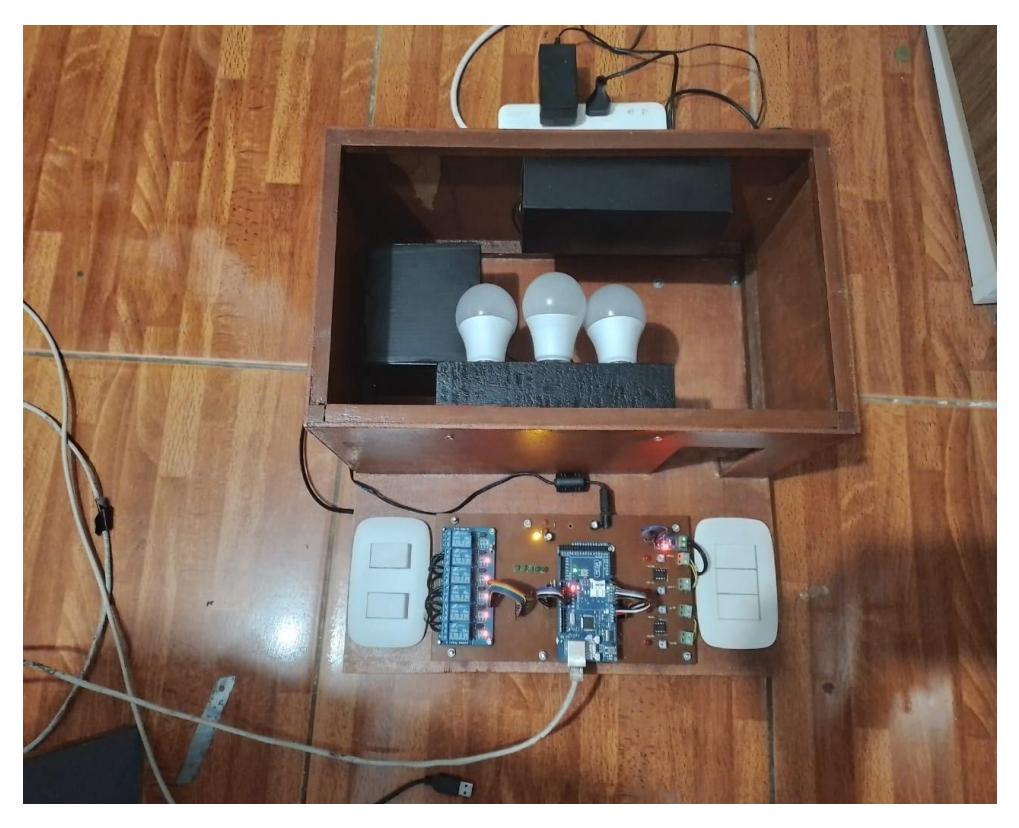

**Anexo 4: Foto de la Tarjeta de Control**

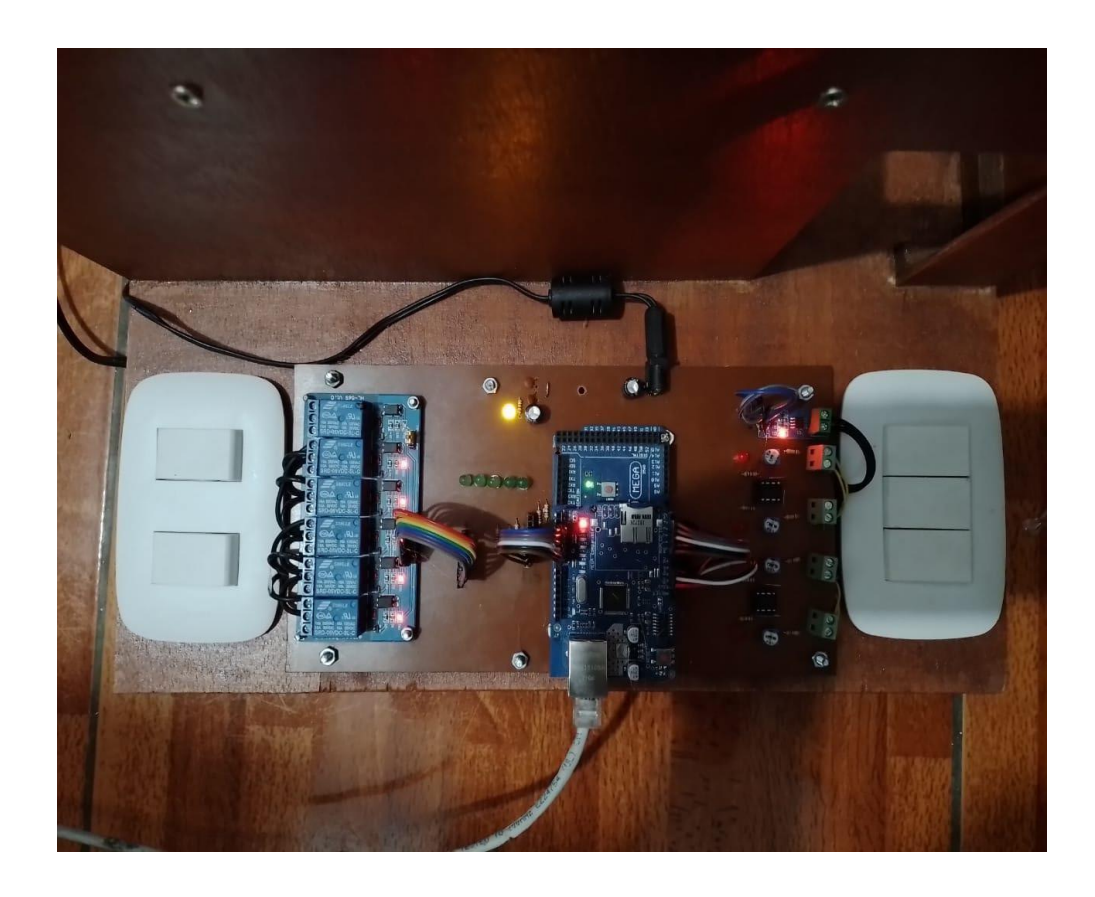

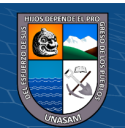

 $\odot$   $\odot$   $\odot$ 

Repositorio Institucional - UNASAM - Perú

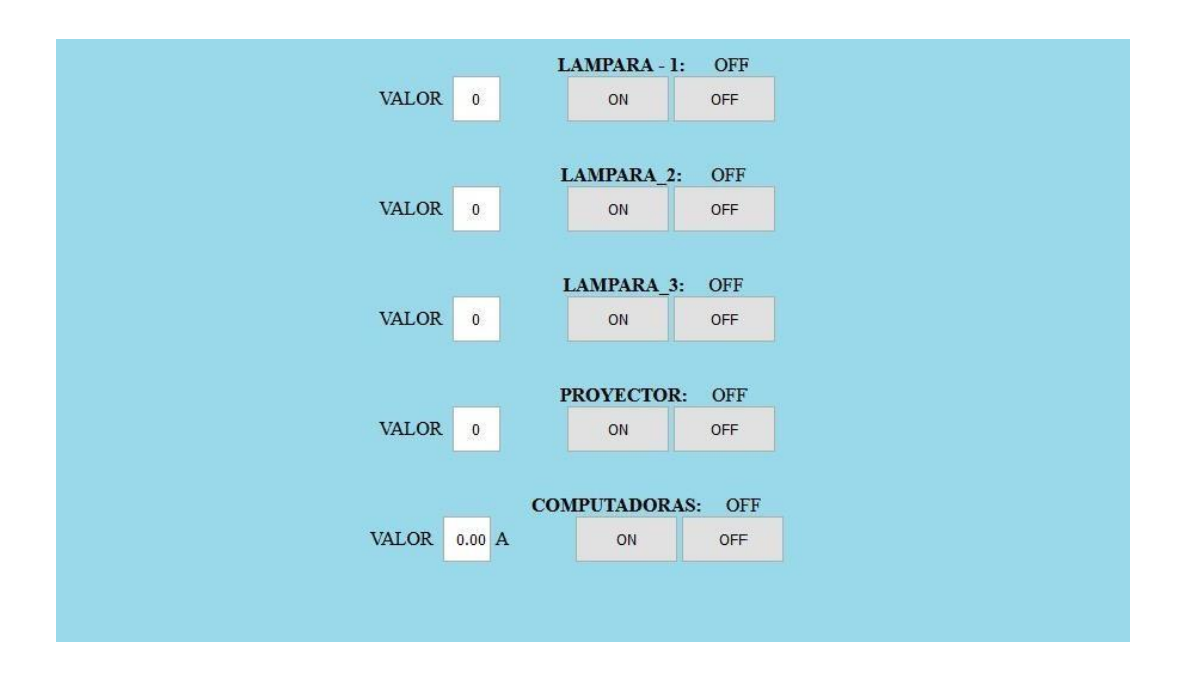

## **Anexo 5: Interfaz del Sistema Web del Laboratorio 301**

## **Anexo 6: Código Grabado en el Arduino UNO con Ethernet Shield y MicroSD**

#include <SPI.h>

#include <Ethernet.h>{

// Declaración de la direcciones MAC,IP,GATEWAY y SUBNET.

byte mac $[]={0xDE,0xAD,0xBE,0xEF,0xFE,0xED};$ 

byte gateway $[] = \{ 192, 168, 0, 1 \}$ ; la Puerta de enlace es el router

byte subnet $[] = \{ 255, 255, 255, 0 \};$ 

IPAddress ip(192,168,0,10); direccion donde nos va permitir ingrasar a la pagina web

EthernetServer server(80);

int LED\_ $1 = 2$ ; // Pin digital para el LED\_ $1$ 

String Estado\_1 = "OFF"; // Estado\_1 del LED\_1 inicialmente "OFF"

int LED  $2 = 3$ ; // Pin digital para el LED 2

String Estado\_2 = "OFF"; // Estado\_1 del LED\_1 inicialmente "OFF"

 $0$ 90

int LED\_3 = 4; // Pin digital para el LED\_3

 $(cc)$ 

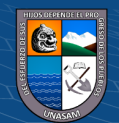

String Estado\_3 = "OFF"; // Estado\_1 del LED\_1 inicialmente "OFF"

int LED\_4 = 5; // Pin digital para el LED\_4 String Estado\_4 = "OFF"; // Estado\_4 del LED\_4 inicialmente "OFF"

int LED\_5 = 6; // Pin digital para el LED\_5 String Estado  $5 = "OFF"$ ;

 int ldr1=0,lamp1=0; int ldr2=0,lamp2=0; int ldr3=0,lamp3=0; int  $ldr4=0$ , lamp $4=0$ ;

float Sensibilidad =  $0.066$ ; // Modelo 30A [A/A]

void setup(){

 pinMode(LED\_1,OUTPUT); // Pin digital 2 como salida pinMode(LED\_2,OUTPUT); // Pin digital 3 como salida pinMode(LED\_3,OUTPUT); // Pin digital 4 como salida pinMode(LED\_4,OUTPUT); // Pin digital 5 como salida pinMode(LED\_5,OUTPUT); // Pin digital 6 como salida

```
 Serial.begin(9600); // Comienzo de la comunicación serie
 // Inicializamos la comunicación Ethernet y el servidor
 Ethernet.begin(mac, ip);
 server.begin();
```
 $(C)$   $($   $\theta$   $\odot$   $\odot$ 

}

 void loop(){ float voltaje;

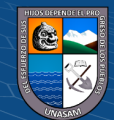

float corriente=0; long tiempo=millis(); float Imax=0; float Imin=0: float Intencidad; float valor corriente: EthernetClient client = server.available(); // Creamos un cliente Web // Cuando detecte un cliente a través de una petición HTTP if (client){ boolean currentLineIsBlank = true; // Una petición HTTP acaba con una línea en blanco String cadena=""; // Creamos una cadena de caracteres vacía

while (client.connected()){

if (client.available()){

char c = client.read();// Leemos la petición HTTP carácter por carácter

Serial.write(c);// Visualizamos la petición HTTP por el Monitor Serial

cadena.concat(c);// Unimos el String 'cadena' con la petición HTTP (c).

// De esta manera convertimos la petición HTTP a un String

 // Ya que hemos convertido la petición HTTP a una cadena de caracteres, ahora podremos buscar partes del texto.

 int posicion\_1=cadena.indexOf("LED\_1="); // Guardamos la posición de la instancia "LED  $1=$ " a la variable 'posicion  $1'$ 

 int posicion\_2=cadena.indexOf("LED\_2="); // Guardamos la posición de la instancia "LED 2=" a la variable 'posicion 2'

 int posicion\_3=cadena.indexOf("LED\_3="); // Guardamos la posición de la instancia "LED  $3=$ " a la variable 'posicion 3'

 int posicion\_4=cadena.indexOf("LED\_4="); // Guardamos la posición de la instancia "LED\_4=" a la variable 'posicion\_4'

 int posicion\_5=cadena.indexOf("LED\_5="); // Guardamos la posición de la instancia "LED  $5=$ " a la variable 'posicion  $5'$ 

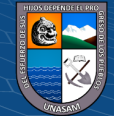

 $\left(\begin{matrix} \overline{c} & \overline{c} \end{matrix}\right)$ 

```
 ////-------- lectura del ldr1-----------------
    ldr1=analogRead(A0);
    if(ldr1>900){
     digitalWrite(LED_1,HIGH);
     Estado_1="ON";
    lamp1=1; }
    else{
     digitalWrite(LED_1,LOW);
     Estado_1="OFF";
    lamp1=0; }
```

```
 //----------------------posicion_1 LED_1-----------------------------------------------
```
if(cadena.substring(posicion\_1)=="LED\_1=ON" ){  $\frac{\pi}{3}$  is en la posición 'posicion\_1' hay "LED\_1=ON"

```
 digitalWrite(LED_1,HIGH);
 Estado_1="ON";
 delay(1500);
```
}

 if(cadena.substring(posicion\_1)=="LED\_1=OFF" ){// Si en la posición 'posicion\_1' hay "LED\_1=OFF"

```
 digitalWrite(LED_1,LOW);
   Estado_1="OFF";
   delay(1500);
  }
 ////-------- lectura del ldr2-----------------
    ldr2=analogRead(A1);
    if(ldr2>900){
```
 $(C)$   $( )$   $\circledS$   $($ 

```
 digitalWrite(LED_2,HIGH);
```
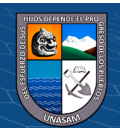

```
 Estado_2="ON";
  lamp2=1; }
   else{
   digitalWrite(LED_2,LOW);
   Estado_2="OFF";
  lamp2=0; }
 //----------------------posicion_2 LED_2-----------------------------------------------
 if(cadena.substring(posicion_2)=="LED_2=ON"){
  digitalWrite(LED_2,HIGH);
  Estado_2="ON";
  delay(1500);
 }
 if(cadena.substring(posicion_2)=="LED_2=OFF"){
  digitalWrite(LED_2,LOW);
  Estado_2="OFF";
  delay(1500);
 }
 ////-------- lectura del ldr3-----------------
   ldr3=analogRead(A2);
   if(ldr3>900){
   digitalWrite(LED_3,HIGH);
   Estado_3="ON";
  lamp3=1; }
   else{
   digitalWrite(LED_3,LOW);
   Estado_3="OFF";
   lamp3=0;
```
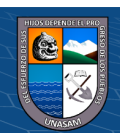

 $(C)$   $($   $\Theta$   $\odot$ 

```
 //----------------------posicion_3 LED_3-----------------------------------------------
 if(cadena.substring(posicion_3)=="LED_3=ON"){
  digitalWrite(LED_3,HIGH);
  Estado_3="ON";
  delay(1500);
 }
 if(cadena.substring(posicion_3)=="LED_3=OFF"){
  digitalWrite(LED_3,LOW);
  Estado_3="OFF";
  delay(1500);
 }
 ////-------- lectura del ldr4-----------------
   ldr4=analogRead(A3);
   if(ldr4>900){
   digitalWrite(LED_4,HIGH);
   Estado_4="ON";
  lamp4=1; }
   else{
   digitalWrite(LED_4,LOW);
   Estado_4="OFF";
   lamp4=0;
   }
```
}

 //----------------------posicion\_4 PROYECTOR---------------------------------------------- if(cadena.substring(posicion\_4)=="LED\_4=ON"){ digitalWrite(LED\_4,HIGH); Estado\_4="ON";

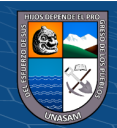

 $(C)$   $( )$   $\circledS$   $($ 

```
 delay(1500);
        }
        if(cadena.substring(posicion_4)=="LED_4=OFF"){
         digitalWrite(LED_4,LOW);
         Estado_4="OFF";
         delay(1500);
        }
        ////------------LECTURA DE SENSOR DE CORRIENTE---------
        while(millis()-tiempo<50) { //realizamos mediciones durante 0.5 segundos
        voltaje = analogRead(A4) *(5.0 / 1023.0);//lectura del sensor
         corriente=((voltaje-2.4955)/Sensibilidad); //Ecuación para obtener la corriente
         if(corriente>Imax)Imax=corriente;
         if(corriente<Imin)Imin=corriente;
        }
        Intencidad=(Imax-Imin)/2;
       if((Intencidad < 0.300) & & (Intencidad > -0.100) ){
         valor_corriente=0; //cliente.print(0.00);
          digitalWrite(LED_5,LOW);
          Estado_5="OFF";
         }
        else{
         valor_corriente= Intencidad;
          digitalWrite(LED_5,HIGH);
          Estado_5="ON";
          }
       //----------------------posicion_5 hay COMPUTADORAS------------------------------------
-----------
```
if(cadena.substring(posicion  $5$ )=="LED  $5=ON$ "){ digitalWrite(LED\_5,HIGH);

 $\left(\begin{matrix} \overline{c} & \overline{c} \end{matrix}\right)$ 

```
 Estado_5="ON";
   delay(1500);
  }
  if(cadena.substring(posicion_5)=="LED_5=OFF"){
   digitalWrite(LED_5,LOW);
   Estado_5="OFF";
   delay(1500);
  }
 //------------------------------------------------------------------------------------------------
```
 // Cuando reciba una línea en blanco, quiere decir que la petición HTTP ha acabado y el servidor Web está listo

// para enviar una respuesta

if  $(c == \n\in \& \&$  currentLineIsBlank){

// Enviamos al cliente una respuesta HTTP

client.println("HTTP/1.1 200 OK");

client.println("Content-Type: text/html");

 client.println("Connection: close"); // the connection will be closed after completion of the response

client.println("Refresh: 5"); // refresh the page automatically every 5 sec

client.println();

client.println("<!DOCTYPE HTML>");

// Página web en formato HTML

client.println("<html>");

client.println("<head>");

client.println("</head>");

client.println("<br/>body style='background-color:#99D9EA'>");

 $//$ client.println("<br/>>br/>>'br/>);

 $(C)$   $( )$   $\circledS$   $($ 

 client.println("<h1 align='center'>SISTEMA WEB DEL LABORATORIO  $301 < h1>$ ");

// Creamos los botones.

// Para enviar parámetros a través de HTML se utiliza el método URL encode.

76

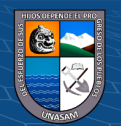

// Los parámetros se envían a través del símbolo '?'

//---------------------------LAMPARA 1-----------------------

client.println("<div style='text-align:center;'>");

client.println("<label><b>&emsp;&emsp;&emsp;&emsp;&emsp;&emsp;&emsp;LA MPARA - 1:   </b></label>");

client.print(Estado\_1);

client.println("<br/>>br/>");

client.print("VALOR ");

client.println("<br/>button onClick=location.href='./?LED\_1=OFF\'; style='margin:auto;background-color: #FFFFFF;color:#000000;padding: 10px;border: 1px solid #ADADAD;width:40px;'>");

client.println(lamp1);

client.println("</button>");

client.println("&emsp:&emsp:&emsp:");

 client.println("<button onClick=location.href='./?LED\_1=ON\'; style='margin:auto;background-color: #E1E1E1;color:#000000;padding: 10px;border: 1px solid #ADADAD;width:85px;'>");

client.println("ON");

client.println("</button>");

 client.println("<button onClick=location.href='./?LED\_1=OFF\' style='margin:auto;background-color: #E1E1E1;color:#000000;padding: 10px;border: 1px solid #ADADAD;width:85px;'>");

```
 client.println("OFF");
client.println("</button>");
client.println("<br/>>br/>>'br/>");
 client.println("</div>");
client.println("</b><br/>>br/>");
 //---------------------------LAMPARA 2----------------------- 
 client.println("<div style='text-align:center;'>");
```
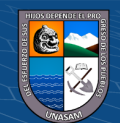

client.println("<label><b>&emsp;&emsp;&emsp;&emsp;&emsp;&emsp;&emsp;LA MPARA 2:  </b></label>");

client.print(Estado\_2);

 $client.println("  
br/>").$ 

client.print("VALOR ");

client.println("<br/>button onClick=location.href='./?LED\_1=OFF\'; style='margin:auto;background-color: #FFFFFF;color:#000000;padding: 10px;border: 1px solid #ADADAD;width:40px;'>");

client.println(lamp2);

client.println("</button>");

client.println("   ");

 client.println("<button onClick=location.href='./?LED\_2=ON\' style='margin:auto;background-color: #E1E1E1;color:#000000;padding: 10px;border: 1px solid #ADADAD;width:85px;'>");

client.println("ON");

client.println("</button>");

 client.println("<button onClick=location.href='./?LED\_2=OFF\' style='margin:auto;background-color: #E1E1E1;color:#000000;padding: 10px;border: 1px solid #ADADAD;width:85px;'>");

 client.println("OFF"); client.println("</button>"); client.println("<br/>\cdot(->\cdot(-)^{-\right)); client.println("</div>"); client.println("</b><br/>>br/>"); //---------------------------LAMPARA 3-----------------------

client.println("<div style='text-align:center;'>");

client.println("<label><b>&emsp;&emsp;&emsp;&emsp;&emsp;&emsp;&emsp;LA MPARA 3: </b></label>");

client.print(Estado\_3);

client.println("<br/>br/>");

client.print("VALOR ");

 $\left(\begin{matrix}cc\end{matrix}\right)\left(\begin{matrix}c\end{matrix}\right)\otimes\left(\begin{matrix}0\end{matrix}\right)$ 

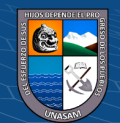

client.println("<br/>button onClick=location.href='./?LED\_1=OFF\'; style='margin:auto;background-color: #FFFFFF;color:#000000;padding: 10px;border: 1px solid #ADADAD;width:40px;'>");

client.println(lamp3);

client.println("</button>");

client.println("   ");

 client.println("<button onClick=location.href='./?LED\_3=ON\' style='margin:auto;background-color: #E1E1E1;color:#000000;padding: 10px;border: 1px solid #ADADAD;width:85px;'>");

client.println("ON");

client.println("</button>");

 client.println("<button onClick=location.href='./?LED\_3=OFF\' style='margin:auto;background-color: #E1E1E1;color:#000000;padding: 10px;border: 1px solid #ADADAD;width:85px;'>");

 client.println("OFF"); client.println("</button>"); client.println("<br/>\cdot(->\cdot(-)^{-\right)); client.println("</div>"); client.println("</b><br/>>br/>"); //---------------------------PROYECTOR---------------------- client.println("<div style='text-align:center;'>");

client.println("<label><b>&emsp;&emsp;&emsp;&emsp;&emsp;&emsp;&emsp;PR OYECTOR: </b></label>");

client.print(Estado\_4);

 $client.println("  
`s");$ 

client.print("VALOR ");

client.println("<br/>button onClick=location.href='./?LED\_1=OFF\'; style='margin:auto;background-color: #FFFFFF;color:#000000;padding: 10px;border: 1px solid #ADADAD;width:40px;'>");

 client.println(lamp4); client.println("</button>"); client.println("   ");

 $C<sup>c</sup>$   $\odot$   $\odot$   $\odot$ 

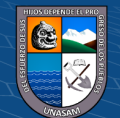

 client.println("<button onClick=location.href='./?LED\_4=ON\' style='margin:auto;background-color: #E1E1E1;color:#000000;padding: 10px;border: 1px solid #ADADAD;width:85px;'>");

client.println("ON");

client.println("</button>");

 client.println("<button onClick=location.href='./?LED\_4=OFF\' style='margin:auto;background-color: #E1E1E1;color:#000000;padding: 10px;border: 1px solid #ADADAD;width:85px;'>");

client.println("OFF");

client.println("</button>");

client.println("<br/>\cdot(->\cdot(-)^{-\right)^{-\right)^{-\right)^{-\right)^{-\right)^{-\right)^{-\right)^{-\right)^{-\right])^{-\right)^{-\right]^{-\right]^{-\right]^{-\right]^{-\right]^{-\right]^{-\right]^{-\right]^{-

client.println("</div>");

client.println("</b><br/>>br/>:

//---------------------------COMPUTADORAS-----------------------

client.println("<div style='text-align:center;'>");

client.println("<label><b>&emsp;&emsp;&emsp;&emsp;&emsp;&emsp;&emsp; COMPUTADORAS: </b></label>");

client.print(Estado\_5);

client.println("<br/>>br/>");

client.print("VALOR ");

client.println("<br/>button onClick=location.href='./?LED\_1=OFF\'; style='margin:auto;background-color: #FFFFFF;color:#000000;padding: 10px;border: 1px solid #ADADAD;width:40px;'>");

client.println(valor\_corriente);

client.println("</button>");

client.println("A      ");

 $(C)$   $( )$   $\circledS$   $($ 

 client.println("<button onClick=location.href='./?LED\_5=ON\' style='margin:auto;background-color: #E1E1E1;color:#000000;padding: 10px;border: 1px solid #ADADAD;width:85px;'>");

client.println("ON");

client.println("</button>");

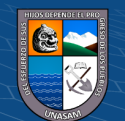

client.println("<br/>button onClick=location.href='./?LED\_5=OFF\' style='margin:auto;background-color: #E1E1E1;color:#000000;padding: 10px;border: 1px solid #ADADAD;width:85px;'>");

```
 client.println("OFF");
client.println("</button>");
client.println("<br/>br/>>>'br/>");
 client.println("</div>");
client.println("</b><br/>>br/>");
 //--------------------------------------------------
```

```
client.println("</b></body>");
      client.println("</html>");
      break;
    }
  if (c == 'n') {
    currentLineIsBlank = true; }
  else if (c != '\r')
    {
    currentLineIsBlank = false; }
  }
 }
 // Dar tiempo al navegador para recibir los datos
 delay(1);
 client.stop();// Cierra la conexión
```
 $C<sup>c</sup>$   $\odot$   $\odot$   $\odot$ 

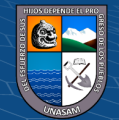

}

}